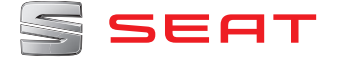

# **MEDIA SYSTEM PLUS NAVI SYSTEM**

# ARONA | IBIZA

Manuale di istruzioni

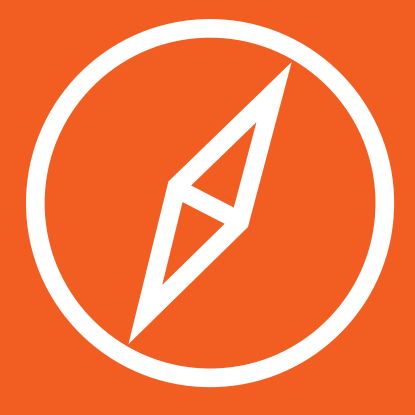

# **Informazioni sul presente libretto**

Il presente manuale contiene importanti informazioni, suggerimenti, consigli e avvertenze sull'uso della radio. Ulteriori informazioni importanti per la sicurezza del conducente e dei passeggeri sono contenute negli altri fascicoli della documentazione di bordo.

Tutta la documentazione di bordo deve sempre trovarsi all'interno del veicolo. Ciò vale soprattutto nell'eventualità che il veicolo venga ceduto temporaneamente o venduto.

Nel presente manuale viene descritto l'**allestimento** del veicolo al momento della chiusura della redazione. Alcune delle dotazioni qui descritte sono state introdotte solo in un secondo tempo o sono disponibili solamente in determinati Paesi.

Alcuni dettagli delle **figure** possono essere diversi rispetto alla realtà specifica del singolo veicolo, per cui raccomandiamo di considerare le illustrazioni piuttosto come strumenti per comprendere meglio gli argomenti trattati.

Il **colore del display** e delle informazioni in esso visualizzate può variare a seconda del modello del veicolo.

Le **indicazioni sulla posizione** dei componenti si intendono sempre riferite al senso di marcia, a meno che non sia espressamente indicato un diverso punto di riferimento.

Il **materiale audiovisivo** mira unicamente ad aiutare gli utenti a comprendere meglio alcune funzioni dell'automobile. Non sostituisce il manuale di istruzioni. Utilizzare il manuale di istruzioni per consultare i dati completi e le avvertenze.

- Le **dotazioni segnate con un asterisco**  $\star$ fanno parte del corredo di serie solo in determinate versioni del modello, sono previste come optional solo in alcune versioni o sono disponibili solo in alcuni Paesi.
- ® I **marchi registrati** sono segnalati con il simbolo ®. L'eventuale assenza di questo simbolo non significa tuttavia che tali nomi possano essere usati liberamente.
- **>>** Indica che il paragrafo continua alla pagina seguente.

# **ATTENZIONE**

I testi preceduti da questo simbolo contengono informazioni sulla sicurezza delle persone e suggerimenti su come ridurre il rischio di infortuni e di lesioni.

## **ATTENZIONE**

I testi con questo simbolo richiamano l'attenzione su possibili danni al veicolo.

# **Per il rispetto dell'ambiente**

I testi preceduti da questo simbolo contengono informazioni sulla protezione dell'ambiente.

#### **Avvertenza**

I testi preceduti da questo simbolo contengono informazioni aggiuntive.

#### **Video correlati**

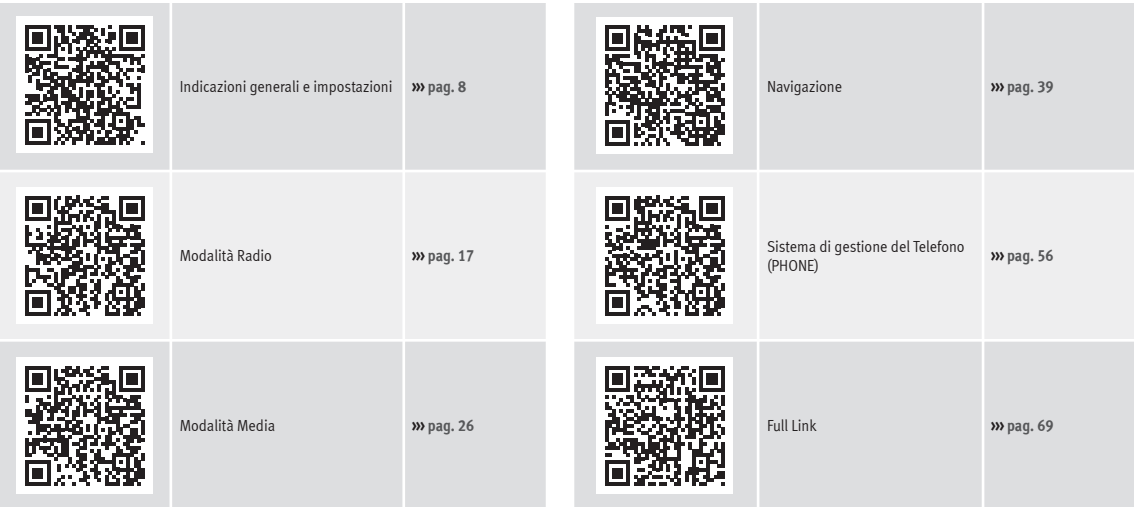

# **Indice**

# **Indice**

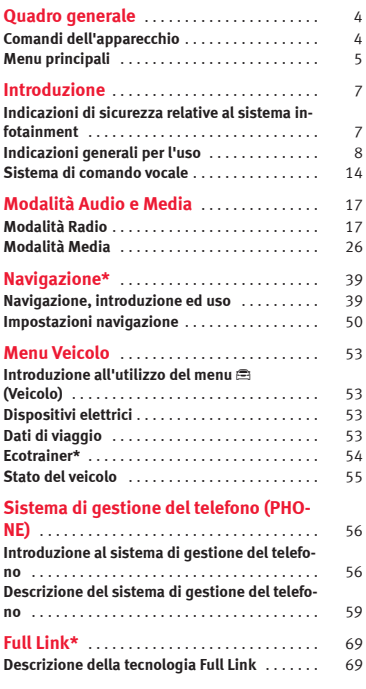

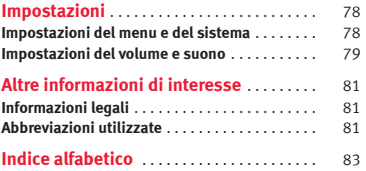

# <span id="page-5-0"></span>**Quadro generale**

# **Comandi dell'apparecchio**

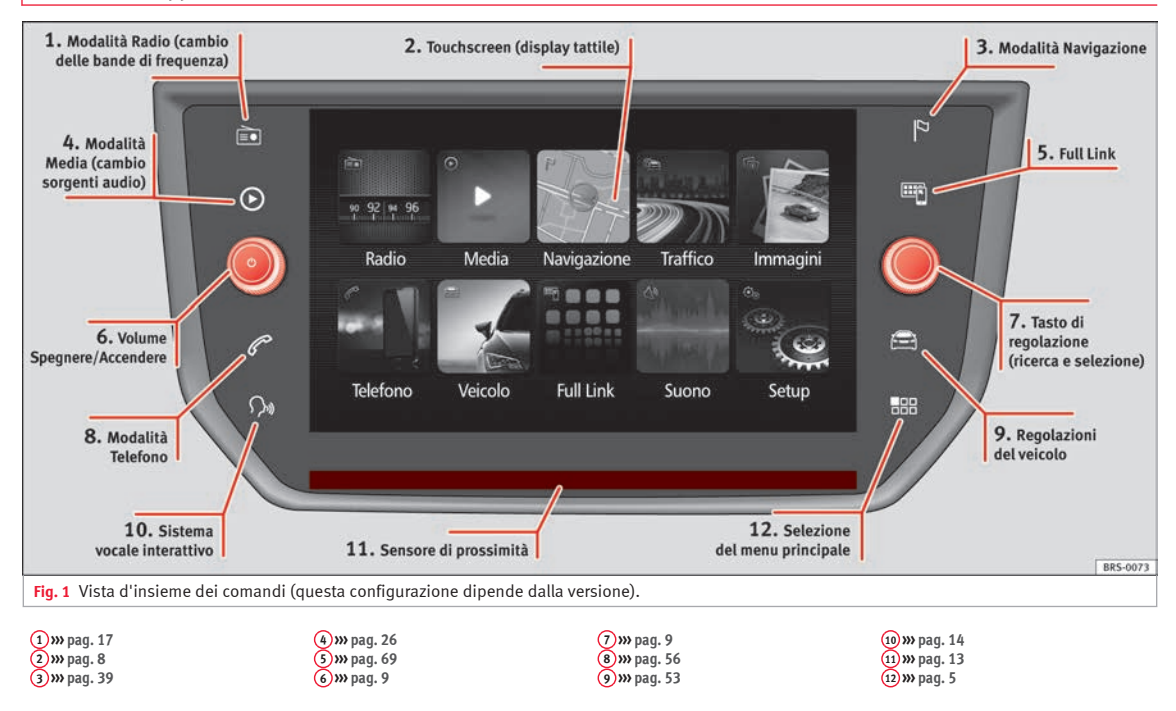

# **Quadro generale**

# <span id="page-6-0"></span>**Menu principali**

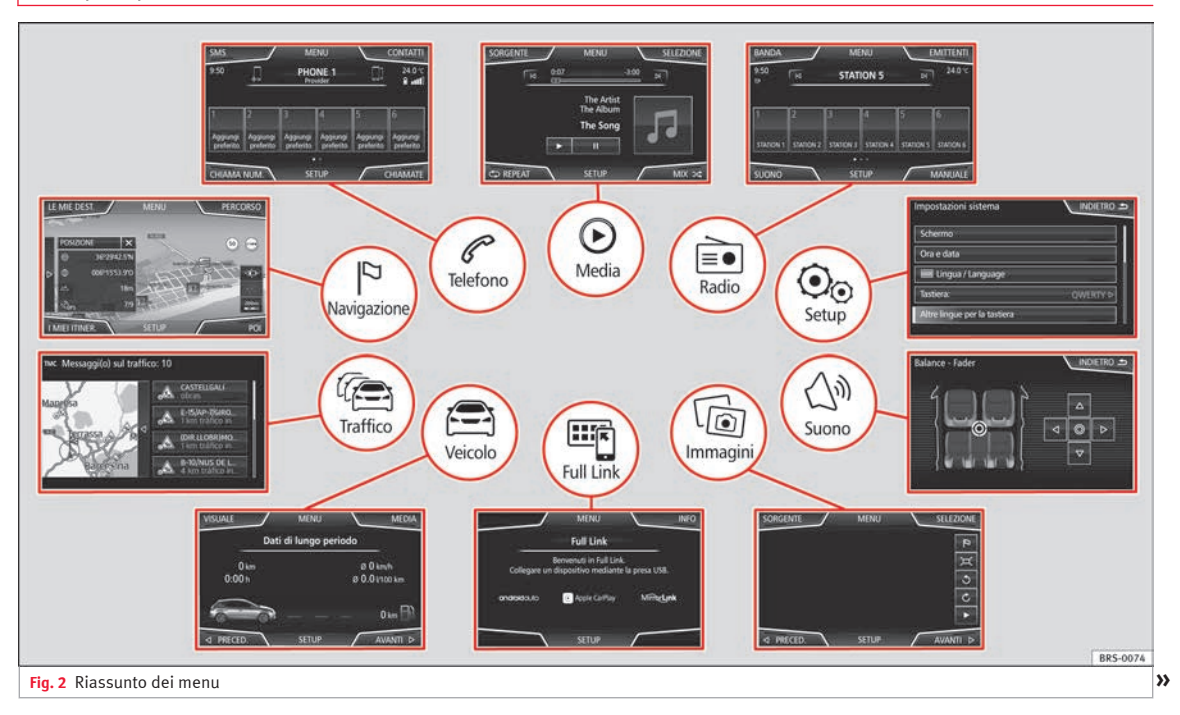

# **Quadro generale**

# **<u>E</u>**<sup>●</sup>**Radio**<sup>»</sup>*[pag. 17](#page-18-0)*

Menu principale RADIO **››› [pag. 17](#page-18-0)** Servizi dati radio RDS **››› [pag. 18](#page-19-0)** Modalità radio digitale **››› [pag. 19](#page-20-0)** Tasti di memoria **››› [pag. 21](#page-22-0)** Memorizzazione dei loghi delle emittenti **››› [pag. 21](#page-22-0)** Selezione, sintonizzazione e memorizzazione delle emittenti **››› [pag. 22](#page-23-0)** Riproduzione automatica SCAN **››› [pag. 22](#page-23-0)** Informazioni sul traffico TP **››› [pag. 23](#page-24-0)** Impostazioni **››› [pag. 23](#page-24-0)**

**Media››› [pag. 26](#page-27-0)**

Supporti elettronici e file **››› [pag. 26](#page-27-0)** Sequenza di riproduzione **››› [pag. 28](#page-29-0)››› [pag. 28](#page-29-0)** Cambio della sorgente multimediale **››› [pag. 30](#page-31-0)** Cambio del brano **››› [pag. 31](#page-32-0)** Selezione di un album dalla copertina **››› [pag. 31](#page-32-0)** Selezione di un brano da un elenco di brani **››› [pag. 32](#page-33-0)** Visuale della banca dati **››› [pag. 33](#page-34-0)** Inserimento o estrazione di un CD **››› [pag. 33](#page-34-0)** Scheda di memoria **››› [pag. 34](#page-35-0)** Supporto elettronico esterno collegato alla porta USB **››› [pag. 34](#page-35-0)** Sorgente audio esterna connessa alla presa multimediale AUX-IN **››› [pag. 35](#page-36-0)** Sorgente audio esterna con Bluetooth® **››› [pag. 36](#page-37-0)** Immagini **››› [pag. 37](#page-38-0)** Impostazioni **››› [pag. 37](#page-38-0)››› [pag. 38](#page-39-0)**

# **Telefono››› [pag. 56](#page-57-0)**

Collegamento **››› [pag. 58](#page-59-0)** Bluetooth® **››› [pag. 57](#page-58-0)** Tasti di funzione **››› [pag. 60](#page-61-0)** Introdurre numero **››› [pag. 62](#page-63-0)** Agenda **››› [pag. 63](#page-64-0)** Messaggi brevi (SMS) **››› [pag. 64](#page-65-0)** Elenco chiamate **››› [pag. 65](#page-66-0)** Tasti per le chiamate rapide **››› [pag. 65](#page-66-0)** Impostazioni **››› [pag. 66](#page-67-0)**

#### **Navigazione››› [pag. 39](#page-40-0)**

Nuova destinazione **››› [pag. 41](#page-42-0)** Opzioni di percorso **››› [pag. 42](#page-43-0)››› [pag. 43](#page-44-0)** Le mie dest. **››› [pag. 43](#page-44-0)** Punti di interesse (POI) **››› [pag. 45](#page-46-0)** Visuale **››› [pag. 45](#page-46-0)** Finestra supplementare **››› [pag. 46](#page-47-0)** Visualizzazione della cartina **››› [pag. 47](#page-48-0)** Messaggi sul traffico e navigazione guidata dinamica (TRAFFIC) **››› [pag. 47](#page-48-0)** Navigazione predittiva **››› [pag. 48](#page-49-0)** Importazione di vCard **››› [pag. 49](#page-50-0)** Importazione di Personal POI **››› [pag. 49](#page-50-0)** Navigazione con immagini **››› [pag. 49](#page-50-0)** Segnaletica stradale **››› [pag. 50](#page-51-0)** Navigazione in modalità Demo **››› [pag. 50](#page-51-0)** Impostazioni **››› [pag. 50](#page-51-0)**

# **Traffico››› [pag. 47](#page-48-0)**

Emittente di informazioni sul traffico TP (Traffic Program) **››› [pag. 23](#page-24-0)** Messaggi sul traffico e navigazione guidata dinamica (TRAFFIC) **››› [pag. 47](#page-48-0)**

#### **Veicolo››› fascicolo Istruzioni per l'uso**

Dispositivi **››› [pag. 53](#page-54-0)** Dati di viaggio **››› [pag. 53](#page-54-0)** Ecotrainer **››› [pag. 54](#page-55-0)** Stato del veicolo **››› [pag. 55](#page-56-0)**

#### **Full Link››› [pag. 69](#page-70-0)**

Requisiti **››› [pag. 71](#page-72-0)** Attivazione di Full Link **››› [pag. 72](#page-73-0)** Associazione di dispositivi portatili **››› [pag. 73](#page-74-0)** Mirrorl ink<sup>®</sup> >>> [pag. 74](#page-75-0) Apple CarPlay™ **››› [pag. 75](#page-76-0)** Android Auto™ **››› [pag. 75](#page-76-0)** Domande frequenti **››› [pag. 77](#page-78-0)**

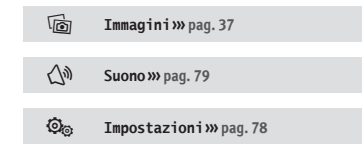

# <span id="page-8-0"></span>**Introduzione**

# **Indicazioni di sicurezza relative al sistema infotainment**

Il traffico odierno impone a chi si trova alla guida di un veicolo di esercitare la massima concentrazione in ogni momento.

Si raccomanda di servirsi delle ampie possibilità di impiego della radio solo quando la situazione del traffico lo consente effettivamente.

# **ATTENZIONE**

● **Prima di mettersi alla guida, ricordarsi che è fondamentale conoscere bene le differenti funzioni della radio.**

● **Il volume alto può rappresentare un pericolo sia per la propria persona che per gli altri utenti della strada.**

● **Regolare il volume in modo tale che sia possibile distinguere i rumori dell'ambiente circostante, quali clacson, sirene ecc.**

● **Le impostazioni del sistema infotainment devono essere effettuate a veicolo fermo oppure devono essere eseguite dal passeggero.**

# **ATTENZIONE**

**Le distrazioni sono spesso causa di incidenti. L'uso del sistema infotainment con il veicolo in movimento può distogliere il conducente dalla guida.**

● **Al volante, comportarsi sempre in maniera attenta e responsabile.**

● **Regolare il volume in modo tale che non copra i segnali acustici provenienti dall'esterno (ad es. le sirene e gli avvisatori acustici dei veicoli di emergenza)**

● **Un volume troppo alto può provocare dei danni all'udito, incluso se usato per poco tempo.**

# **ATTENZIONE**

**Quando si cambia la sorgente audio o se ne connette una si possono verificare improvvise variazioni di volume.**

● **Prima di cambiare la sorgente audio o di connetterne una, si consiglia pertanto di abbassare il volume.**

# **ATTENZIONE**

**Le raccomandazioni relative alla guida e ai segnali di traffico mostrate dal sistema di navigazione possono divergere rispetto alla situazione effettiva.**

● **Ai segnali stradali e alle norme del codice va sempre assegnata la priorità rispetto alle indicazioni vocali e visuali del navigatore.**

● **Adeguare la velocità e lo stile di guida alle condizioni meteorologiche, di visibilità, della carreggiata e del traffico.**

# **ATTENZIONE**

**Collegare, introdurre o rimuovere supporti elettronici quando il veicolo è in movimento può distogliere il conducente dalla guida ed essere così causa di incidenti.**

# **ATTENZIONE**

**I cavi di collegamento degli apparecchi esterni possono impedire i movimenti del conducente.**

● **Disporre i cavi degli apparecchi esterni in modo tale che non disturbino il conducente mentre guida.**

# **ATTENZIONE**

**Se gli apparecchi esterni non sono fissati o non lo sono adeguatamente, possono essere catapultati nell'abitacolo in caso di manovra brusca, di frenata improvvisa o di incidente, causando danni o lesioni.**

● **Non collocare o fissare mai dispositivi esterni sulle porte, sul parabrezza, sul volante, sulla plancia portastrumenti, sullo schienale dei sedili, al di sopra o vicino la zona contrassegnata con la parola "AIRBAG" o tra queste zone e i passeggeri. Gli apparecchi esterni possono provocare lesioni gravi in caso di incidente, specialmente se si aprono gli airbag. »** 

# <span id="page-9-0"></span>**ATTENZIONE**

**Il bracciolo può inficiare la libertà di movimento del conducente ed essere pertanto causa di incidenti e conseguenti lesioni.**

● **Quando si viaggia, il bracciolo va tenuto sempre chiuso.**

# **ATTENZIONE**

**Aprire il case di un lettore CD può essere dannoso per la salute, perché così facendo ci si espone all'azione dei raggi laser (invisibili).**

● **Far riparare il lettore CD solo da officine specializzate.**

#### $\odot$ **ATTENZIONE**

**L'errato inserimento di un supporto elettronico o l'inserimento di un supporto inadatto può causare danni al sistema infotainment.**

● **Prima di inserirlo, controllare che la posizione di inserimento sia corretta ››› [pag. 26.](#page-27-0)**

● **Non si deve premere troppo, altrimenti il fermo dello slot per le schede di memoria potrebbe danneggiarsi irreparabilmente.**

● **Usare solo schede di memoria compatibili.**

● **Quando lo si inserisce nel lettore CD o lo si rimuove da esso, il CD va tenuto sempre in posizione perpendicolare rispetto alla superficie del lettore per evitare che si pieghi o si graffi.**

● **Se si inserisce un CD nel lettore quando ne è già presente un altro o se ne sta espellendo** **uno, il lettore CD potrebbe danneggiarsi irreparabilmente. Pertanto attendere sempre che il supporto elettronico venga espulso completamente!**

# **ATTENZIONE**

**Se un supporto elettronico non è di forma rotonda o presenta dei corpi estranei, il lettore CD potrebbe subire dei danni.**

- **Si devono utilizzare unicamente CD puliti delle dimensioni standard di 12 cm.**
	- **Sui supporti elettronici non vanno applicate etichette o adesivi, perché potrebbero staccarsi e danneggiare il lettore. Non si devono utilizzare supporti elettronici stampabili.**
	- **Strati e stampe potrebbero staccarsi danneggiando il lettore. Le stampe e gli adesivi possono staccarsi e danneggiare il lettore CD.**
	- **Nel lettore non vanno inseriti né CD single da 8 cm né CD di forma non rotonda (shape).**
	- **Non si devono inserire neppure DVD Plus, Dual Disc e Flip Disc, perché hanno uno spessore maggiore rispetto ai compact disc normali.**

# **ATTENZIONE**

**Un volume troppo elevato e le distorsioni del suono potrebbero danneggiare gli altoparlanti del veicolo.**

# **Indicazioni generali per l'uso**

# **Introduzione**

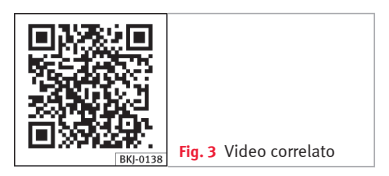

Se le impostazioni vengono modificate, è possibile che le indicazioni sullo schermo siano diverse e che il sistema infotainment si comporti per certe funzioni in maniera discordante rispetto a quanto descritto nelle presenti istruzioni.

# **Avvertenza**

● **Per azionare le funzioni del sistema infotainment è sufficiente premere lievemente sui tasti o brevemente sullo schermo.**

● **Poiché il software dell'apparecchio può presentare delle differenze a seconda del mercato specifico, è possibile che non siano disponibili tutti i tasti di funzione né tutte le funzioni descritte in questa sede. L'eventuale mancanza di tasti di funzione sullo schermo è quindi un fatto normale e non costituisce un difetto dell'apparecchio.**

● **A seconda delle disposizioni di legge del paese specifico, quando l'automobile supera una certa velocità, alcune funzioni**

<span id="page-10-0"></span>**dell'apparecchio non sono più selezionabili sullo schermo.**

● **L'utilizzo di un telefono cellulare all'interno del veicolo può essere causa di interferenze con gli altoparlanti e rumori indesiderati.**

● **In alcuni Paesi possono esistere limitazioni relativamente all'uso di dispositivi con tecnologia Bluetooth®. Ulteriori informazioni in merito sono disponibili presso le autorità locali.**

● **In alcuni veicoli con ParkPilot il volume della sorgente audio si riduce automaticamente inserendo la retromarcia. La riduzione dell'audio è impostabile dal menu Impostazioni del suono››› [pag. 79](#page-80-0).**

# **Schema dei menu**

Sullo schermo tattile del sistema infotainment**››› [fig. 1](#page-5-0) 2** si possono selezionare i vari menu principali.

Premere il tasto sua del sistema infotainment **››› [fig. 1](#page-5-0) 12** per aprire la panoramica dei menu **››› [pag. 5](#page-6-0)**.

La visualizzazione del menu principale sullo schermo tattile **››› [fig. 1](#page-5-0) 2** può essere modificata da "mosaico" a "carousel" e viceversa dal menu Impostazioni **››› [pag. 78](#page-79-0)**.

**Manopole e tasti del sistema infotainment**

### **Manopole**

La manopola sinistra **››› [fig. 1](#page-5-0) <sup>6</sup>** serve a regolare il volume e ad accendere e spegnere l'impianto.

La manopola destra **››› [fig. 1](#page-5-0) <sup>7</sup>** serve a regolare le funzioni.

#### **Tasti del sistema infotainment**

I tasti del sistema infotainment si usano *premendoli* o *mantenendoli premuti*.

# **Accendere e spegnere**

Per accendere e spegnere manualmente il sistema infotainment, *premere* brevemente la manopola **››› [fig. 1](#page-5-0) <sup>6</sup>** .

All'accensione, il sistema si avvia con l'ultimo volume impostato, sempre che questo non superi il volume di accensione massimo preimpostato **››› [pag. 79, Impostazioni del](#page-80-0) [volume e suono](#page-80-0)**.

L'apparecchio si spegnerà automaticamente estraendo la chiave dal quadro o premendo il pulsante di accensione (a seconda dell'equipaggiamento o del veicolo). Se si riaccende il sistema infotainment, si spegnerà automaticamente dopo circa 30 minuti (spegnimento ritardato).

# **Avvertenza**

● **Il sistema infotainment appartiene al veicolo. Non è possibile usarlo in un'altra automobile.**

● **Se la batteria è stata scollegata, prima di riaccendere il sistema infotainment, è necessario accendere il quadro.**

# **Modificare il volume di base**

#### **Alzare o abbassare il volume ed disattivare l'audio**

**Aumento del volume**: girare la manopola di regolazione del volume  $\Phi$  in senso orario o ruotare la rotella sinistra del volante multifunzione verso l'alto **››› fascicolo Manuale di istruzioni**

**Abbassamento del volume**: girare la manopola di regolazione del volume  $\Phi$  in senso antiorario o ruotare la rotella sinistra del volante multifunzione verso il basso **››› fascicolo Manuale di istruzioni**

Le modifiche al volume sono rese graficamente sullo schermo da una barra. Il volume può essere regolato dai comandi posti sul volante. In tal caso, le modifiche al volume sono rese graficamente da una barra di volume sullo schermo del quadro strumenti.

Alcune impostazioni del volume sono preregolabili **››› [pag. 79, Impostazioni del volu](#page-80-0)[me e suono](#page-80-0)**. **»**

# **Disattivare l'audio del sistema infotainment.**

● Ruotare in senso antiorario la manopola di regolazione del volume **+** finché sul display appare il simbolo  $R$ .

Se si disattiva l'audio del sistema infotainment, si arresta la sorgente multimediale in ascolto. Sullo schermo viene visualizzato .

## **Avvertenza**

**Qualora si sia alzato di molto il volume di base per ascoltare una determinata sorgente audio, prima di selezionare un'altra sorgente audio lo si deve riabbassare.**

# **Uso dei tasti di funzione e delle indicazioni sullo schermo**

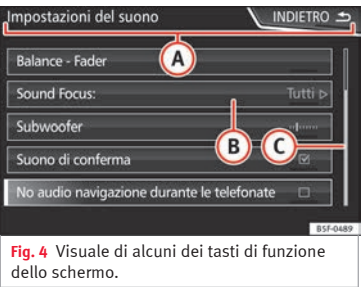

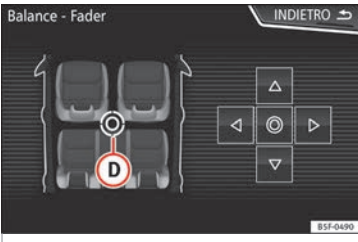

**Fig. 5** Menu delle impostazioni del suono

Il sistema infotainment dispone di uno schermo tattile **››› [pag. 4](#page-5-0) <sup>2</sup>** .

I settori attivi dello schermo, ai quali cioè corrisponde una funzione, sono detti "tasti di funzione". Li si comanda *toccando* lo schermo nel punto corrispondente oppure *tenendolo premuto*.

I tasti di funzione sono rappresentati nelle istruzioni con la denominazione "tasto di funzione" in associazione a un simbolo del tasto posto all'interno di un rettangolo

Con i tasti di funzione si attivano delle funzioni oppure si accede a dei sottomenu. Nella barra del titolo dei sottomenu appare il menu selezionato **››› fig. 4 A** nel momento specifico.

I tasti di funzione non attivi (in grigio) non sono selezionabili.

#### **Aumentare o ridurre le dimensioni delle immagini visualizzate sullo schermo.**

Le dimensioni dell'immagine della cartina di navigazione **››› [pag. 39](#page-40-0)** e, ad esempio, delle foto nella visualizzazione delle immagini **››› [pag. 26](#page-27-0)** possono essere aumentate o ridotte. A tale scopo, estendere o restringere l'immagine visualizzata nello schermo muovendo 2 dita.

#### **Vista d'insieme delle indicazioni e dei tasti di funzione**

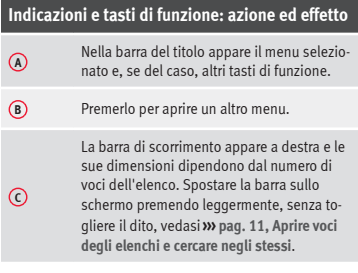

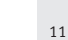

# <span id="page-12-0"></span>**Indicazioni e tasti di funzione: azione ed effetto**

**Cursore**: Muovere il cursore sullo schermo premendo leggermente, senza togliere il dito.

**OPPURE:** Premere sul punto dello schermo verso cui si desidera che si sposti il cursore.

**D Cursore a croce**: Premere le frecce in alto, in basso, sinistra e destra per modificare il suono a seconda delle preferenze. Si muoverà il cursore **D**.

> **OPPURE:** Premere il tasto centrale per situare il suono stereo al centro dell'abitacolo.

- m Premerlo su alcuni elenchi per avanzare di livello gradualmente.
- **INDIE-TRO**  Premerlo per tornare gradualmente dai sottomenu al menu principale o per annullare le modifiche realizzate.
- $\overline{\nabla}$ Premendolo si apre una finestra pop-up (finestra delle opzioni) nella quale appaiono le varie opzioni di impostazione.

 $\overline{M}/\overline{\Box}$ Alcune funzioni o indicazioni sono accompagnate da una casella di controllo e si attivano  $\overline{\mathsf{v}}$  o disattivano  $\Box$  premendo su tale casella.

**OK** Premere per confermare un inserimento o una selezione. × Premere per chiudere una finestra pop-up o una finestra di digitazione. Premere per cambiare gradualmente le im-

postazioni.

 $+/-$ 

# **Indicazioni e tasti di funzione: azione ed effetto**

 $\Box$ Muovere il cursore sullo schermo premendo leggermente e senza togliere il dito.

# **Aprire voci degli elenchi e cercare negli stessi**

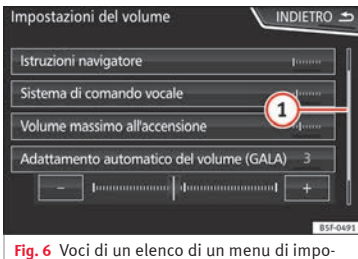

È possibile attivare le voci degli elenchi premendo direttamente sullo schermo o mediante la manopola di regolazione **››› [fig. 1](#page-5-0)**  $\Omega$ 

stazioni.

# **Selezionare le voci di un elenco con la manopola di regolazione e aprirle**

● *Ruotare* la manopola di regolazione per selezionare con un riquadro le voci dell'elenco in successione ed effettuare in tal modo la ricerca.

● *Premere* la manopola di regolazione per attivare la voce selezionata dall'elenco.

#### **Ricerca negli elenchi (facendo scorrere lo schermo)**

La barra di scorrimento appare a destra e le sue dimensioni dipendono dal numero di voci dell'elenco **››› fig. 6 <sup>1</sup>** .

● *Toccare leggermente* lo schermo al di sopra o al di sotto del cursore.

● **OPPURE:** Posizionare un dito nel punto dello schermo in cui si trova il cursore e poi, *senza staccare* il dito dallo schermo, spostare il cursore. Raggiunto il punto desiderato, staccare il dito dallo schermo.

● **OPPURE:** Posizionare un dito al centro dello schermo e *senza staccarlo* muoverlo sullo schermo stesso. Raggiunto il punto desiderato, staccare il dito dallo schermo.

# **Finestre di digitazione con tastiera visualizzata sullo schermo**

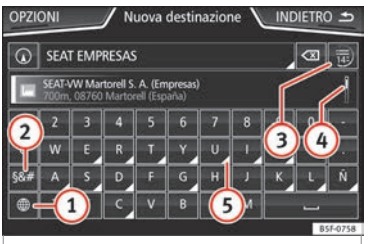

**Fig. 7** Finestra di digitazione con tastiera visualizzata sullo schermo

Le finestre di digitazione con tastiera visualizzata sullo schermo servono ad esempio a digitare il nome che si assegna a qualcosa che si memorizza, a scrivere un indirizzo come meta della navigazione oppure a inserire una chiave per la ricerca negli elenchi molto lunghi.

I tasti di funzione menzionati di seguito non sono disponibili in tutti i Paesi né per tutti i temi.

Nei capitoli che seguono sono spiegate solo le funzioni diverse da quelle dello schermo dell'immagine.

Sulla barra superiore dello schermo si trova la riga di immissione con il cursore. In essa appaiono tutti i dati immessi dall'utente.

#### **Finestre di digitazione per la "composizione libera" di un testo**

Nelle maschere di immissione del testo libero è possibile inserire lettere, cifre e caratteri speciali in qualsiasi combinazione.

#### **Finestre di digitazione per la selezione di dati memorizzati (ad esempio di un indirizzo da utilizzare come destinazione per la navigazione guidata)**

Si possono selezionare solo lettere, numeri e caratteri speciali che nella loro combinazione corrispondano, combinati correttamente, ad una delle voci memorizzate.

Ogni volta che si immette un carattere, il navigatore propone, all'interno della riga di immissione, le destinazioni corrispondenti **››› fig. 7 <sup>4</sup>** . Nel caso dei nomi composti, è necessario inserire anche lo spazio bianco.

Nel corso della digitazione, se il numero delle voci in memoria compatibili con quanto si è digitato non è superiore a 99, dietro la riga di immissione apparirà il numero delle voci rimanenti **3** . Premendo questo tasto di funzione si accede all'elenco di tali voci.

# **Vista generale dei tasti di funzione**

#### **Icona e testo di funzione: azione ed effetto**

Lettere e numeri Premere per copiarle nella riga di immissione.

# **Icona e testo di funzione: azione ed effetto**

**1**

**2**

**3**

**4**

**5**

 $\Diamond$ 

**INDIE-**

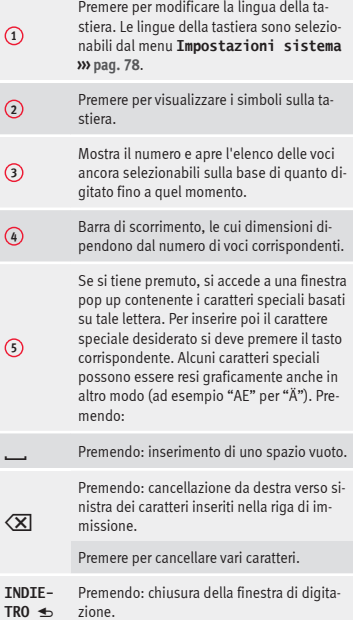

# <span id="page-14-0"></span>**Sensore di avvicinamento**

#### 3 Valido per: Navi System

Il sistema infotainment dispone di un sensore di avvicinamento integrato **››› [pag. 4](#page-5-0) <sup>11</sup>** .

Avvicinando la mano, l'immagine dello schermo passa automaticamente dalla modalità di visualizzazione alla modalità d'uso. Nella modalità d'uso, i tasti di funzione vengono evidenziati automaticamente per agevolarne l'uso.

# **Indicazioni aggiuntive e opzioni di visualizzazione**

Le indicazioni visualizzate sullo schermo possono variare in funzione delle impostazione e pertanto possono differire da quanto riportato nelle presenti istruzioni.

Nella barra di stato dello schermo possono essere visualizzate, ad esempio, l'ora e la temperatura esterna attuali.

Tutte le indicazioni potranno essere visualizzate solo una volta aver riavviato completamente il sistema infotainment.

# **Assistente di configurazione iniziale**

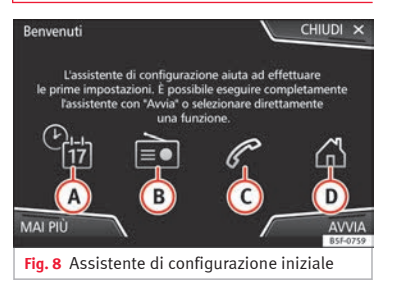

L'assistente di configurazione iniziale funge da guida per la configurazione del sistema infotainment in occasione del primo accesso.

Ogni volta in cui si accende il sistema infotainment, comparirà la schermata iniziale di configurazione **››› fig. 8**, a meno che non siano stati configurati tutti i parametri o non sia stato premuto il tasto di funzione **MAI PIÙ**.

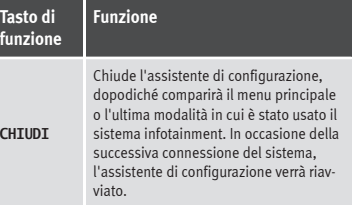

#### **Tasto di funzione Funzione MAT PTII** Disattiva la possibilità di configurare il sistema infotainment. Se si desidera effettuare la configurazione iniziale del sistema, occorrerà accedere tramite **Impostazioni sistema** e selezionare **Assistente di configurazione ››› [pag. 78](#page-79-0)**. **AVVIA** Avvia l'assistente di configurazione. **A** Premere per configurare il giorno e l'ora (se si dispone del sistema di navigazione, la configurazione avrà luogo automaticamente mediante GPS). **B** Premere per cercare e memorizzare le emittenti radio che attualmente dispongono della miglior ricezione. **C** Premere per collegare il telefono cellulare al sistema infotainment. **D**)<sup>[a\)](#page-15-0)</sup> Premere per selezionare l'indirizzo principale mediante la posizione attuale o l'inserimento manuale di un indirizzo. **PRECEDEN-TE SUCCESSI-VO** Per passare al precedente o successivo parametro da configurare. Una volta configurato un parametro, l'unico modo per riconfigurarlo è selezionandolo dal menu principale, non usando i tasti Precedente/Successivo. A seguito della configurazione di un parametro, su di esso comparirà una spun- $\mathsf{t}$ a di conferma  $\mathsf{v}$

<span id="page-15-0"></span>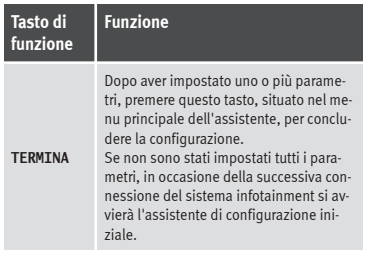

a) Valido unicamente per Navi System.

# **Sistema di comando vocale**

# **Funzionamento**

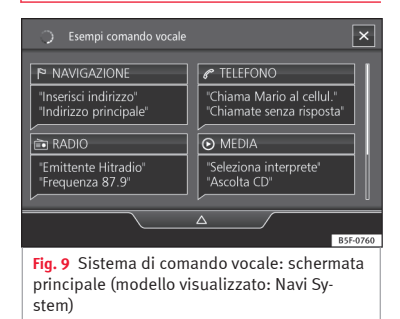

Numerose funzioni media, della radio, del telefono e di navigazione possono essere utilizzate mediante comandi vocali.

Il sistema di comando vocale dell'infotainment è disponibile solo nella lingua impostata in Impostazioni sistema **››› [pag. 78](#page-79-0)**.

Impostazioni per il sistema di comando vocale **››› [pag. 16](#page-17-0)**.

#### **Attivare e disattivare il sistema di comando vocale**

● Per attivare il sistema di comando vocale, premere brevemente il tasto  $\Omega_{\emptyset}$  del volante multifunzione o del sistema infotainment.

● Attivando il sistema di comando vocale verrà emesso un suono che indica l'inizio del dialogo e comparirà la schermata principale corrispondente, **››› fig. 9**, (la schermata principale comparirà nel formato selezionato in Impostazioni del sistema di comando vocale **››› [pag. 16](#page-17-0)**). Le indicazioni vocali guideranno attraverso il seguente "dialogo".

● Pronunciare il comando desiderato e seguire le istruzioni del "dialogo". Di frequente è possibile che una funzione si attivi attraverso diversi comandi vocali. In caso di dubbio, provare a pronunciare un comando o dire **Aiuto**.

● Il sistema di comando vocale si conclude automaticamente ad ogni azione effettuata (ad esempio, chiamare un contatto); per poter continuare a utilizzarlo, sarà necessario

riattivarlo. Esistono alcuni ordini che il sistema di comando vocale non compie e, dopo un'attesa, chiede **Cosa si desidera fare ora?**.

● Per disattivare manualmente il sistema di comando vocale si hanno a disposizione tre opzioni: tenere premuto il tasto finché non viene emesso il segnale di conferma corrispondente; premere brevemente per due volte il tasto  $\Omega_0$  oppure premere il tasto di funzione X situato all'estremità superiore destra dello schermo.

● Inoltre, il sistema di comando vocale può essere disattivato pronunciando i seguenti comandi: "Disattiva sistema di comando vocale" o "Annulla".

#### **Assistente per il sistema di comando vocale**

Si raccomanda di ascoltare l'Aiuto la prima volta in cui si usa il sistema di comando vocale.

● Attivare il comando vocale .

● Pronunciare il comando **Assistente** per attivarlo nella lingua impostata nelle **Impostazioni sistema**, e seguire le istruzioni del dialogo. È anche possibile pronunciare il comando **Aiuto** seguito da una funzione del sistema infotainment, come ad esempio "**Aiuto con la navigazione**".

#### **Interazione con la modalità di dialogo**

Icone situate all'estremità superiore sinistra:

- Il sistema è in attesa di un comando dell'utente.  $\Omega_{\emptyset}$
- Il sistema ha riconosciuto un comando e agirà a breve. **Page**
- Il sistema trasmette un comando pro nunciato e conferma quello dato.
- Il sistema è in modalità di pausa (max 3 minuti).  $\Omega$
- $\Delta$  /  $\nabla$  Nascondere o mostrare il menu del comando vocale **››› [fig. 9](#page-15-0)**.

#### **Utilizzo durante il dialogo**

Mentre il sistema infotainment trasmette un comando vocale, sul display dello stesso viene visualizzato il simbolo .

● L'istruzione vocale può essere interrotta premendo l'icona superiore sinistra dello schermo o il tasto  $\Omega_{\bullet}$ , ripristinando così il riconoscimento vocale per l'utente.

#### **IMPORTANTE: Il sistema riconoscerà un comando SOLO quando il simbolo risulta** "**attivo**" **nel quadro strumenti o sullo schermo tattile.**

Se si sbaglia a pronunciare un comando, lo si pronuncia in modo incompleto, non verrà effettuata alcuna azione e sarà possibile ripeterlo. Il simbolo rimane attivato.

 $\bullet$  Premere brevemente il tasto  $\Omega_{\bullet}$  per ripetere il comando.

#### **Indicazioni per il sistema di comando vocale**

Seguire le presenti indicazioni per un funzionamento ottimale del sistema di comando vocale:

● Parlare lentamente e in modo chiaro. Il sistema non riconosce parole pronunciate con poca chiarezza né parole e cifre pronunciate in modo incompleto.

● I numeri di telefono devono essere scanditi cifra per cifra o raggruppati per unità, decine o centinaia.

● Parlare ad un volume normale, senza modulare troppo la voce e senza pause eccessive.

● Evitare rumori esterni e nelle vicinanze (ad esempio, conversazioni nell'abitacolo). Chiudere tutte le porte, i finestrini e il tettuccio scorrevole.

● Non orientare le bocchette dell'aria verso l'alto.

● Se si circola ad una velocità elevata, aumentare leggermente il volume.

Attivando il comando vocale, viene mostrata la schermata principale **››› [fig. 9](#page-15-0)** in cui vengono visualizzati gli ambienti in cui funziona il sistema e i comandi principali.

A partire da questo punto, è possibile indicare al sistema la modalità che si desidera utilizzare o pronunciare direttamente un comando vocale.

Selezionando ciascun ambiente (Navigazione, Telefono, Radio, Media, Comando vocale), comparirà un menu indicante i comandi principali, al cui interno sono fornite, a titolo di aiuto, delle brevi spiegazioni su come eseguirli.

#### **Sistema di comando vocale (RADIO)**

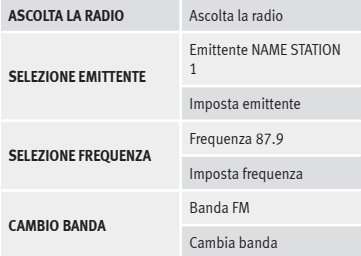

#### **Sistema di comando vocale (MEDIA)**

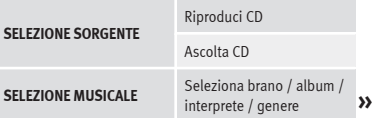

# <span id="page-17-0"></span>**Sistema di comando vocale (PHONE)**

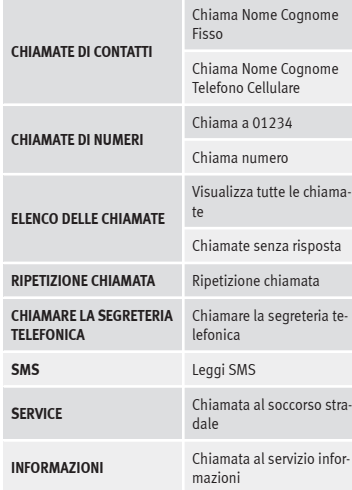

#### **Sistema di comando vocale (NAV)\***

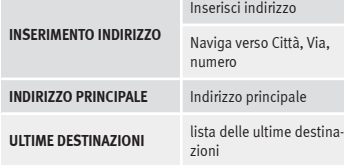

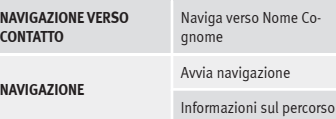

#### **Sistema di comando vocale**

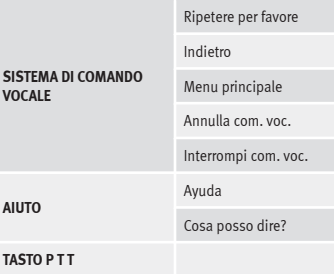

## **Avvertenza**

**VOCA** 

**AIUTO**

**Durante le manovre di parcheggio il sistema di comando vocale non è disponibile**

# **Impostazioni del sistema di comando vocale**

● Premere il tasto del sistema infotainment **››› [fig. 1](#page-5-0) 12** per aprire il menu principale **Impostazioni sistema**.

- Premere il tasto di funzione IMPOSTAZIONI per accedere alle impostazioni del sistema.
- Premere il tasto di funzione Sistema di comando vocale

Chiudendo un menu, le modifiche verranno effettuate automaticamente.

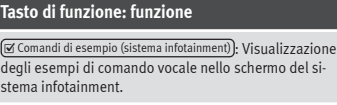

 $\sqrt{\left| \mathcal{A} \right|}$  Comandi di esempio (quadro strum.)  $\left| \mathbf{a} \right|$ : Visualizzazione degli esempi di comando vocale nel quadro strumenti.

 Tono di attivazione del sistema di comando vocale : attivando il sistema di comando vocale verrà emesso un segnale. Premere per disattivare il segnale.

 Tono di disattivazione del sistema di comando vocale : disattivando il sistema di comando vocale verrà emesso un segnale. Premere per disattivare il segnale.

 Tono di ingresso nel dialogo : il tono di conferma di un comando è attivato.

G Suono conclusivo in dialogo vocale de il tono conclusivo volto a confermare che un comando è disattivato.

a) Disponibile a seconda della dotazione.

# <span id="page-18-0"></span>**Modalità Audio e Media**

# **Modalità Radio**

# **Video correlato**

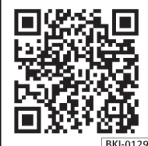

**Fig. 10** Modalità Radio

# **Menu principale RADIO**

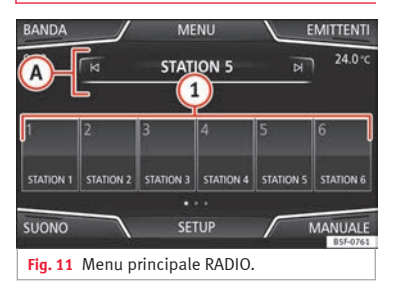

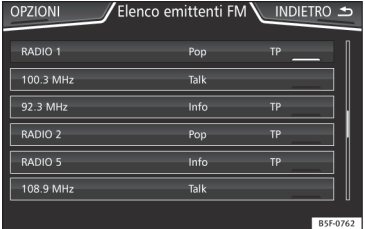

**Fig. 12** Modalità radio: elenco delle emittenti  $(FM)$ 

Premere il tasto del sistema infotainment **››› [fig. 1](#page-5-0) 1** per aprire il menu principale RA-DIO **››› fig. 11**.

## **Tasti di funzione del menu principale RADIO**

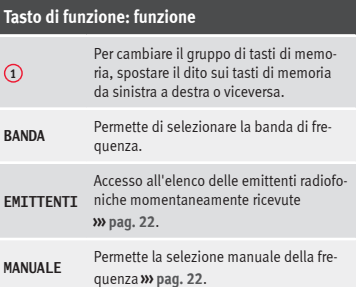

#### **Tasto di funzione: funzione VISTA** Permette di selezionare le informazioni mostrate sullo schermo **››› [pag. 20](#page-21-0)**. Il tasto di funzione è disponibile sono nella modalità DAB. **IMPOSTA-ZIONI** Apre il menu di regolazione della banda di frequenza attiva (FM, AM o DAB) **››› [pag. 23](#page-24-0)**.  $M/N$ Seleziona l'emittente precedente o successiva memorizzata (o l'emittente sintonizzabile). Regolazione dei tasti direzionali nel menu Impostazioni (FM, AM, DAB). Da **1** a **18** Tasti di memoria **››› [pag. 21](#page-22-0)**. **SCAN** Interrompe la riproduzione automatica delle emittenti (visibile unicamente quando la funzione è attiva).

#### **Possibili indicazioni e icone**

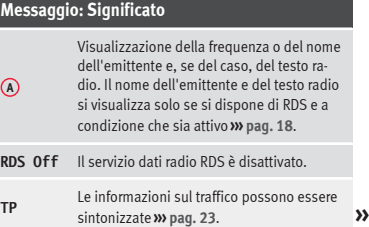

# <span id="page-19-0"></span>**Messaggio: Significato**

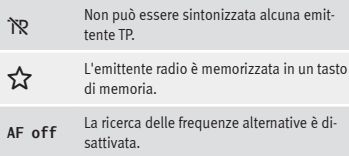

#### **Avvertenza**

● **Le bande AM e DAB sono disponibili a seconda del Paese e/o dell'equipaggiamento. Nel caso in cui tali bande non siano disponibili, il testo del tasto di funzione BANDA non verrà visualizzato.**

● **Nei parcheggi sotterranei, nelle gallerie, e nelle aree circondate da edifici molto alti o nelle zone di montagna, la ricezione può risultare disturbata.**

● **Nel caso dei veicoli dotati di antenne incorporate nel cristallo, non bisogna attaccare sui finestrini pellicole o adesivi contenenti sostanze metalliche, perché potrebbero inficiare la qualità della ricezione.**

# **Servizi dati radio RDS (banda FM)**

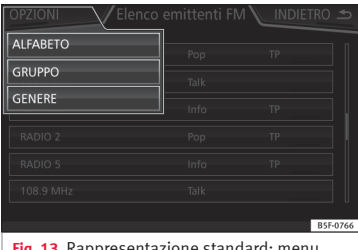

**Fig. 13** Rappresentazione standard: menu elenco delle emittenti FM

Il sistema RDS (Radio Data System) o servizio dati radio fornisce informazioni aggiuntive in FM, come la visualizzazione del nome dell'emittente, l'ottimizzazione automatica della ricezione (AF), i messaggi di testo emessi via radio (Testo radio), i comunicati sul traffico (TP) e la tipologia dell'emittente (PTY).

A seconda del Paese e dell'apparecchio specifico, l'RDS potrà essere disattivato dal menu **Impostazioni FM››› [pag. 23](#page-24-0)**.

**Senza RDS**, i **servizi RDS** non sono disponibili.

#### **Nome dell'emittente e controllo automatico delle emittenti**

Se si dispone della funzione RDS, nel menu principale *RADIO* e nell'**Elenco di emit-** **tenti FM** possono essere visualizzati i nomi delle emittenti.

Molte emittenti FM trasmettono i propri programmi su diverse frequenze della gamma d'onda, così che questi siano ben ricevibili in tutte le zone che l'emittente vuole coprire (esempio: Station 3).

La ricerca automatica dell'emittente è una funzione che fa sì che la radio si sintonizzi di volta in volta automaticamente sulla frequenza meglio ricevuta fra quelle su cui trasmette l'emittente che si sta ascoltando. Tuttavia, in alcuni casi può verificarsi pertanto un'interruzione improvvisa di una trasmissione locale.

Il cambio automatico della frequenza e la ricerca automatica dell'emittente possono essere disattivati dal menu **Impostazioni FM››› [pag. 23](#page-24-0)**.

#### **Impostare il nome di un'emittente**

In certi casi, il nome dell'emittente è troppo lungo. È possibile bloccare/sbloccare tale testo tenendo premuto per 3 secondi sul nome dell'emittente finché viene emesso un segnale acustico (comparirà/scomparirà un punto alla destra e alla sinistra del nome dell'emittente).

# **Testo radio**

Alcune emittenti RDS trasmettono anche altri testi radio.

<span id="page-20-0"></span>Il testo radio appare nella metà superiore dello schermo, al di sopra dei tasti di memoria **››› [fig. 11](#page-18-0) <sup>A</sup>** .

La visualizzazione del testo radio può essere disattivata nelle **Impostazioni FM ››› [pag. 23](#page-24-0)**.

# **Ordine dell'elenco delle emittenti**

Le emittenti disponibili in un momento dato vengono visualizzate sul display dell'elenco delle emittenti (tasto di funzione **EMITTEN-TI**). Questo elenco può essere ordinato per gruppo di emittenti, genere o alfabeticamente **››› [fig. 13](#page-19-0)**.

#### **Avvertenza**

● **Delle informazioni trasmesse sono responsabili le redazioni delle emittenti.**

● **Le limitazioni infrastrutturali presenti in alcuni paesi potrebbero limitare la funzionalità RDS, che sarà priva delle funzioni relative ai comunicati sul traffico (TP), al controllo automatico delle emittenti (AF) e alla tipologia dell'emittente (PTY).**

# **Modalità radio digitale (DAB, DAB+ e audio DMB)\***

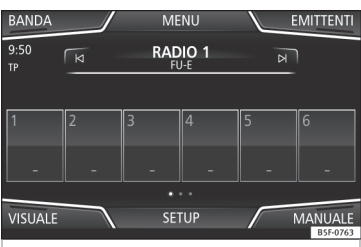

**Fig. 14** Visualizzazione dei tasti di memoria nella modalità DAB.

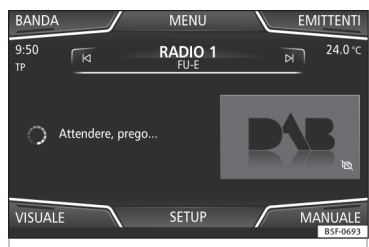

**Fig. 15** Visualizzazione delle informazioni dell'emittente nella modalità DAB.

Il sintonizzatore radio DAB ammette gli standard di trasmissione DAB, DAB+ e audio DMB.

In Europa, la radio digitale viene trasmessa sulle frequenze della banda III (da 174 MHz a 240 MHz).

Le frequenze sono chiamate "**canali**" e hanno una propria sigla (ad esempio **12 A**).

In un canale sono raggruppate varie emittenti DAB disponibili in un "**insieme**".

# **Attivazione della modalità radio Digitale**

● Premere nel menu principale *RADIO* il tasto di funzione BANDA e selezionare DAB.

Se nel luogo in cui ci si trova è ricevibile, l'apparecchio si sintonizza automaticamente sull'ultima emittente DAB ascoltata.

L'emittente DAB selezionata viene mostrata nella barra superiore dello schermo, l'insieme delle emittenti selezionato viene visualizzato al di sotto **››› fig. 14**.

## **Emittenti DAB aggiuntive**

Alcune emittenti DAB offrono provvisoriamente o permanentemente **programmi supplementari** (ad esempio, per la trasmissione di eventi sportivi).

Le emittenti DAB che contengono emittenti aggiuntive sono identificate nella lista delle emittenti mediante il simbolo . **»**

# <span id="page-21-0"></span>**Selezionare le emittenti aggiuntive**

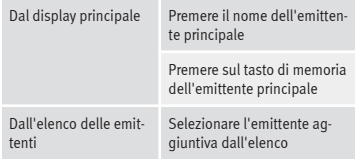

Nel menu principale DAB viene mostrato il nome del programma supplementare sintonizzato a destra in associazione al nome abbreviato dell'emittente DAB principale.

Le emittenti aggiuntive non possono essere memorizzate.

#### **Aggiornamento automatico delle frequenze**

Attualmente il servizio DAB non è disponibile ovunque. In modalità DAB, quando ci si trova in una zona non raggiunta dal segnale DAB, sullo schermo si vede il segno ».

Se l'emittente DAB che si sta ascoltando cessa di essere ricevibile (per esempio perché il servizio DAB non è disponibile), il sistema infotainment prova a trovare e a sintonizzare tale emittente nelle diverse bande di frequenza disponibili. Se non riesce a trovare nuovamente l'emittente, viene disattivato l'audio della radio. L'ottimizzazione automatica della ricezione può essere attivata nelle Impostazioni DAB nelle seguenti modalità **››› [pag. 25](#page-26-0)**:

● **DAB - Ottimizzazione automatica DAB:** La radio cerca di sintonizzare la stessa emittente in una frequenza DAB alternativa. Affinché questa ricerca automatica possa funzionare, però, è necessario che entrambe le emittenti trasmettano lo stesso codice, oppure che l'emittente DAB segnali esplicitamente l'altra emittente DAB corrispondente.

● **Passaggio automatico DAB - FM:** La radio cerca di sintonizzare la stessa emittente nella gamma d'onda FM. Affinché questa ricerca automatica possa funzionare, però, è necessario che l'emittente DAB e la corrispondente emittente FM trasmettano lo stesso codice, oppure che l'emittente DAB segnali esplicitamente l'emittente FM corrispondente. Una volta trovata l'emittente FM corrispondente, dietro il nome della stessa appare "FM". In seguito, se l'emittente DAB corrispondente viene ritrovata, la radio vi si sintonizza automaticamente dopo un lasso di tempo e il codice "FM" viene nascosto.

● **Cambio ad un'emittente simile:** Permette ai fornitori di servizi di indicare emittenti alternative con contenuti analoghi. In questo modo, se la radio perde la copertura di un'emittente DAB e non trova una frequenza alternativa in FM o DAB, è possibile sintonizzare un'emittente con contenuto analogo.

# **Testo radio**

Alcune emittenti trasmettono anche altri testi radio.

Il testo radio appare nella metà superiore dello schermo, al di sopra dei tasti di memoria **››› [fig. 14](#page-20-0)** oppure nella schermata Informazioni dell'emittente o nella schermata Testo della radio del menu **Vista dello schermo››› pag. 20**.

La visualizzazione del testo radio può essere disattivata nelle Impostazioni DAB **››› [pag. 25](#page-26-0)**.

#### **Presentazione**

Alcune emittenti trasmettono informazioni visive supplementari sotto forma di immagini.

Queste immagini vengono visualizzate come una presentazione sequenziale nelle schermate Informazioni dell'emittente o Presentazione del menu **Vista dello schermo ››› pag. 20**.

La presentazione può essere visualizzata a schermo intero premendo sull'immagine mostrata.

#### **Menu Vista dello schermo**

I tasti di funzione si riferiscono al menu che appare quando si preme il tasto (Visuale) **››› [fig. 14](#page-20-0)**

# **Tasto di funzione: funzione**

Memorie : Visualizzazione dei tasti di memoria **››› [fig. 14](#page-20-0)**.

# <span id="page-22-0"></span>**Tasto di funzione: funzione**

Informazioni dell'emittente : Visualizzazione simultanea del testo radio e presentazioni al posto dei tasti di memoria **››› [fig. 15](#page-20-0)**.

Testo radio : Viene mostrato il testo radio anziché i tasti di memoria.

Presentazione : Le presentazioni vengono mostrate a schermo intero.

#### **Avvertenza**

● **Non tutte le emittenti DAB trasmettono testo radio e presentazioni.**

# **Tasti di memoria**

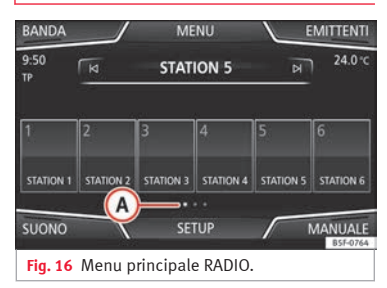

Nel menu principale *RADIO* possono essere memorizzate le emittenti della gamma d'onda sintonizzata nei tasti di funzione numerati. Questi tasti di funzione sono chiamati "tasti di memoria".

#### **Funzioni dei tasti di memoria** Selezione delle emittenti mediante i tasti di memoria Premere il tasto di memoria dell'emittente desiderata. Le emittenti memorizzate possono essere ascoltate premendo il tasto di memoria corrispondente, qualora se ne riceva il segnale nel luogo in cui ci si trova.

Modifica del banco di memorie

memoria

moria

Passare il dito sullo schermo da destra a sinistra o viceversa.

**OPPURE:** Premere uno dei tasti di funzione **››› fig. 16 <sup>A</sup>**

I tasti di memoria vengono mostrati in tre banche di memoria.

Memorizzazione delle emittenti sui tasti di Vedere: Memorizzazione di un'emittente **››› [pag. 22](#page-23-0)**.

Memorizzazione dei loghi delle emittenti nei tasti di me-È possibile assegnare i loghi delle emittenti a quelle memorizzate sui tasti di memoria **››› pag. 21**.

**Memorizzazione dei loghi delle emittenti**

#### **Memorizzazione automatica (solo in modalità FM e DAB)**

Memorizzando un'emittente viene assegnato automaticamente il logo dell'emittente.

Nel caso esistano 2 o più loghi nel database, sarà possibile selezionare quello corretto.

#### **Memorizzazione manuale**

I loghi delle emittenti possono essere importati attraverso un supporto compatibile (ad esempio, una scheda di memoria o memorie con porta USB).

- Premere il tasto di funzione Impostazioni e, successivamente Loghi delle emittenti
- Premere il tasto delle emittenti memorizzate in cui si desidera memorizzare il logo.
- Selezionare il supporto in cui è salvato il logo (ad esempio, Scheda SD 1 ). Si raccomanda di inserire i loghi nella directory radice dell'unità di memoria.
- Selezionare il logo dell'emittente.
- Ripetere la procedura per assegnare altri loghi; premere il tasto so del sistema infotainment **››› [fig. 1](#page-5-0) 1** per tornare al menu principale Radio.
- Prima di modificarlo, cancellare un eventuale logo memorizzato su un tasto di memo-ria. **»**

#### <span id="page-23-0"></span>**Avvertenza**

**Il database non contiene tutte le emittenti, pertanto l'assegnazione automatica dei logotipi non sarà sempre possibile.**

# **Selezione, sintonizzazione e memorizzazione delle emittenti**

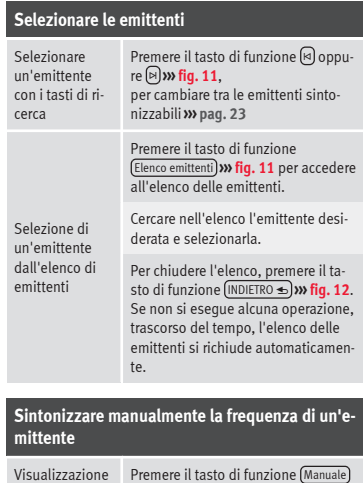

**››› [fig. 11](#page-18-0)**.

**Sintonizzare manualmente la frequenza di un'emittente**

Ca  $\overline{f}$  $\epsilon$ 

Scorrimento rapido della banda delle frequenze

Disattivazione della visualizzazione della banda delle frequenze

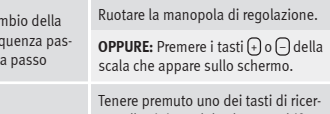

ca sulla sinistra del volante multifunzione. Una volta rilasciata, si passa automaticamente alla seconda emittente radio sintonizzabile.

**OPPURE:** Con un dito, spostare il cursore all'interno della banda delle frequenze.

Premere brevemente la manopola di regolazione **››› [fig. 1](#page-5-0) 7** .

La ricerca manuale delle emittenti si disattiva anche quando si seleziona un'emittente per mezzo dei tasti di memoria. Se non si effettua nessuna operazione per un lasso di tempo, la banda delle frequenze scompare.

#### **Memorizzazione di un'emittente**

Memorizzazione di un'emittente che si sta ascoltando

*Tenere premuto* il tasto di memoria desiderato **››› [fig. 11](#page-18-0)** finché non si sente un segnale acustico.

L'emittente sintonizzata rimarrà memorizzata in questo tasto di memoria.

#### **Memorizzazione di un'emittente**

Memorizzazione di un'emittente nell'elenco delle memorie

Cancellare emittenti memorizzate

Premere il tasto di funzione Emittenti **››› [fig. 11](#page-18-0)** per accedere all'elenco delle emittenti.

Le emittenti già memorizzare in un tasto di memoria sono contrassegnate nell'elenco delle emittenti con il simbolo **››› [fig. 12](#page-18-0)**.

Selezionare l'emittente desiderata *tenendola premuta* sullo schermo. Appare una schermata per memorizzare l'emittente nei tasti di memoria.

Premere il tasto di memoria nel quale si deve memorizzare l'emittente.

Viene emesso un segnale e l'emittente rimane memorizzata nel tasto di memoria. Per proseguire la memorizzazione di altre emittenti dell'elenco, ripetere il processo.

Nel menu **Impostazioni FM, AM, DAB** si possono cancellare le emittenti memorizzate, congiuntamente o separatamente **››› [pag. 23](#page-24-0)**.

# **Riproduzione automatica (SCAN)**

La funzione della scansione automatica permette di ascoltare per circa 5 secondi ciascuna delle emittenti ricevute nella banda di frequenze selezionata.

 $22$ 

della gamma d'onda

#### <span id="page-24-0"></span>**Attivazione e disattivazione della riproduzione automatica**

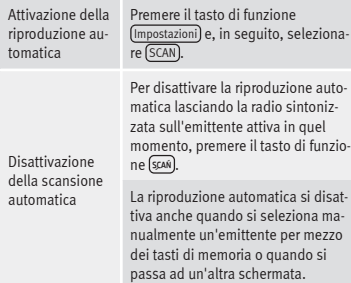

## **Informazioni sul traffico (TP)**

L'ascolto delle informazioni sul traffico mediante la funzione TP è possibile solo quando la radio riceve almeno un'emittente che trasmette tali notiziari. Le emittenti con funzione di informazioni sul traffico sono elencate e contrassegnate nel menu principale RADIO e nell'elenco delle emittenti mediante il simbolo **TP››› [fig. 11](#page-18-0)** e **››› [fig. 12](#page-18-0)**.

Alcune emittenti che non trasmettono informazioni sul traffico supportano comunque la funzione TP, in quanto ricevono i comunicati sul traffico da altre emittenti con le quali sono in collegamento (EON).

#### **Attivazione e disattivazione della funzione TP**

● Nel menu **Impostazioni (FM, AM, DAB)**, attivare **√** o disattivare **O** il tasto di funzione Notiziari sul traffico (TP) premendo **››› pag. 23**.

#### **Funzione TP attiva: selezione dell'emittente**

I comunicati sul traffico vengono riprodotti in **modalità Audio**.

Se viene selezionata un'emittente priva della funzione **TP** in **modalità FM**, la radio cerca di trovare emittenti con tale funzione in maniera impercettibile per l'utente. Se non se ne trova nessuna, verrà mostrata alla sinistra dello

schermo a media altezza  $\infty$ .

In modalità **AM** oppure **Media** la radio si sintonizza sempre automaticamente, in maniera impercettibile per l'utente, su un'emittente che trasmette notiziari sul traffico, laddove ovviamente ve ne siano di ricevibili. In certi casi questa operazione può richiedere un certo tempo.

#### **Comunicato sul traffico in arrivo**

In modalità Audio, quando viene ricevuto un comunicato sul traffico, viene riprodotto automaticamente.

Durante la lettura del comunicato sul traffico, sullo schermo viene visualizzata una finestra pop up; inoltre, se necessario, la radio passa a sintonizzarsi sull'emittente che sta inviando tale messaggio.

La riproduzione nella modalità Media si interrompe e il volume viene adeguato a seconda delle preimpostazioni **››› [pag. 79](#page-80-0)**.

Il volume del comunicato sul traffico può essere modificato per mezzo della manopola di regolazione del volume  $\Phi$ . Il volume modificato viene applicato anche alle successivi avvertenze sul traffico.

- Premere il tasto di funzione Annulla per concludere la trasmissione del comunicato sul traffico in corso. La funzione TP rimane attiva.
- **OPPURE:** premere il tasto di funzione Disattiva per concludere la trasmissione del comunicato sul traffico in corso e disattivare in modo permanente la funzione TP. Tale funzione può essere riattivata nel menu **Impostazioni**.

# **Impostazioni (FM, AM, DAB)**

#### **Impostazioni FM**

Selezionare la banda di frequenza **FM** premendo il tasto del sistema infotainment

**OPPURE:** Premere il tasto di funzione BANDA e selezionare la banda di frequenza **FM**.

Premere il tasto di funzione IMPOSTAZIONI per aprire il menu **Impostazioni FM**. **»**

# **Tasto di funzione: funzione**

Suono : Impostazioni del suono **››› [pag. 79](#page-80-0)**.

Scan : Riproduzione automatica (funzione SCAN). La funzione della riproduzione automatica permette di ascoltare in successione ciascuna delle emittenti ricevute nella banda di frequenze selezionata per circa 5 secondi **››› [pag. 22](#page-23-0)**.

Modalità di ricerca : Per fissare l'impostazione per i tasti direzionali  $\overline{\bowtie}$  e  $\overline{\bowtie}$ . L'impostazione è applicabile a tutte le bande di frequenza (FM, AM e DAB).

Memorie : Con i tasti direzionali si possono scorrere tutte le emittenti memorizzate della banda di frequenza selezionata.

Emittenti : Con i tasti direzionali si possono scorrere tutte le emittenti sintonizzabili della banda di frequenza selezionata.

 Notiziari sul traffico (TP) : La funzione TP (ricerca delle emittenti dei informazioni sul traffico) è attiva **››› [pag. 23](#page-24-0)**.

Cancellazione memorie : Per cancellare tutte o alcune delle emittenti memorizzate.

Loghi emittenti : Per assegnare o cancellare manualmente i loghi delle emittenti memorizzate nei tasti di memoria **››› [pag. 21](#page-22-0)**.

 Testo radio : Il testo radio è attivo **››› [pag. 18, Testo ra](#page-19-0)[dio](#page-19-0)**.

 $(Impostazioni avanzate<sup>[a)</sup> : Impostazioni dei servizi dati radio$  $\overline{R}$ 

# **Tasto di funzione: funzione**

 Memorizzazione automatica (loghi emittenti) a): È possibile assegnare automaticamente i loghi delle emittenti a quelle memorizzate sui tasti di memoria, se disponibili nel sistema infotainment. Vedere anche **››› [pag. 21](#page-22-0)**.

Regione per logo dell'emittente a): Permette di selezionare la regione (Paese) in cui si trova il veicolo. In questo modo viene ottimizzata l'assegnazione automatica dei loghi delle emittenti. L'opzione permette inoltre al sistema di selezionare automaticamente la regione.

 $\sqrt{\mathbf{F}}$ Frequenza alternativa  $\left(\mathbf{A}\mathbf{F}\right)^{[a]}$ : l'ottimizzazione automatica della ricezione è in funzione. Quando la casella di controllo è disattivata, il tasto di funzione (RDS locale) sarà inattivo (in grigio).

 Sistema dati radio (RDS) a): Il sistema dati radio (RDS) **è disattivato » [pag. 18](#page-19-0)**. Se la casella di verifica □ è disattivata, le funzioni emittente di informazioni sul traffico (TP), testo radio, nome dell'emittente e tipo di programma non saranno disponibili.

RDS locale a): Impostare la **ricerca automatica delle emittenti** mediante RDS **››› [pag. 18](#page-19-0)**.

Fisso : Il cambio di frequenza ha luogo solo se il passaggio ad un'altra emittente locale dello stesso network non implica variazioni della trasmissione in onda.

Automatica : il comportamento della radio in tale caso consiste nel sintonizzarsi di volta in volta sulla frequenza meglio ricevuta fra quelle su cui trasmette l'emittente selezionata, anche se ciò dovesse comportare il passaggio ad un'altra emittente locale dello stesso network.

a) Dipende dal Paese e dall'apparecchio specifico.

#### **Impostazioni AM**

Selezionare la banda di frequenza **AM** premendo il tasto na del sistema infotainment.

**OPPURE:** Premere il tasto di funzione BANDA e selezionare la banda di frequenza **AM**.

Premere il tasto di funzione IMPOSTAZIONI per aprire il menu **Impostazioni AM**.

# **Tasto di funzione: funzione**

Suono : Regolazioni del suono **››› [pag. 79](#page-80-0)**.

Scan : Riproduzione automatica (funzione SCAN). La funzione della riproduzione automatica permette di ascoltare in successione ciascuna delle emittenti ricevute nella banda di frequenze selezionata per circa 5 secondi **››› [pag. 22](#page-23-0)**.

Modalità di ricerca : Per fissare l'impostazione per i tasti direzionali  $\overline{\mathsf{R}}$ e  $\overline{\mathsf{R}}$ . L'impostazione è applicabile a tutte le bande di frequenza (FM, AM e DAB).

(Memorie): Con i tasti direzionali si possono scorrere tutte le emittenti memorizzate della banda di frequenza selezionata.

Emittenti : Con i tasti direzionali si possono scorrere tutte le emittenti sintonizzabili della banda di frequenza selezionata.

 Notiziari sul traffico (TP) : La funzione TP (ricerca delle emittenti dei informazioni sul traffico) è attiva **››› [pag. 23](#page-24-0)**.

Cancellazione memorie : Per cancellare tutte o alcune delle emittenti memorizzate.

Loghi emittenti : Per assegnare i loghi alle emittenti memorizzate nei tasti di memoria **››› [pag. 21](#page-22-0)**.

## <span id="page-26-0"></span>**Impostazioni DAB**

Selezionare la banda di frequenza **DAB** premendo il tasto no del sistema infotainment.

**OPPURE:** Premere il tasto di funzione **BANDA** e selezionare la banda di frequenza **DAB** .

Premere il tasto di funzione IMPOSTAZIONI per aprire i l menu **Impostazioni DAB** .

#### **Tasto di funzione: funzione**

Suono : Regolazioni del suono **››› [pag. 79](#page-80-0)** .

Scan : Riproduzione automatica (funzione SCAN). La funzione della riproduzione automatica permette di ascoltare in successione ciascuna delle emittenti ricevute nella banda di frequenze selezionata per circa 5 secondi **››› [pag. 22](#page-23-0)** .

Modalità di ricerca : Per fissare l'impostazione per i tasti direzionali  $\overline{\bowtie}$  e  $\overline{\bowtie}$ . L'impostazione è applicabile a tutte le bande di frequenza (FM, AM e DAB).

Memorie : Con i tasti direzionali si possono scorrere tutte le emittenti memorizzate della banda di frequenza selezionata.

Emittenti : Con i tasti direzionali si possono scorrere tutte le emittenti sintonizzabili della banda di frequenza selezionata.

 Notiziari sul traffico (TP) : La funzione TP (ricerca delle emittenti dei informazioni sul traffico) è attiva **››› [pag. 23](#page-24-0)** .

Cancellazione memorie : Per cancellare tutte o alcune delle emittenti memorizzate.

Loghi emittenti : Per assegnare i loghi alle emittenti memorizzate nei tasti di memoria **››› [pag. 21](#page-22-0)**.

# **Tasto di funzione: funzione**

 Testo radio : Il testo radio è attivo **››› [pag. 18, Testo ra](#page-19-0)[dio](#page-19-0)**.

Impostazioni avanzate : Impostazioni dei servizi DAB.

Memorizzazione automatica (loghi emittenti) a). I loghi delle emittenti si assegnano automaticamente quando vengono memorizzate le emittenti radio nei tasti di memoria **››› [pag. 21](#page-22-0)** .

 Avvertimenti sul traffico DAB : i comunicati sul traffico DAB vengono fatti ascoltare in diretta come i comunicati TP, in ogni modalità.

 Altri avvertimenti DAB : l'audio dell'emittente DAB che si sta ascoltando si disattiva automaticamente ogni volta che giunge, nella banda DAB, un comunicato DAB (notiziari, sport, meteo, comunicati, ecc.).

 Controllo dei programmi DAB-DAB : funzione di ottimizzazione automatica della ricezione per la gamma d'onda DAB attiva.

 Passaggio automatico DAB-FM : autorizzazione del passaggio dalla gamma d'onda DAB a quella FM per la funzione di ottimizzazione della ricezione.

a) Dipende dal Paese e dall'apparecchio specifico.

# <span id="page-27-0"></span>**Modalità Media**

# **Introduzione**

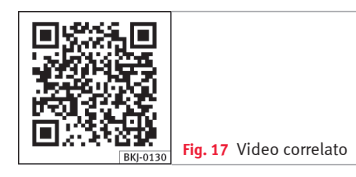

Nel prosieguo saranno chiamate "**sorgenti multimediali**" le sorgenti audio contenenti file audio su supporti elettronici di vario tipo (CD, schede di memoria, lettore MP3 esterno

# **Modalità Audio e Media**

ecc.). Questi file audio possono essere ascoltati mediante i rispettivi lettori oppure tramite gli ingressi audio del sistema infotainment (lettore CD interno, slot per schede di memoria, presa multimediale AUX-IN, ecc.)

# **Diritti d'autore**

Di norma, i file audio e video memorizzati sui supporti elettronici sono soggetti alla tutela della proprietà intellettuale secondo le relative leggi nazionali e internazionali. Tener presente le disposizioni di legge!

#### **Avvertenza**

● **La tecnologia codificata audio MPEG-4 HE-AAC e i relativi brevetti sono sotto licenza della Fraunhofer IIS.**

● **Questo prodotto è protetto da determinati diritti d'autore e commerciali della Microsoft Corporation. L'utilizzo o la commercializzazione di tale tecnologia al di fuori della configurazione di questo prodotto sono vietati**

**senza licenza della Microsoft o di una filiale Microsoft autorizzata.**

● **Il sistema Infotainment riproduce solo i file audio compatibili e non danneggiati; gli altri file vengono ignorati.**

● **L'elenco dei dispositivi compatibili è reperibile sul sito web di SEAT.**

# **Requisiti per i supporti elettronici e file**

I lettori CD installati di fabbrica nei veicoli rientrano nella categoria di sicurezza 1 a norma DIN IEC 76 (CO) 6/ VDE 0837.

Nel sistema infotainment devono essere inseriti esclusivamente CD standard da 12 cm e schede di memoria delle dimensioni di 32 mm x 24 mm x 2,1 mm o 1,4 mm.

I file di formato riproducibile dall'impianto sono chiamati, nel prosieguo delle presenti istruzioni, "file audio". Un CD sul quale sono registrati tali file audio è detto "CD contenente dati audio".

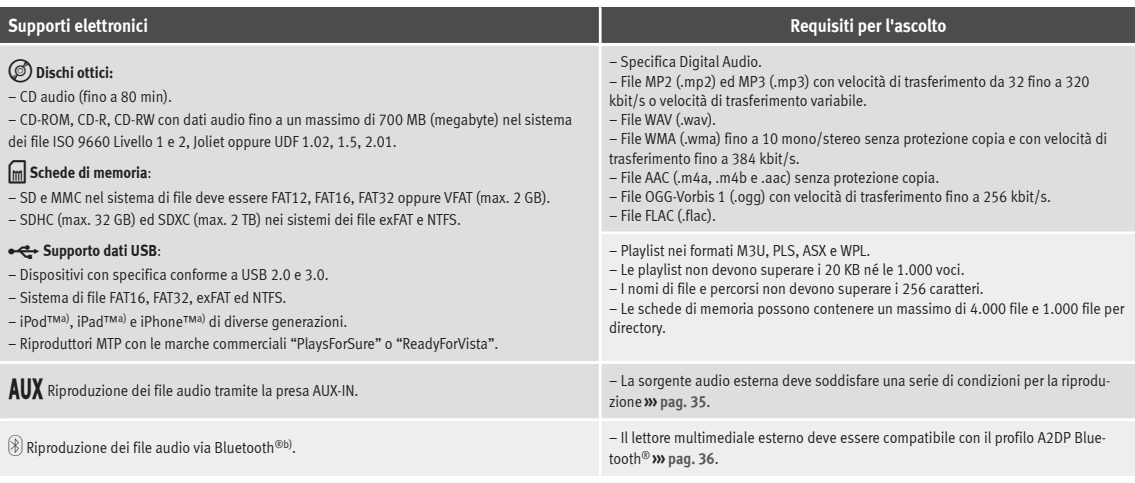

a) iPod™, iPad™ e iPhone™ sono marchi protetti della Apple Inc.

b) Bluetooth® è un marchio registrato della Bluetooth® SIG, Inc.

Leggere ed attenersi al manuale di istruzioni del produttore del supporto elettronico esterno.

# **Limitazioni ed avvertenze**

I supporti elettronici non devono sporcarsi, danneggiarsi dal punto di vista meccanico o essere esposti ad alte temperature, perché altrimenti potrebbero non funzionare. Rispet-

tare le avvertenze del produttore del supporto elettronico.

Le differenze qualitative dei supporti elettronici di marche diverse possono provocare anomalie in fase di riproduzione.

Rispettare le disposizioni di legge vigenti in materia di diritti d'autore e copyright!

Una configurazione non compatibile del supporto elettronico o dei dispositivi o programmi utilizzati per la registrazione può provocare la non leggibilità da parte dell'impianto di alcuni brani o dell'intero contenuto del supporto. Informazioni sulle migliori tecniche di realizzazione di file audio e supporti elettronici (tasso di compressione, tag ID3 ecc.) si trovano anche in internet.

Il tempo di caricamento del supporto elettronico può variare notevolmente a seconda delle dimensioni, dello stato di utilizzo **»**

<span id="page-29-0"></span>(processi di copiatura e cancellazione), della struttura delle cartelle e dei tipi di file.

Una **playlist** definisce solo una determinata sequenza di riproduzione. Di per sé **non** contiene nessun file. Le playlist **non** vengono riprodotte qualora i file che si trovano sul supporto elettronico **non** siano memorizzati nei punti del supporto cui rimanda la playlist.

Potrà essere mostrata una copertina solo se il nome inizia per "**Cover**", "**Folder**" o "**Album**".

#### **Avvertenza**

● **Non usare adattatori per le schede di memoria.**

● **SEAT non si assume alcuna responsabilità per l'usura o la perdita di file dei supporti elettronici.**

**Sequenza di riproduzione di file e cartelle**

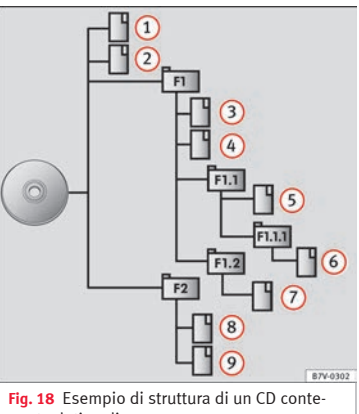

nente dati audio

I file audio memorizzati sui supporti elettronici sono spesso ordinati secondo cartelle  $\Box$  e playlist  $I =$  di modo che vengano riprodotti in base ad una sequenza prestabilita.

A seconda del nome assegnato nel supporto elettronico, i brani, le cartelle e le playlist sono ordinati numericamente e alfabeticamente.

L'immagine mostra un esempio di un CD di dati audio convenzionale contenente brani , cartelle e sottocartelle **››› fig. 18**.

In questo caso, i brani verranno riprodotti come seque<sup>1)</sup>:

- Brani  $(1)$  e  $(2)$  nella directory principale (root) del CD 1.
- Brani **3** e **4** nella **prima** cartella **F1** della directory principale del CD  $\mathcal{L}$
- Brano **5** nella **prima** sottocartella **F1.1** della cartella **F1** 3.
- Brano **6** nella **prima** sottocartella **F1.1.1** della sottocartella **F1.1** 4.
- Brano **7** nella **seconda** sottocartella **F1.2** della cartella **F1** 5.
- Brani **8** e **9** nella **seconda** cartella **F2** 6.

# **Avvertenza**

● **L'ordine di riproduzione può essere modificato selezionando una delle diverse modalità di riproduzione disponibili ››› [pag. 29](#page-30-0)**

<sup>1)</sup> Nel menu **Impostazioni multimediali** deve essere attiva la funzione Mix/Ripeti incluse sottocartelle **››› [pag. 37](#page-38-0)**

#### <span id="page-30-0"></span>● **Le playlist non si riproducono automaticamente, bensì devono essere selezionate direttamente dal menu di selezione dei brani ››› [pag. 32](#page-33-0).**

# **Menu principale MEDIA**

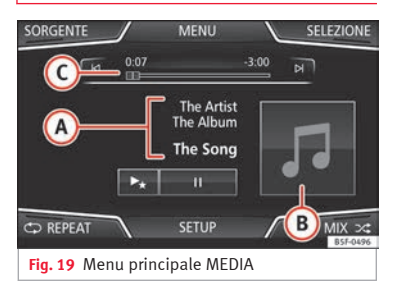

Mediante il menu principale *MEDIA* si possono selezionare e riprodurre diverse sorgenti multimediali.

 $\bullet$  Premere il tasto  $\odot$  del sistema infotainment **››› [fig. 1](#page-5-0) 4** per aprire il menu principale *MEDIA***››› fig. 19**.

Si proseguirà la riproduzione dell'ultima sorgente multimediale selezionata e dallo stesso punto.

La sorgente multimediale riprodotto è indicata nell'elenco a tendina visualizzabile pre-

mendo il tasto di funzione (SORGENTE) **››› fig. 19**.

In caso di assenza di sorgenti mediatiche disponibili, viene visualizzato il menu principale *MEDIA*.

**Modalità Audio e Media**

# **Tasti di funzione del menu principale MEDIA**

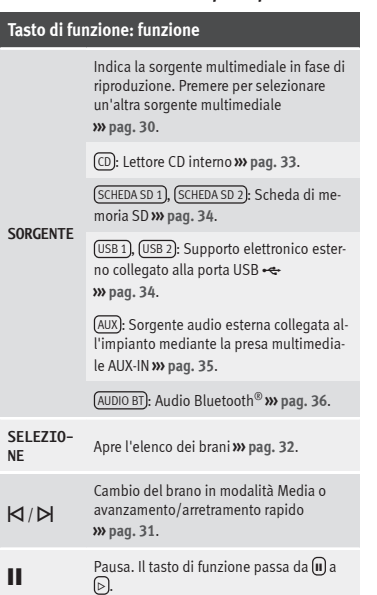

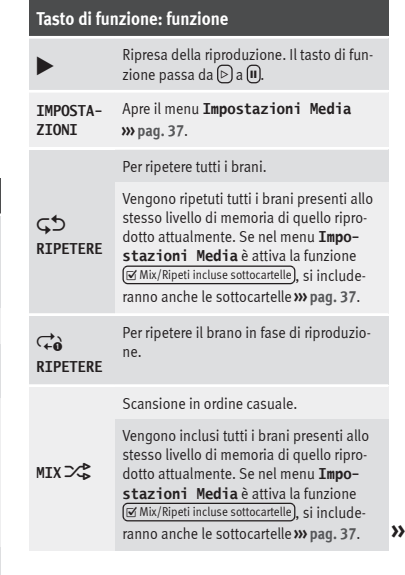

#### <span id="page-31-0"></span>**Indicazioni e simboli del menu principale MEDIA**

# **Messaggio: Significato**

to.

Visualizzazione delle informazioni del nome dell'interprete, dell'album e del titolo della canzone (testo del CD , tag ID3 per i file audio compressi).

**A** CD audio: visualizzazione delle informazioni dei brani. In caso di mancanza di dati, compare unicamente il testo **Brano** e il numero corrispondente all'ordine occupato nel supporto elettronico.

> Visualizzazione della copertina dell'album: se dentro la stessa cartella/album esistono varie copertine, il sistema ne mostrerà solo una.

Il sistema privilegia la visualizzazione delle copertine secondo i seguenti criteri: 1º Copertina incorporata nei file. 2º Immagine nella cartella dei file. 3º Icona predefinita del dispositivo collega-

Il tempo di riproduzione trascorso e restante, espresso in minuti e secondi. Per i file audio con tasso di bit variabile (VBR), il tempo restante mostrato può essere diverso.

**TP**a) La funzione TP è attiva e può essere sintonizzata **››› [pag. 23](#page-24-0)**.

> Nessuna emittente di informazioni sul traffico disponibile **››› [pag. 23](#page-24-0)**.

**Avvertenza**

● **Inserendo la sorgente media, la riproduzione non verrà avviata automaticamente e dovrà essere selezionata dall'utente. Estraendola, non cambierà neppure la sorgente media.**

# **Cambiare la sorgente multimediale**

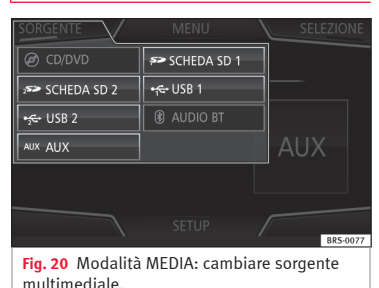

● Nel menu principale *MEDIA* premere ripetutamente il tasto  $\odot$  del sistema infotainment

**››› [fig. 1](#page-5-0) 4** per cambiare successivamente le sorgenti multimediali disponibili.

● **OPPURE:** Nel menu principale *MEDIA* premere il tasto di funzione SORGENTE **››› fig. 20** e selezionare la sorgente multimediale desiderata.

Nella finestra pop-up le sorgenti multimediali non selezionabili risultano disattivate (in grigio).

Quando si seleziona di nuovo una sorgente multimediale già attivata in precedenza, la riproduzione comincia dal punto in cui era stata interrotta.

#### **Sorgenti di riproduzione multimediale selezionabili facoltativamente**

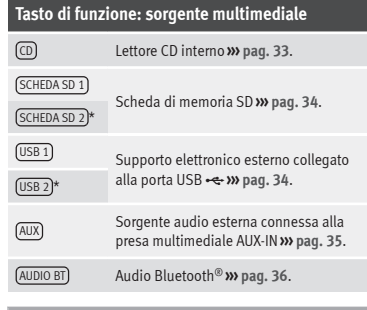

# **Avvertenza**

**La sorgente multimediale può essere modificata nella schermata** *Elenco dei brani* **››› [pag. 32.](#page-33-0)**

a) Dipende dal mercato e dall'apparecchio specifico.

**B**

**C**

a)

# <span id="page-32-0"></span>**Cambio del brano nel menu principale MEDIA**

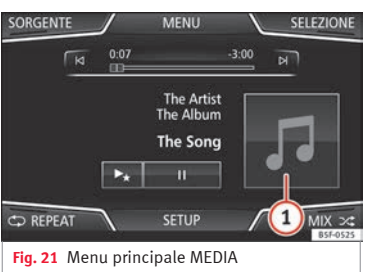

Mediante i tasti di ricerca, è possibile scorrere i brani della sorgente multimediale in fase di ascolto.

Con i tasti di ricerca **non** si può uscire da una playlist né iniziarne la riproduzione. Entrambe le azioni devono essere effettuate manualmente dal menu di selezione del brano **››› [pag. 32](#page-33-0)**.

## **Comandi del menu principale MEDIA**

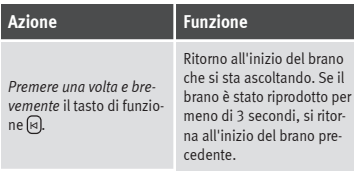

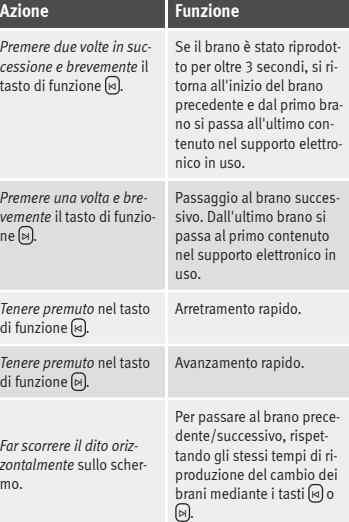

# **Selezione di un album dalla copertina**

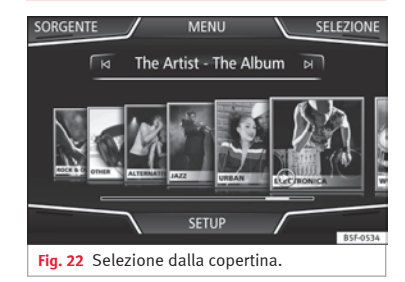

Premendo sulla copertina attuale **››› fig. 21 1** verranno mostrate tutte le copertine degli album disponibili nella sorgente multimediale attiva **››› fig. 22**.

È possibile navigare tra i vari album muovendo le copertine a destra o a sinistra o mediante la barra di scorrimento inferiore orizzontale oppure per mezzo della manopola di regolazione **››› [fig. 1](#page-5-0) <sup>7</sup>** .

La visuale della selezione per copertina si chiude dopo circa 5 secondi di inattività e appare nuovamente il menu principale Media.

# <span id="page-33-0"></span>**Selezione di un brano da un elenco di brani**

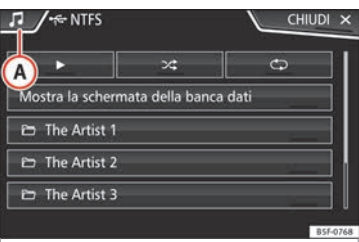

**Fig. 23** Modalità Media: elenco delle cartelle di una sorgente multimediale.

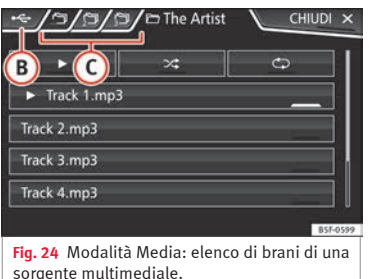

#### **Apertura di un elenco di brani**

● Per aprire l'elenco di brani, premere nel menu principale *MEDIA* il tasto di funzione SELEZIONE **››› [fig. 21](#page-32-0)**. Nell'elenco, il brano che si sta ascoltando è evidenziato **››› fig. 24**.

● Effettuare la ricerca nell'elenco di brani e premere su quello desiderato.

Se sono disponibili informazioni sul brano, viene visualizzato il nome del brano (nei CD audio) o il nome del file (MP3) anziché **Bra** $n_0 + n$ um.

#### **Quadro generale dei tasti di funzione nell'elenco dei brani.**

#### **Tasto di funzione: funzione**

**A**

**B**

Apre il menu **Sorgenti**. Premendola, si seleziona un'altra sorgente multimediale.

Indica la sorgente multimediale che si sta esplorando. Premendolo, va alla directory principale del dispositivo indicato nell'icona.

CD : Lettore CD interno **››› [pag. 33](#page-34-0)**.

SCHEDA SD 1), SCHEDA SD 2<sup>\*</sup>: Scheda di memoria SD **››› [pag. 34](#page-35-0)**.

 $($ USB 1),  $($ USB 2)<sup>\*</sup>: Supporto elettronico esterno collegato alla porta USB **››› [pag. 34](#page-35-0)**.

(AUDIO BT): Riproduttore multimediale esterno connesso mediante Bluetooth® **››› [pag. 36](#page-37-0)**.

AUX : Sorgente audio esterna connessa alla presa AUX-IN **››› [pag. 35](#page-36-0)**

# **Tasto di funzione: funzione**

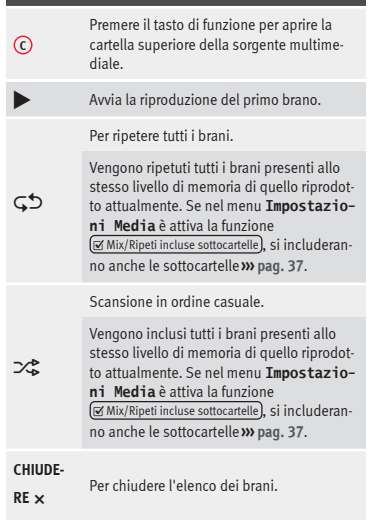

# **Avvertenza**

**I brani, le cartelle e le playlist possono essere selezionate anche ruotando la manopola di regolazione e, premendola, è possibile riprodurle o aprirle.**

# <span id="page-34-0"></span>**Visuale della banca dati**

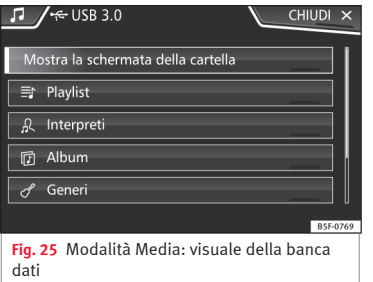

All'interno dell'elenco dei brani, premere l'opzione Mostra la schermata della banca dati). Il contenuto della sorgente multimediale attuale apparirà classificato per Playlist , Interpreti Album , Generi , Brani e Video **››› [fig. 23](#page-33-0)**.

Per tornare alla visuale delle cartelle premere l'onzione Mostra la schermata della cartella nel menu (SELEZIONE).

# **Inserire o espellere un CD**

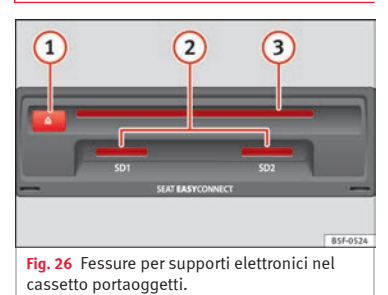

Il conducente non deve usare l'apparecchio durante la guida. Introdurre o cambiare il supporto elettronico prima di partire!

Il lettore CD è in grado di leggere sia i CD audio che i CD contenenti dati audio.

# **Inserire un CD**

● Tenere il CD con il lato delle scritte rivolto verso l'alto.

● Il CD va inserito nell'apposita fessura **››› fig. 26 3** fino al punto in cui scatta il meccanismo di auto-introduzione.

## **Espellere un CD**

• Premere il tasto  $\mathfrak{D}$   $\Omega$ .

● Il CD inserito viene portato in posizione di espulsione e deve essere prelevato entro 10 secondi circa.

Se non si estrae il CD prima di 10 secondi, esso viene reinserito automaticamente per motivi di sicurezza senza passare alla modalità CD.

# **CD non leggibile o difettoso**

Qualora sia impossibile leggere i dati di un CD inserito o se ne inserisca uno difettoso, sullo schermo appare un avviso corrispondente.

Prima che appaia la suddetta indicazione, a seconda del dispositivo, i CD illeggibili vengono espulsi automaticamente 3 volte e si reinseriscono per avviare altri tre tentativi di lettura.

# **Avvertenza**

● **Se si viaggia su strade sconnesse, o in generale nel caso di forti vibrazioni, è possibile che il disco "salti".**

● **Se la temperatura interna dell'impianto è troppo alta, non è possibile inserire né ascoltare alcun CD.**

● **Se una volta inseriti vari CD l'impianto dovesse segnalare sempre un errore del lettore CD, rivolgersi a un'officina specializzata.**

# <span id="page-35-0"></span>**Inserire o espellere una scheda di memoria**

In base al mercato e alle dotazioni, il veicolo può disporre di uno o due slot per schede SD.

#### **Introduzione di una scheda di memoria**

Inserire la scheda di memoria compatibile con l'angolo smussato in avanti e la scritta verso l'alto (i contatti verso il basso) nello slot **››› [fig. 26](#page-34-0) 2** . Quando è inserita completamente, la scheda deve compiere uno scatto.

Se non si riuscisse ad introdurre una scheda di memoria nello slot, controllare la posizione di inserimento e la scheda stessa.

#### **Rimozione della scheda di memoria**

Le schede di memoria inserite **devono** essere preparate all'estrazione.

● Nel menu principale Media, premere il tasto IMPOSTAZIONI per aprire il menu **Impostazioni multimediali** o premere il tasto del sistema infotainment **››› [fig. 1](#page-5-0) <sup>9</sup>** , dopodiché premere [Impostazioni] per aprire il menu **Impostazioni sistema**.

● Premere il tasto di funzione Rimozione sicura . Compare un menu a tendina con le seguenti opzioni: Scheda SD1, Scheda SD2\*, USB1 e USB2\*. Dopo aver espulso correttamente la

scheda di memoria dal sistema, il tasto di funzione si disattiva (diventa grigio).

● Premere sulla scheda inserita nello slot. Così facendo si attiva una molla che la fa "saltare all'indietro", di modo che la si possa poi rimuovere.

● Rimuovere la scheda di memoria.

#### **Scheda di memoria non leggibile**

Se si inserisce una scheda di memoria i cui dati sono illeggibili, comparirà l'indicazione corrispondente.

# **Supporto elettronico esterno collegato alla porta USB**

In base al mercato e alle dotazioni, il veicolo può essere dotato di uno o due connettori USB. Per consultarne l'ubicazione, fare riferimento al **››› fascicolo Manuale di istruzioni**.

I file audio di un supporto elettronico esterno collegato alla porta USB << possono essere riprodotti e gestiti mediante il sistema infotainment.

Nel presente manuale, il termine supporti elettronici esterni si riferisce alle schede USB che memorizzano file riproducibili, quali lettori MP3, iPods™ e memorie USB.

Vengono visualizzati e riprodotti solo i file audio di formato compatibile. Altri eventuali file vengono ignorati.

Per le ulteriori funzioni del supporto elettronico esterno (cambio di brano, selezione del brano e della modalità di riproduzione eccetera), si vedano i capitoli relativi **››› [pag. 26](#page-27-0)**.

#### **Avvertenze e limitazioni**

La compatibilità con i dispositivi Apple™ e altri lettori multimediali dipende dall'equipaggiamento.

La porta USB  $\leftarrow$  fornisce una tensione di 5 Volt, corrispondente alla tensione convenzionale per l'alimentazione dei dispositivi USB.

In alcuni casi, i dischi rigidi esterni con una capacità superiore ai 32 GB devono essere riformattati al sistema di file FAT32. Per programmi e informazioni al proposito si veda in internet oppure si consultino altre fonti.

Tenere presente altre limitazioni e avvertenze concernenti i requisiti delle sorgenti multimediali **››› [pag. 26](#page-27-0)**.

#### **iPod™, iPad™ e iPhone™**

A seconda del Paese e dell'equipaggiamento, è possibile connettere iPod™, iPad™ o iPhone™, mediante il cavo USB del dispositivo, alla porta USB <del>«</del> del veicolo e usarli come sorgenti audio.

Dopo la connessione di un iPod™, iPad™ o iPhone™ appaiono, sul livello di selezione superiore, le visuali specifiche dell'iPod™
### ( **Playlist**,  **Interpreti**,  **Album**,  **Titoli**,  **Podcast** ecc.).

## **Possibili messaggi di errore dopo la connessione di un supporto elettronico esterno**

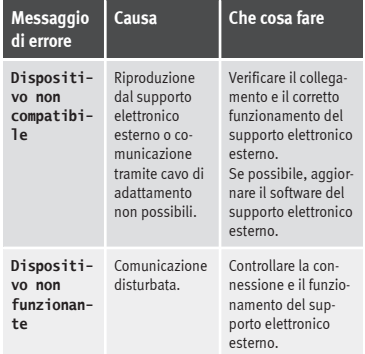

Dato che ormai i tipi di supporti elettronici sono numerosissimi, così come i modelli di iPod™, iPad™ e iPhone™, è possibile che non tutte le funzioni qui descritte siano eseguibili.

#### **Fine della connessione**

I supporti elettronici collegati **devono** essere preparati prima di scollegarli ed estrarli.

● Nel menu principale Media, premere il tasto IMPOSTAZIONI per aprire il menu **Impostazioni multimediali** o premere il tasto del sistema infotainment **››› [fig. 1](#page-5-0) <sup>12</sup>** ,

## dopodiché premere Impostazioni per aprire il menu **Impostazioni sistema**.

● Premere il tasto di funzione Rimozione sicura . Compare un menu a tendina con le seguenti opzioni: Scheda SD1, Scheda SD2\*, USB1 e USB2\*. Dopo aver rimosso correttamente il supporto dati dal sistema, il tasto di funzione diventerà inattivo (colore grigio).

● Ora sarà possibile scollegare il supporto dati.

## **Avvertenza**

● **Non collegare contemporaneamente un lettore multimediale esterno per la riproduzione di musica mediante Bluetooth® e attraverso la porta USB con il sistema infotainment, poiché la riproduzione potrebbe essere limitata.**

● **Se il lettore esterno è un dispositivo Apple™, non potrà essere collegato simultaneamente mediante USB e Bluetooth®.**

● **Se il dispositivo collegato non viene riconosciuto, disinserire il collegamento di tutti i dispositivi collegati e ricollegare il dispositivo.**

● **Non utilizzare mai adattatori per schede di memoria, cavi di prolunga USB, né hub USB!**

# **Sorgente audio esterna connessa all'impianto mediante la presa multimediale AUX-IN**

A seconda dell'equipaggiamento e del Paese, può essere presente una presa multimediale AUX-IN **››› fascicolo Manuale di istruzioni**.

Per collegare la sorgente audio esterna alla presa AUX-IN, è necessario un cavo appropriato con uno spinotto di 3,5 mm (connettore jack) che si inserisca nella presa AUX-IN del veicolo.

L'audio della sorgente esterna, che viene riprodotto attraverso gli altoparlanti del veicolo, **non** può essere controllato mediante i comandi del sistema infotainment.

La connessione di una sorgente audio esterna viene indicata mediante il testo **AUX** sullo schermo.

### **Connessione di una sorgente audio esterna alla presa multimediale AUX-IN**

● Abbassare il volume di base del sistema infotainment.

- Connettere la sorgente audio esterna alla presa multimediale AUX-IN.
- Avviare la riproduzione agendo sul comando relativo della sorgente audio esterna. **»**

<span id="page-37-0"></span>● Nella schermata principale MEDIA, premere il tasto di funzione (SORGENTE) e selezionare  $(AUX)$ 

Il **volume di riproduzione** della sorgente audio esterna va adattato al volume del resto delle sorgenti audio **››› [pag. 79](#page-80-0)**.

#### **Particolarità di funzionamento di una sorgente audio esterna connessa all'impianto mediante la presa multimediale AUX-IN**

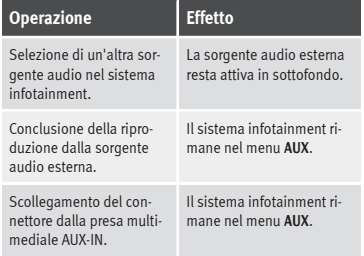

#### **Avvertenza**

● **Leggere ed attenersi al manuale di istruzioni del fabbricante della sorgente audio esterna.**

● **Se si alimenta la sorgente audio esterna per mezzo della presa da 12 Volt del veicolo, possono verificarsi dei rumori di disturbo.**

# **Collegare una sorgente audio esterna mediante Bluetooth®**

Nella modalità Audio Bluetooth® è possibile ascoltare, attraverso gli altoparlanti del veicolo, i file audio in riproduzione su una sorgente audio Bluetooth®, ad esempio, un telefono cellulare (riproduzione audio via Bluetooth®).

#### **Condizioni**

● La sorgente audio connessa all'impianto tramite Bluetooth® deve supportare il profilo Bluetooth A2DP®.

● Nel menu **Impostazioni Bluetooth**, deve essere attiva la funzione Audio Bluetooth (A2DP/AVRCP) **››› [pag. 66](#page-67-0)**.

### **Avvio della trasmissione audio Bluetooth®**

● Attivare la visibilità Bluetooth® nella sorgente audio Bluetooth® esterna (ad es. un telefono cellulare).

● Abbassare il volume di base del sistema infotainment.

● Nella schermata principale MEDIA, premere il tasto di funzione SORGENTE e selezionare Audio BT.

· Premere Ricerca nuovo dispositivo per collegare una sorgente audio Bluetooth® esterna per la prima volta **››› [pag. 57](#page-58-0)**.

● **OPPURE:** Selezionare una sorgente audio Bluetooth® dall'elenco.

● Per il resto delle operazioni, attenersi alle indicazioni mostrate sul display del sistema infotainment e sullo schermo della sorgente audio Bluetooth®.

È possibile che si debba ancora avviare manualmente la riproduzione nella sorgente audio Bluetooth®.

Al termine della riproduzione della sorgente audio Bluetooth®, il sistema infotainment rimane in modalità Audio Bluetooth®.

## **Comandi nel corso della riproduzione**

La possibilità o meno di comandare una sorgente audio Bluetooth® direttamente dal sistema infotainment dipende dalla sorgente audio Bluetooth® collegata.

Le funzioni disponibili dipendono dal profilo Bluetooth® Audio supportato dal lettore esterno collegato.

Nel caso di alcuni lettori che supportano il profilo Bluetooth® AVRCP, la riproduzione può cominciare automaticamente dalla sorgente audio Bluetooth® quando si attiva la modalità audio Bluetooth® e altrettanto automaticamente fermarsi quando si passa a un'altra sorgente audio. Inoltre, mediante il sistema infotainment, è possibile ottenere indicazioni sul brano o cambiare il brano.

### **Avvertenza**

● **Dato che ormai i tipi e i modelli in commercio di sorgenti audio Bluetooth® sono numerosissimi, è possibile che non tutte le funzioni qui descritte siano eseguibili correttamente.**

● **È opportuno che i segnali acustici di avvertimento e di servizio della sorgente audio connessa all'impianto del veicolo mediante Bluetooth® (ad esempio quelli dei tasti del telefono cellulare) siano disattivati, per evitare interferenze e malfunzionamenti.**

● **In base al tipo di lettore esterno collegato, il tempo di risposta può variare.**

● **Non collegare contemporaneamente un lettore multimediale esterno per la riproduzione di musica mediante Bluetooth® e attraverso la porta USB ››› [pag. 34](#page-35-0) con il sistema infotainment, poiché la riproduzione potrebbe essere limitata.**

● **Se il lettore esterno è un dispositivo Apple™, non potrà essere collegato simultaneamente mediante USB e Bluetooth®.**

# **Impostazioni Media**

● Selezionare il menu principale *MEDIA* premendo il tasto  $\odot$  del sistema infotainment  $\lambda$ **) fig. 1**  $\lambda$ .

● Premere il tasto di funzione IMPOSTAZIONI per aprire il menu **Impostazioni Media**.

# **Tasto di funzione: funzione**

Suono : Regolazioni del suono **››› [pag. 79](#page-80-0)**.

 Mix/Ripeti incluse sottocartelle : Le sottocartelle vengono incluse nella modalità di riproduzione selezionata **››› [pag. 26](#page-27-0)**.

Bluetooth : Impostazioni del Bluetooth® **››› [pag. 66](#page-67-0)**

Rimozione sicura : Per preparare i supporti elettronici esterni all'estrazione o alla disconnessione. Vedasi anche **››› [pag. 34, Inserire o espellere una scheda di me](#page-35-0)[moria](#page-35-0)** e **››› [pag. 34, Supporto elettronico esterno colle](#page-35-0)[gato alla porta USB](#page-35-0)** .

 Notiziari sul traffico (TP) : La funzione TP (ricerca delle emittenti dei informazioni sul traffico) è attiva **››› [pag. 23](#page-24-0)**.

# **Immagini**

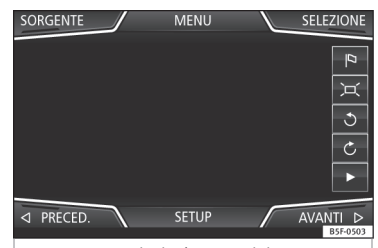

**Fig. 27** Menu principale Immagini.

Nel menu principale *Immagini*, possono essere visualizzati i file di immagini (ad es. le

fotografie), separatamente o in una slideshow.

I file di immagini devono essere salvati in un supporto elettronico compatibile (ad es. un *CD* o una *scheda SD*).

● Premere il tasto del sistema infotainment **››› [fig. 1](#page-5-0) 12** e, quindi, il tasto di funzione Immagini .

● Premere il tasto di funzione SORGENTE per selezionare la sorgente nella quale sono salvate le immagini specifiche.

**Tasto di funzione: funzione**

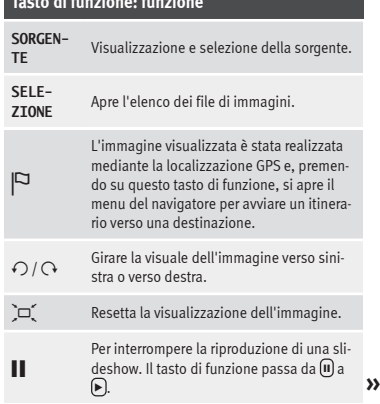

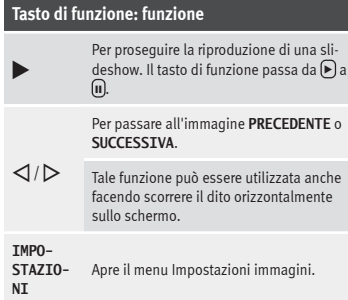

#### **Aumentare o ridurre la visuale**

Per aumentare o ridurre la visuale dell'immagine mostrata:

- Ruotare la manopola di regolazione.
- **OPPURE:** Espandere o ridurre con 2 dita l'immagine mostrata sullo schermo.

#### **Ruotare la visuale/immagine**

Per ruotare l'immagine, oltre a usare i tasti appositi  $(\bigcirc / \bigcirc)$ , è possibile premere un dito sullo schermo (ad es. il pollice) e, continuando a premere, far scorrere un altro dito imitando la forma di un compasso (ad es. l'indice) in senso orario (per ruotare l'immagine verso destra) o in senso antiorario (per ruotare l'immagine verso sinistra). Così facendo, l'immagine ruoterà di 90° rispetto alla posizione attuale.

**Per accedere alla visualizzazione delle immagini**

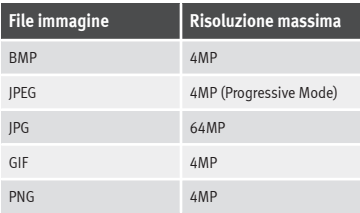

# **Impostazioni delle immagini**

## **Aprire il menu Impostazioni immagini**

● Premere il tasto di funzione IMPOSTAZIONI del menu principale *Immagini*.

#### **Tasto di funzione: funzione**

Visualizzazione immagine : Per impostare il formato di visualizzazione dell'immagine.

**Automatica**: La scala delle immagini si conforma alle dimensioni dello schermo (è possibile che l'immagine non si visualizzi completa).

**Completa**: Le immagini si visualizzano estese sullo schermo.

Durata immagine : Per impostare la durata della visualizzazione delle immagini durante una slideshow.

 Ripeti slideshow : La slideshow attiva si ripete infinitamente.

# <span id="page-40-0"></span>**Navigazione\***

# **Navigazione, introduzione ed uso**

## **Introduzione**

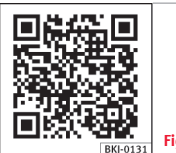

**Fig. 28** Video correlato

#### **Informazioni generali**

La posizione del veicolo viene calcolata grazie al sistema di satelliti GPS (Global Positioning System). Una serie di sensori presenti sul veicolo misura la lunghezza dei tratti percorsi. I valori di misurazione vengono confrontati con i dati geografici dettagliati memorizzati e secondo le informazioni stradali immagazzinate in essi. Eventualmente, per il calcolo dell'itinerario vengono tenute in considerazione anche i messaggi sul traffico (navigazione guidata dinamica **››› [pag. 47](#page-48-0)**). Tutti questi dati consentono al sistema di infotainment di calcolare l'itinerario ottimale.

Come meta della navigazione si può indicare un indirizzo o un punto di interesse, per es. una stazione di servizio o un albergo. Per raggiungere la meta indicata, il navigatore fornisce istruzioni e grafiche sullo schermo dell'impianto di navigazione e su quello del quadro strumenti.

In base al paese, è possibile che alcune funzioni del sistema infotainment non siano disponibili sul display superata una certa velocità. Non si tratta di un difetto dell'apparecchio, ma di una misura prescritta dalle disposizioni di legge in materia.

## **Indicazioni per la navigazione**

Quando il sistema infotainment non è in grado di ricevere i dati dai satelliti GPS (per es. mentre il veicolo sta percorrendo un viale coperto da folte fronde oppure se si trova in un garage sotterraneo) la sessione di navigazione può tuttavia proseguire grazie ai sensori di cui è dotato il veicolo.

### **Possibili limitazioni della navigazione**

Nelle zone non presenti nel supporto elettronico oppure non cartografate dettagliatamente (per es. strade a senso unico e categorie di strade di cui non si hanno dati a sufficienza), il sistema infotainment prova comunque a proseguire la sessione di navigazione guidata.

Qualora i dati di navigazione manchino o siano incompleti, la posizione del veicolo potrebbe non esser calcolata con precisione.

Ciò può rendere la navigazione meno precisa.

## **Area di navigazione e attualità dei dati di navigazione**

La rete viaria è soggetta a continue modifiche: vengono costruite nuove strade, modificati i nomi delle strade esistenti, cambiati i numeri civici eccetera. Pertanto, se i dati di navigazione non sono aggiornati, nel corso della navigazione guidata, potrebbero essere commessi errori o imprecisioni.

SEAT raccomanda di effettuare l'aggiornamento periodico dei dati di navigazione. I dati di navigazione attualizzati possono essere acquisiti presso il concessionario SEAT

# **Uso dei dati di navigazione di una scheda di memoria**

La scheda SD viene collocata di serie nello slot 2 per schede SD.

Per l'aggiornamento dei dati di navigazione, visitare la pagina web: www.seat.com.

● Inserire la scheda di memoria **››› [pag. 34](#page-35-0)**.

● Non estrarre la scheda di memoria durante la verifica. Attendere fino a quando non scomparirà l'indicazione di verifica.

Se la scheda di memoria contiene dati di navigazione validi, comparirà l'avviso: "**La »**

**sorgente contiene un database di navigazione valido**". È quindi possibile iniziare la navigazione con i dati della scheda di memoria. Quando la scheda di memoria non sarà più richiesta dal dispositivo, ne verrà predisposta la rimozione **››› [pag. 34](#page-35-0)**.

## **Avvertenza**

● **La scheda di memoria inserita deve essere predisposta per la rimozione ››› [pag. 34.](#page-35-0)**

● **Premere il tasto del sistema infotainment ››› [fig. 1](#page-5-0) <sup>12</sup> ; successivamente, premere Impostazioni per accedere al menu Impostazioni sistema.**

● **Senza la scheda SD non è possibile navigare.**

● **Non rimuovere la scheda di mentre sono in uso i dati di navigazione. La scheda di memoria potrebbe subire dei danni!**

● **La scheda di memoria di navigazione non può essere utilizzata come memoria per altri file; il sistema di infotainment non riconoscerà i file salvati.**

● **SEAT consiglia di utilizzare solo schede di memoria originali SEAT per l'uso dei dati di navigazione. L'impiego di altre schede di memoria potrebbe limitare il funzionamento.**

# **Menu principale**

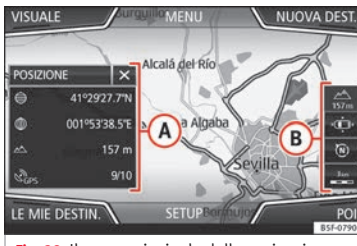

**Fig. 29** Il menu principale della navigazione

Le funzioni del navigatore sono attive solo quando il sistema infotainment ha a disposizione i dati di navigazione relativi alla zona in cui ci si trova.

Dal menu principale *Navigazione* si gestiscono le principali funzioni del navigatore, fra cui la selezione della destinazione (nuova, memorizzata o presente nella lista delle mete cui ci si è già fatti guidare dall'impianto) e la ricerca dei punti di interesse.

## **Aprire il menu principale Navigazione**

 $\bullet$  Premere il tasto  $\boxdot$  del sistema infotainment **››› [fig. 1](#page-5-0) 3** per aprire l'ultimo menu aperto nella navigazione.

● Se **non** appare il menu principale *Naviga*zione, premere nuovamente il tasto <sup>la</sup> del sistema infotainment **››› [fig. 1](#page-5-0) 3** finché non appare il menu principale *Navigazione*.

● **OPPURE:** Premere il tasto di funzione per tornare al menu principale *Navigazione*.

## **Tasti di funzione e indicazioni del menu principale Navigazione**

# **Tasto di funzione: funzione**

- **A** La finestra supplementare è in fase di visualizzazione **››› [pag. 46](#page-47-0)**.
- **B** Indicazioni e tasti di funzione della visualizzazione della cartina **››› [pag. 47](#page-48-0)**.

NUOVA DESTINAZIONE : Per inserire una nuova destinazione **››› [pag. 41](#page-42-0)**.

PERCORSO : Quando è in corso una navigazione guidata **››› [pag. 43](#page-44-0)**.

LE MIE DESTIN. : Per attivare o gestire le destinazioni memorizzate **››› [pag. 43](#page-44-0)**.

(POI): Ricerca di punti di interesse (parcheggi, distributori e ristoranti) in un'area di ricerca determinata **››› [pag. 45](#page-46-0)**.

VISTA : Modificare la visualizzazione della cartina o disattivare la finestra supplementare e mostrare i POI **››› fig. 29 <sup>A</sup> ››› [pag. 45](#page-46-0)**.

 $(MPOSTAZION)$ : Apre il menu Impostazioni Naviga**zione››› [pag. 50](#page-51-0)**.

# <span id="page-42-0"></span>**Nuova destinazione (inserimento della destinazione)**

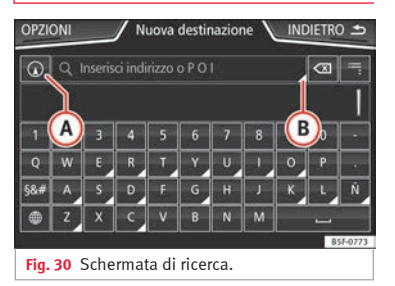

● Nel menu principale *Navigazione* premere il tasto di funzione Nuova destinazione .

● Premere il tasto di funzione Opzioni e selezionare il tipo di inserimento della destinazione desiderato (**Ricerca**, **Indirizzo**, **POI lungo il percorso** o **Sulla cartina**).

● Mediante il comando vocale\*, se vengono indicati Località, via e numero, senza interruzioni, e in seguito l'ordine "Avviare Guida", verrà avviato un percorso verso la destinazione specificata.

#### **Ricerca**

Ricerca di indirizzi e punti di interesse (POI), inserendoli mediante la tastiera **››› fig. 30**.

Per le località, i codici di avviamento postale e i punti di interesse occorre inserire i dati completi. I punti di interesse possono essere ricercati anche per nomi o categorie. Completare il nome della località quando necessario per delimitare la ricerca.

#### **››› fig. 30**

**A**

**B**

- Permette di selezionare una ricerca locale o lungo il percorso.
- Premere per aprire i tasti a cursore  $(\triangleleft, \triangleright)$  e muoversi sul testo.

#### **Indirizzo**

Dopo aver inserito un Paese o una località, è già possibile iniziare la navigazione verso il centro della località selezionata.

Circoscrivendo l'indirizzo di una destinazione è **necessario tenere presente** che ogni dato inserito limita le possibilità di selezione successive. Se per esempio la strada che si cerca ha un codice di avviamento postale **diverso** da quello che si è selezionato, essa non comparirà poi nell'elenco delle strade selezionabili.

## **Tasto di funzione: funzione**

Paese : Per selezionare il Paese desiderato.

Località : Per inserire la località desiderata o il codice postale.

# **Tasto di funzione: funzione**

Via : Per inserire la via desiderata.

Numero di casa : Per inserire il numero di casa desiderato.

Incrocio : Per selezionare l'incrocio desiderato.

Ultime destinazioni : Apre il menu **Le mie dest. ››› [pag. 43](#page-44-0)**.

Avvia : Avvia la navigazione guidata verso l'indirizzo selezionato.

## **Sulla cartina**

● Selezionare la destinazione sulla cartina o inserirla mediante coordinate GPS e confermare con  $[OK]$ .

## **Tasto di funzione: funzione**

Salva : Per memorizzare il punto di interesse selezionato nella memoria destinazioni **››› [pag. 43](#page-44-0)**.

Modifica : Per modificare la destinazione o per inserirne un'altra.

Opzioni di percorso : Per impostare le opzioni di percorso, vedasi **Impostazioni Navigazione››› [pag. 50](#page-51-0)**.

Avvia : Avvio della navigazione guidata vero il punto di interesse selezionato.

<span id="page-43-0"></span>**Dopo l'avvio della navigazione guidata**

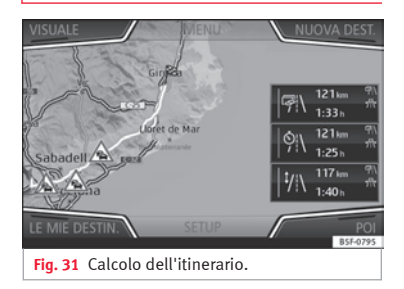

Dopo l'avvio dell'indicazione della navigazione guidata viene calcolato l'itinerario fino alla prima destinazione.

Il calcolo viene effettuato a seconda dei dati selezionati nel menu **Opzioni di percorso››› [pag. 50](#page-51-0)**.

Dopo l'avvio di una sessione di navigazione guidata, se è attiva l'impostazione relativa, vengono proposti tre **percorsi alternativi ››› fig. 31**. Questi 3 percorsi corrispondono alle opzioni di percorso selezionabili: *Economico*, *Più rapido* e *Più breve*.

## **Criteri di calcolo: Significato**

**Percorso blu**: *Percorso più economico*, viene calcolato secondo criteri economici.

# **Criteri di calcolo: Significato**

**Percorso rosso**: *Percorso più rapido*, incluso qualora sia necessaria una deviazione per giungere alla destinazione programmata.

**Percorso arancione**: *Percorso più breve*, ma non necessariamente il più rapido, per giungere alla destinazione programmata. Il percorso può includere tratti poco convenzionali, quali, ad esempio, strade secondarie.

● Selezionare il percorso desiderato premendolo.

Nel menu **Opzioni di percorso** l'impostazione dei parametri per il calcolo del percorso viene adattata di conseguenza.

Se non viene selezionato nessun percorso la navigazione si avvia automaticamente dopo circa un minuto in base all'impostazione selezionata nel menu **Opzioni di percorso**.

#### **Istruzioni del navigatore (istruzioni vocali per la guida)**

Dopo che il percorso è stato calcolato, il navigatore inizia a fornire istruzioni vocali. Prima di ogni svolta si ricevono fino a 3 istruzioni: ad esempio "Tra poco svoltare a sinistra", quindi "Dopo 300 metri svoltare a sinistra" ed infine "Ora svoltare a sinistra".

● Per riascoltare l'ultima indicazione vocale emessa dal navigatore, occorre premere la manopola di regolazione **››› [fig. 1](#page-5-0) <sup>7</sup>** .

La distanza dal punto di svolta alla quale scatta il messaggio di avvertimento dipende molto dalla tipologia della strada che si percorre e dalla velocità. Quando si viaggia in autostrada, ad esempio, le istruzioni del navigatore vengono emesse notevolmente prima rispetto a quando si circola in città.

Anche nel caso delle strade a più corsie, delle diramazioni e delle rotonde, il navigatore fornisce per tempo le istruzioni necessarie, ad esempio: "Prendere la seconda uscita della rotonda"

Una volta giunti a destinazione, il raggiungimento della "meta" viene segnalato da un messaggio vocale.

Se la meta programmata non è raggiungibile con esattezza, perché si trova in una zona non cartografata sul supporto elettronico, il conducente riceve un messaggio vocale che lo avvisa di esser giunto "in prossimità della destinazione". Viene inoltre indicato in quale punto cardinale e a che distanza si trova la destinazione definita in precedenza. La navigazione prosegue "offroad".

Durante la **navigazione dinamica** il navigatore richiama l'attenzione del conducente sui problemi di viabilità segnalati che si trovano lungo il percorso. Qualora ricalcoli il percorso a causa di un problema di viabilità, il navigatore emette un'ulteriore istruzione vocale.

<span id="page-44-0"></span>Il volume delle istruzioni vocali emesse dal navigatore può essere regolato (entro i parametri fissati per il volume minimo e quello massimo) durante l'ascolto di uno di questi messaggi ruotando la manopola (b **››› [fig. 1](#page-5-0) <sup>6</sup>** . Le modifiche del volume si estendono a tutte le istruzioni vocali.

Le altre impostazioni sulle istruzioni vocali per la guida sono contenute nelle **Impostazioni sulle istruzioni vocali della navig.››› [pag. 50](#page-51-0)**.

#### **Avvertenza**

**Se si mancasse di effettuare una delle svolte indicate dal navigatore e non ci fosse la possibilità di fare subito inversione e di tornare indietro, procedere sulla strada che si sta percorrendo.**

#### **Avvertenza**

**L'affidabilità delle segnalazioni emesse dal sistema infotainment dipende dall'esattezza dei dati di navigazione disponibili e dalla precisione delle informazioni trasmesse sui problemi di viabilità.**

#### **Percorso**

Dal menu principale della *navigazione*, premere il tasto di funzione Percorso).

Il tasto di funzione Percorso appare solo se è attiva una navigazione attiva.

# **Tasto di funzione: funzione**

Interrompi navigazione : La navigazione guidata in corso viene interrotta.

Inser. destinazione : Per inserire una destinazione o una tappa nuova **››› [pag. 41](#page-42-0)**.

Coda davanti): Per escludere un tratto (da 0,2 a 10 km di lunghezza) dal percorso in corso, ad es. per evitare una coda. Per annullare l'esclusione, premere il tasto di funzione (Percorso) e quindi (Togli la coda).

Itinerar. programmato : Visualizzazione delle informazioni sul percorso in corso.

# **Le mie destinazioni (memoria destinazioni)**

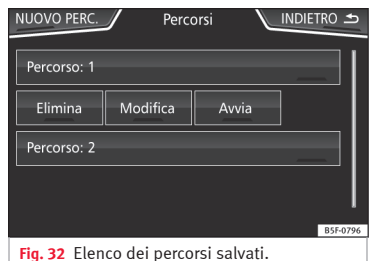

Nel menu **Le mie dest.** è possibile selezionare le destinazioni salvate.

- Premere il tasto di funzione *Le mie dest.* nel menu principale Navigazione .
- Selezionare il tasto di funzione desiderato: Salva posizione), Percorsi), Destinazioni) Ultime destinazioni) o Indirizzo principale

## **Salva posizione**

● Premendo il tasto di funzione (Salva posizione), la posizione attuale del veicolo viene salvata come **Destinazione bandierina** nella memoria destinazioni.

Per salvare la posizione salvata in modo permanente come **destinazione bandierina**, cambiare il nome della posizione nella memoria destinazioni. Diversamente la posizione memorizzata sarà sovrascritta non appena si salverà una nuova destinazione bandierina.

- Contrassegnare la **Destinazione bandierina** nella memoria destinazioni.
- Premere il tasto di funzione Salva,

Nella finestra di digitazione seguente, è possibile modificare il nome. Premere il tasto di funzione **(a)** per memorizzare la destinazione.

#### **Percorsi**

Nella modalità **Percorso** possono essere definite varie destinazioni (destinazione finale e tappe). **»**

Il **punto di partenza** di un percorso è sempre la posizione attuale del veicolo calcolata dal sistema infotainment. La **destinazione** corrisponde al punto finale del percorso. Le **tappe** sono le mete intermedie raggiunte prima di giungere alla destinazione finale.

● Nel menu principale *Navigazione* premere il tasto di funzione (Le mie destin.)

● Premere il tasto di funzione Percorsi, Compariranno i percorsi salvati precedentemente **››› [fig. 32](#page-44-0)**.

Nel caso in cui non vi sia alcun percorso salvato o si desidera crearne uno nuovo, premere il tasto di funzione Nuovo perc.], seguire le indicazioni come nel caso di un percorso nuovo e infine premere Salva.

Premendo su un percorso salvato compariranno i seguenti tasti di funzione:

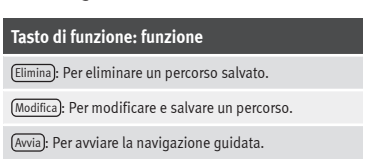

## **Tasti di funzione e indicazioni del menu Nuovo perc. o Modifica percorso**

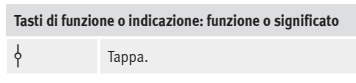

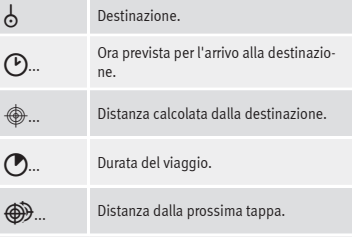

#### **Premere sulla destinazione per visualizzare i tasti di funzione.**

**TTT** Cancellare la destinazione. .<br>图 Per avviare la navigazione diretta verso la destinazione selezionata. Le destinazioni precedenti a quella selezionata vengono omesse. Per aprire la visuale dettagliata della destinazione specifica.

#### **Tasti di funzione disponibili.**

 $\triangleright$ 

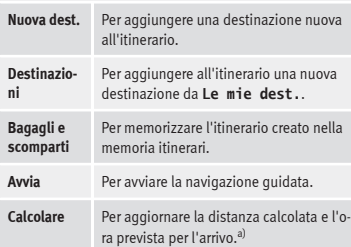

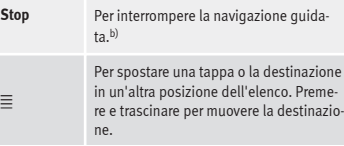

a) Questo tasto di funzione appare solo se è attiva una navigazione attiva e se è stata aggiunta una destinazione all'itinerario.

b) Questo tasto di funzione appare solo se è attiva una navigazione attiva.

#### **lista delle ultime destinazioni**

Visualizzazione delle destinazioni per le quali è già stata avviata una navigazione.

### **Le mie dest.**

● Premere il tasto di funzione Opzioni e selezionare il tasto di funzione desiderato.

## **Tasto di funzione: funzione**

Memoria destinazioni : Visualizzazione delle destinazioni salvate manualmente e delle vCard importate **››› [pag. 49, Importare vCard \(biglietti da visita digita](#page-50-0)[li\)](#page-50-0)**.

Preferiti : Visualizzazione delle destinazioni salvate come preferite.

Contatti): Visualizzazione delle voci della rubrica correlate a un indirizzo salvato (indirizzo postale).

### <span id="page-46-0"></span>**Indirizzo principale**

Come indirizzo principale può essere memorizzato sempre un solo indirizzo o una sola posizione. L'indirizzo principale memorizzato può essere successivamente modificato o sovrascritto.

Verrà avviata una navigazione guidata verso l'indirizzo principale memorizzato, se presente.

È possibile assegnare un indirizzo come indirizzo principale, qualora non sia stato ancora memorizzato.

#### **Assegnare l'indirizzo principale per la prima volta:**

Posizione : Premere per memorizzare la posizione attuale come indirizzo principale.

Indirizzo : Premere per inserire manualmente l'indirizzo principale.

#### **Modificare l'indirizzo principale:**

L'indirizzo principale può essere modificato dal menu **Impostazioni navigazione››› [pag. 50](#page-51-0)**.

# **Punti di interesse (POI)**

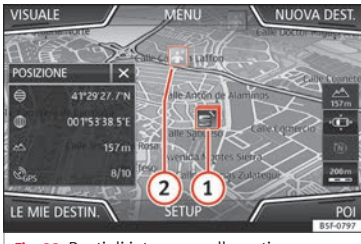

**Fig. 33** Punti di interesse sulla cartina.

I punti di interesse memorizzati nella memoria dei dati di navigazione sono suddivisi in diverse categorie. Ad ogni categoria è abbinato un simbolo per la visualizzazione sulla cartina.

Se è stata importata una banca dati dei punti di interesse personali nel sistema infotainment **››› [pag. 49, Importare Personal POI](#page-50-0)**, viene mostrata anche la categoria Personal POI

Nel menu **Impostazioni della cartina** è possibile impostare le categorie di punti di interesse da mostrare sulla cartina **››› [pag. 50](#page-51-0)**. È possibile selezionare fino a 10 categorie di punti di interesse.

#### **Selezionare un punto di interesse nella cartina**

## **Tasto di funzione: funzione**

- **1** se. Premere il simbolo per aprire l'elenco dei punti In questa zona sono presenti vari punti di interesdi interesse.
- **2** Unico punto di interesse in questa zona. Premere il simbolo per aprire la visualizzazione dettagliata del punto di interesse.

### **Ricerca rapida di un punto di interesse**

Nel menu principale *Navigazione*, premere il tasto di funzione POI, dopodiché compariranno le tre categorie principali; mediante la tastiera della nuova destinazione, inserire il nome del punto di interesse da cercare o Nei pressi , premendo all'interno della cartina **››› [tab. a pag. 46](#page-47-0)**.

### **Visuale**

Nel menu principale *Navigazione* premere il tasto di funzione Visuale).

## **Tasto di funzione: funzione**

 $2D$  不

Visualizzazione della cartina in due dimensioni (convenzionale). **»**

## <span id="page-47-0"></span>**Tasto di funzione: funzione**

Visualizzazione della cartina in tre dimensioni (prospettiva aerea o dall'alto).

- $3D<sub>3D</sub>$ Anche gli edifici vengono mostrati in tre dimensioni. Le attrazioni turistiche e gli edifici noti vengono visualizzati a colori e associati a delle informazioni.
- **Per mostrare la destinazione sulla carti-**<br>  $\sum_{n=1}^{\infty}$ na.

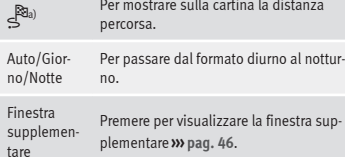

POI Mostra punti di interesse sulla cartina a) Questo tasto di funzione appare solo se è attiva una navigazione attiva.

## **Finestra supplementare**

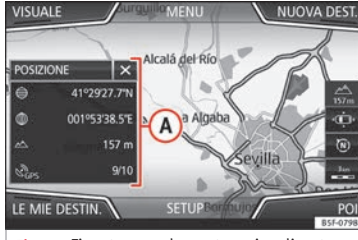

**Fig. 34** Finestra supplementare visualizzata.

Nella finestra supplementare **››› fig. 34 <sup>A</sup>** possono comparire le informazioni descritte di seguito:

● Premere sul nome della finestra supplementare per selezionare un'opzione di visualizzazione.

### **Tasto di funzione: funzione**

Audio : Indicazione sulla sorgente audio selezionata.

Bussola : Mostra una bussola con la direzione di marcia attuale e con l'indicazione della posizione attuale del veicolo (nome della via).

Manovre : Viene mostrato l'elenco delle manovre, i punti di interesse o i TMC più vicini sul percorso e, premendo su di essi, si ottengono informazioni aggiuntive .

Percorsi frequenti a): Informazioni sui percorsi più frequenti dell'utente.

# **Tasto di funzione: funzione**

Posizione : posizione attuale del veicolo mediante le coordinate e stato GPS (ricezione via satellite).

a) Questo tasto di funzione compare unicamente senza navigazione guidata attiva o con una navigazione predittiva attiva.

Per chiudere la finestra supplementare, premere il tasto di funzione  $\mathbf{\widehat{z}}$ .

In qualsiasi momento della navigazione, se si preme all'interno della cartina, comparirà un menu pop-up con le seguenti possibili funzioni:

## **Tasto di funzione: funzione**

Nome della via o coordinate : Mostra i dettagli inerenti al punto selezionato sulla cartina.

Solo in caso di selezione di un'icona sulla cartina:

POI): Nome del punto di interesse (quando sulla cartina ne compare solo uno).

Gruppo di POI : Più POI (quando sulla cartina vengono selezionati diversi POI raggruppati).

Preferito : Nome del preferito.

Casa): Indirizzo principale.

(Avvia navigazione): Avvia direttamente la navigazione.

Aggiungi tappa : Unicamente con il percorso attivo.

Nei pressi : Entra nel menu di ricerca ma unicamente nelle vicinanze del punto selezionato sulla cartina.

## <span id="page-48-0"></span>**Tasto di funzione: funzione**

Start modal. demo (unicamente con la modalità demo attiva).

# **Visualizzazione della cartina**

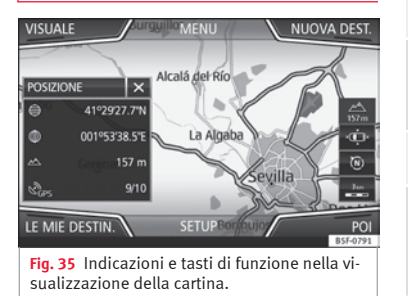

#### **Tasti di funzione e indicazioni nella visualizzazione della cartina.**

Per attivare i tasti di funzione  $\mathcal{R}$  e  $\Lambda$ , premere il tasto di funzione .

#### **Tasto di funzione: funzione**

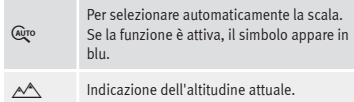

# **Tasto di funzione: funzione**

説り

 $\widehat{N}$ 

肉

ļ.

--Visualizzazione della scala della cartina. Per modificare la scala della cartina, ruotare la manopola di regolazione o unire/separare le dita sullo schermo tattile.

> È possibile disattivare l'audio, ripetere l'ultima istruzione vocale o modificare il volume delle istruzioni vocali.

Per modificare l'orientamento della cartina (orientamento a nord o nel senso di marcia). Questa funzione è disponibile solo nella visualizzazione in 2D.

**Per collocare la posizione del veicolo al cen**tro della cartina.

> Per collocare la destinazione al centro della cartina. Il tasto di funzione compare unicamente selezionando *Mostra destinazione sulla cartina* o *Mostra distanza sulla cartina* **››› [pag. 45](#page-46-0)**.

> Ingrandisce lievemente la visualizzazione della cartina (zoom). Dopo alcuni secondi, riappare automaticamente l'ultima scala selezionata.

Segn. stradale: A seconda dell'equipaggiamento del veicolo, appare la segnaletica stradale memorizzata nei dati di navigazione **››› [pag. 50](#page-51-0)**.

# **Messaggi sul traffico e navigazione guidata dinamica (TRAFFIC)**

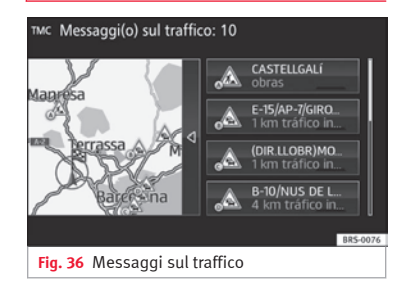

Quando capta il segnale di almeno un'emittente di informazioni sul traffico, il sistema infotainment riceve continuamente messaggi sul traffico (TMC/TMCpro). L'emittente che si ascolta non è necessariamente quella delle informazioni sul traffico.

I messaggi sul traffico appaiono sulla cartina in associazione a dei simboli **››› [pag. 48,](#page-49-0) [Messaggi sul traffico sulla cartina \(selezio](#page-49-0)[ne\)](#page-49-0)** e sono necessari per la navigazione guidata dinamica **››› [pag. 48, Navigazione gui](#page-49-0)[data dinamica](#page-49-0)**.

## **Elenco dei messaggi sul traffico disponibili**

● Premere il tasto del sistema infotainment **››› [fig. 1](#page-5-0) 12** e, successivamente, il tasto di funzione TRAFFIC . **»** 

## <span id="page-49-0"></span>**Navigazione guidata dinamica**

Affinché la navigazione guidata dinamica funzioni, deve essere attiva la **Navigazione dinamica** nelle opzioni di percorso **››› [pag. 50](#page-51-0)**.

Se, nel corso di una navigazione dinamica, viene ricevuto un messaggio sul traffico che incide sul percorso in atto, verrà cercato un percorso alternativo se il sistema infotainment calcola che è possibile risparmiare tempo.

Se, al contrario, il percorso alternativo non consente di risparmiare tempo, si proseguirà il percorso interessato dai problemi di viabilità. In entrambi i casi, viene emesso un messaggio.

Poco prima di arrivare al punto interessato dai problemi di viabilità, questi verranno indicati nuovamente.

Evitare una coda attenendosi alle indicazioni di un messaggio sul traffico non sempre consente di risparmiare tempo, ad esempio, nel caso in cui le vie alternative sono congestionate. L'utilità effettiva della funzione di "navigazione dinamica" dipende essenzialmente dalla tempestività e precisione dei messaggi radiofonici relativi alla viabilità che il sistema riceve.

Il resto del percorso da effettuare può essere escluso manualmente affinché venga ricalcolato **››› [pag. 43](#page-44-0)**.

**Messaggi sul traffico sulla cartina (selezione)**

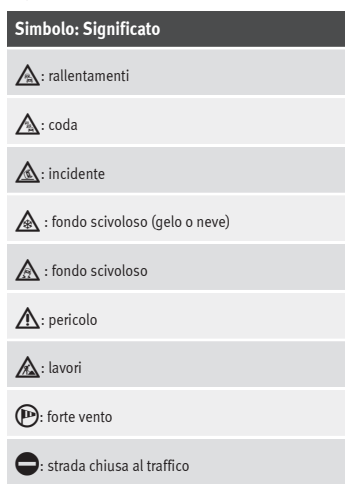

Nel corso della navigazione guidata, i problemi di viabilità che **non incidono** sul percorso calcolato appaiono in grigio.

L'estensione di un problema di viabilità nel percorso calcolato appare sotto forma di una linea rossa.

Gli imprevisti che interessano il tracciato del percorso calcolato e che ne provocano un ricalcolo sono visualizzati in arancione.

La posizione di un simbolo indica l'inizio del problema di viabilità, se specificato esattamente nel messaggio sul traffico.

# **Navigazione predittiva**

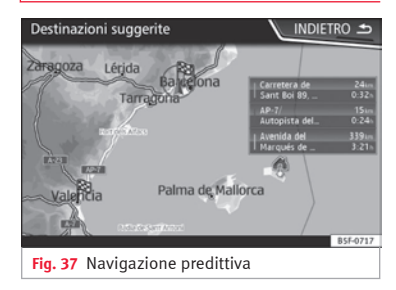

Attivando la navigazione predittiva, il sistema rileva e memorizza in modo impercettibile per l'utente i percorsi abituali senza che sia un percorso attivo verso la destinazione. Questa funzione non dispone di istruzioni del navigatore a meno che l'utente senta la necessità di ascoltarle premendo la manopola di regolazione **››› [fig. 1](#page-5-0) <sup>7</sup>** .

● Nella schermata principale del menu di navigazione, premere sulla finestra pop-up il tasto Percorsi frequenti, Per visualizzare i percorsi abituali, premere il tasto Mostra sulla cartina **››› fig. 37**.

<span id="page-50-0"></span>**Importare vCard (biglietti da visita digitali)**

**Importare le vCard nella memoria destinazioni**

- Inserire il supporto elettronico contenente le vCard salvate o collegarlo con il sistema infotainment **››› [pag. 26](#page-27-0)**.
- Premere il tasto di funzione IMPOSTAZIONI nel menu principale *Navigazione*.
- Premere il tasto di funzione

#### Importa destinazioni nel menu **Impostazioni navigazione**.

- Selezionare il supporto dati con le vCard salvate nell'elenco.
- Premere

### Importare tutte le vCard di questa cartella .

● Confermare l'avviso di importazione con il tasto di funzione OK.

Le vCard salvate vengono inserite nella memoria destinazioni **››› [pag. 43](#page-44-0)** e potranno venire utilizzate per la navigazione.

#### **Avvertenza**

**Si può importare solo un indirizzo per ciascuna vCard. Nel caso delle vCard contenenti vari indirizzi, si importa solo quello principale.**

# **Importare Personal POI**

#### **Importare i Personal POI a una memoria dei punti di interesse**

- Inserire il supporto elettronico contenente i Personal POI salvati o collegarlo con il sistema infotainment **››› [pag. 26](#page-27-0)**.
- $\bullet$  Premere il tasto  $\mathbb{P}$  del sistema infotainment **››› [fig. 1](#page-5-0) 3** e, successivamente, selezionare [Impostazioni]
- Premere nel menu **Impostazioni** il tasto di funzione Gestione memoria .
- Premere Aggiorna i miei POI) e, in sequito, premere Aggiorna e Successivo per importare i Personal POI.
- Confermare l'avviso di importazione con il tasto di funzione (OK).

I Personal POI salvati sono ora contenuti nella memoria dei punti di interesse **››› [pag. 45](#page-46-0)** e possono essere usati per la navigazione.

I Personal POI salvati possono essere cancellati nel menu **Impostazioni navigazione››› [pag. 50](#page-51-0)**.

# **Navigazione con immagini**

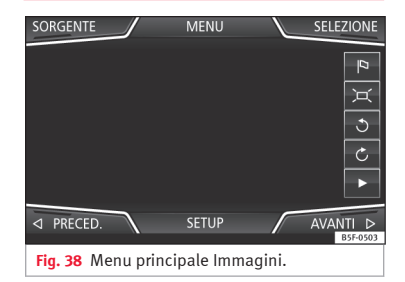

#### **Selezionare un'immagine e avviare la navigazione guidata**

Attenersi ai requisiti e ai formati di immagine compatibili **››› [pag. 26](#page-27-0)**.

- Inserire il supporto elettronico contenente le immagini salvate o collegarlo con il sistema infotainment.
- Premere il tasto del sistema infotainment **››› [fig. 1](#page-5-0) 12** e, quindi, selezionare Immagini .
- Premere il tasto di funzione SORGENTE **››› fig. 38** e selezionare il supporto elettronico contenente le immagini memorizzate.
- Selezionare l'immagine desiderata.
- Se l'immagine visualizzata è stata effettuata mediante localizzazione GPS, apparirà il tasto di funzione <sup>(a)</sup>. Premerlo per avviare una navigazione guidata.

# <span id="page-51-0"></span>**Indicazioni sulla segnaletica stradale**

Le indicazioni sulla segnaletica stradale devono essere attive nel menu **Impostazioni navigazione››› pag. 50**.

Se alla strada in cui ci si trova è associata della segnaletica stradale salvata nei dati di navigazione, il sistema può mostrarla nella visualizzazione della cartina (ad es. una limitazione di velocità).

Tenere in considerazione la data a cui risalgono i dati di navigazione e i limiti del sistema di navigazione **››› [pag. 39](#page-40-0)**!

# **Riconoscimento dei segnali del traffico**

Alcuni veicoli dispongono di una telecamera che permette di riconoscere la segnaletica stradale. Nei veicoli che ne dispongono, quando la funzione di riconoscimento della segnaletica stradale è attiva, nella schermata della cartina saranno visibili i segnali stradali rilevati e le informazioni supplementari.

Leggere e tenere in considerazione le informazioni e le indicazioni sul sistema di riconoscimento dei segnali del traffico riportate nel libretto di uso e manutenzione del veicolo **››› fascicolo Libretto di uso e manutenzione**.

# **Navigazione in modalità demo**

Se nel menu **Impostazioni navigazione** è attiva la modalità demo **››› pag. 50**, dopo aver avviato la guida a destinazione si apre una finestra pop up supplementare.

● Se si preme il tasto di funzione Modalità demo si dà inizio ad una navigazione guidata "virtuale" alla destinazione programmata.

● Se si preme il tasto di funzione Mormale, si avvia la navigazione guidata "reale".

I comandi e il funzionamento della navigazione virtuale sono analoghi ai comandi e al funzionamento della navigazione reale.

Una navigazione guidata virtuale ricomincia automaticamente una volta che è stata raggiunta la destinazione fittizia e riparte sempre dall'inizio se **non** la si interrompe prima.

Se si desidera scegliere manualmente il punto di partenza modalità demo, selezionarlo dal menu delle **impostazioni della navigazione**.

Quando il veicolo comincia a muoversi, il punto di partenza indicato manualmente viene sovrascritto da quello in cui effettivamente si trova il veicolo.

## **Avvertenza**

**Si consiglia di disattivare la modalità demo dopo l'uso, perché altrimenti, dopo l'avvio della navigazione guidata, riappare ogni volta la finestra dalla quale si deve selezionare la modalità (virtuale o reale) desiderata.**

# **Impostazioni navigazione**

# **Impostazioni**

● Premere il tasto di funzione IMPOSTAZIONI nel menu principale *Navigazione*.

## **Tasto di funzione: funzione**

Opzioni di percorso : Per stabilire le impostazioni del calcolo del percorso.

 3 possibili percorsi alternativi : Dopo l'avvio della navigazione guidata, vengono proposti 3 percorsi alternativi **››› [pag. 42](#page-43-0)**.

Percorso : Selezione del tipo di percorso.

Bilanciato : Calcolo del percorso secondo criteri economici.

Più veloce : Il percorso più rapido verso la destinazione.

(Più breve): il percorso più breve, ma non necessariamente il più rapido, per giungere alla meta programmata.

Percorsi frequenti : Informazioni sui percorsi più frequenti dell'utente.

## **Tasto di funzione: funzione**

 Navigazione dinamica : La navigazione dinamica agisce quando riceve un TMC **››› [pag. 47](#page-48-0)**.

 Esclusione delle strade a pedaggio : Le autostrade verranno escluse dal calcolo del percorso, se possibile.

 No traghetti/treni : I traghetti e i treni non verranno considerati nel calcolo del percorso, se possibile.

 No strade a pedaggio : Le strade a pedaggio verranno escluse dal calcolo del percorso, se possibile.

 No gallerie : Le gallerie verranno escluse dal calcolo del percorso, se possibile.

 No strade a bollino obbligatorio : Le strade a bollino obbligatorio (adesivo che certifica il pagamento del pedaggio) verranno escluse dal calcolo del percorso, se possibile.

Visualizzazione bollini disponibili<sup>][a\)](#page-53-0)</sup>: Per contrassegnare i bollini disponibili nell'elenco, l'opzione No strade a bollino obbligatorio) deve essere attivata. Ai fini del calcolo del percorso verranno considerate le strade a bollino obbligatorio per le quali è stato indicato che si dispone di bollino.

 Tenere in considerazione il rimorchio : Calcola il percorso e il tempo di arrivo nel caso in cui il veicolo sia dotato di rimorchio.

Cartina : Per determinare le impostazioni per la visualizzazione della cartina.

 Visualizzazione segnaletica stradale : Durante una navigazione guidata, viene indicata la segnaletica stradale salvata tra i dati di navigazione per la strada attualmente percorsa **››› [pag. 50](#page-51-0)**.

#### **Tasto di funzione: funzione**

 Segnalazione corsia : Durante la navigazione guidata, quando si guida e si svolta su strade a più corsie, appare un'indicazione aggiuntiva che suggerisce la corsia da usare. Solo se la banca dati contiene informazioni sulla zona in cui si sta circolando.

 Visualizzazione preferiti : Sulla cartina, vengono mostrate le destinazioni preferite salvate  $(*)$ .

#### Visualizza punti di interesse

Selezione categorie punti di interesse : Per selezionare le categorie dei punti di interesse mostrati sulla cartina **››› [pag. 45](#page-46-0)**.

 Visualizzazione riferimenti punti di interesse : Visualizzazione dei loghi delle categorie dei punti di interesse selezionati (ad es. visualizzazione dei loghi dei distributori).

Gestione della memoria : Per regolare le destinazioni salvate.

Ordine contatti): Per selezionare l'ordine sequenziale delle voci della rubrica registrate in associazione a degli indirizzi (postali), vedasi altresì **››› [pag. 43](#page-44-0)**.

Definizione indirizzo di casa : Per assegnare o modificare un indirizzo principale, vedasi anche **››› [pag. 45](#page-46-0)**.

Elimina i miei punti di interesse (POI) : Per cancellare i punti di interesse salvati nella memoria corrispondente **››› [pag. 49](#page-50-0)**.

Aggiorna i miei POI : Per aggiornare i punti di interesse salvati **››› [pag. 49](#page-50-0)**.

Importa destinazioni (SD/USB) : Per importare biglietti da visita digitali (vCard) nella memoria destinazioni **››› [pag. 49](#page-50-0)**.

# **Tasto di funzione: funzione**

Cancellazione dati utente : Per cancellare le destinazioni salvate (ad es. le **Ultime destinazioni** o la **Memoria destinazioni**).

Istruzioni del navigatore : Per determinare le impostazioni delle istruzioni del navigatore.

Volume : Per impostare il volume delle istruzioni vocali per il percorso da seguire.

Abbassamento entertainment (istruz. nav.) : Regolare il volume della sorgente audio attiva durante gli avvisi di navigazione.

 No audio navigazione durante le telefonate : Durante una conversazione telefonica non verranno emesse le istruzioni vocali per il percorso da seguire.

 Avvertenza: Punti di interesse personali : Avvertenza acustica quando ci si avvicina a un percorso speciale.

Opzioni carburante : Per determinare le impostazioni correlate al carburante.

Selezione distributore preferito : La marca del distributore selezionato viene visualizzata con priorità nella ricerca dei punti di interesse.

 Avvertimento carburante : L'avviso sulla necessità di effettuare il rifornimento del carburante è attivo.

Se il livello del carburante raggiunge la riserva, viene generato un avvertimento corrispondente che consente la ricerca dei distributori.

Info versione : Informazioni sui dati di navigazione salvati.

Velocità massime : Mostra le velocità massime, a seconda della strada e del Paese in cui si circola. **»**

## <span id="page-53-0"></span>**Tasto di funzione: funzione**

Impostazioni avanzate : Per determinare le impostazioni ampliate della navigazione.

(Indicazione oraria): Indicazioni  $\Theta$  durante la navigazione guidata.

Ora di arrivo : Viene mostrato l'orario previsto per l'arrivo a destinazione.

(Durata): Viene mostrata la stima del tempo rimanente per giungere alla destinazione finale.

Barra di stato): Visualizzazione  $\bigoplus$  durante la navigazione guidata.

Destinazione : Viene mostrata la distanza da percorrere per giungere alla destinazione.

Prossima tappa : Si mostra la stima della distanza da percorrere per raggiungere la tappa successiva.

 Nota: confine di stato superato : Indicazione delle velocità massime del Paese specifico fornite all'attraversamento di una frontiera.

 Modalità demo : Quando la modalità Demo è attiva e si avvia una navigazione guidata, è possibile avviare una navigazione virtuale alla destinazione inserita **››› [pag. 50](#page-51-0)**.

Indicare punto di partenza modalità demo : quando la modalità demo è attiva, a veicolo fermo si può stabilire un punto fittizio per effettuare una navigazione guidata simulata.

a) Tale funzione dipende dal Paese.

# **Menu Veicolo**

# <span id="page-54-0"></span>**Menu Veicolo**

**Introduzione all'utilizzo del menu (Veicolo)**

Premendo il tasto del sistema infotainment **››› [fig. 1](#page-5-0) 9** sarà possibile accedere al menu principale con le seguenti opzioni:

● VISTA

● MINIPLAYER, nell'angolo superiore destro (modalità Radio o Media).

● PRECEDENTE-AVANTI (per cambiare schermata)

● IMPOSTAZIONI **››› fascicolo Manuale di Istruzioni, capitolo Impostazioni sistema (CAR)**

Con il tasto di funzione Vista è possibile accedere alle seguenti informazioni:

- DISPOSITIVI
- DATI DI VIAGGIO
- ECOTRAINER\*
- STATO DEL VEICOLO

# **Dispositivi elettrici**

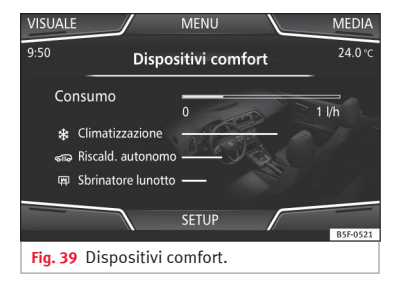

Premendo il tasto Dispositivi), si accede alle informazioni relative allo stato dei principali dispositivi comfort del veicolo. Viene visualizzato mediante una barra indicatrice del consumo in l/h (gal/h)<sup>1)</sup>.

# **Dati di viaggio**

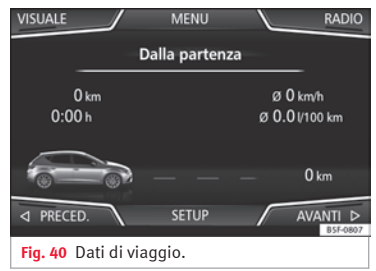

Il computer di bordo è dotato di 3 memorie che operano automaticamente. In tali memorie è possibile visualizzare la distanza percorsa, la velocità media, il consumo medio e l'autonomia del veicolo.

#### **1. Dalla partenza**

Indicazione e memorizzazione dei valori del tragitto percorso e del consumo dall'accensione allo spegnimento.

#### **2. Dal rifornimento**

Indicazione e memorizzazione dei valori del tragitto percorso e del consumo. Dopo il rifornimento, la memoria si cancella automaticamente. **»** 

<sup>1)</sup> Per i veicolo a gas (GNC), le unità sono misurate in kg/h.

# **Menu Veicolo**

## <span id="page-55-0"></span>**3. Calcolo totale**

Nella memoria vengono registrati i valori corrispondenti a un determinato numero di percorsi parziali, fino a un massimo di 19 ore e 59 minuti o 99 ore e 59 minuti, oppure 1.999,9 km (miglia) o 9.999 km (miglia), in base al modello del quadro strumenti.

Una volta raggiunto uno di questi valori (in base al modello del quadro strumenti), la memoria si cancella automaticamente e riparte da 0.

# **Ecotrainer\***

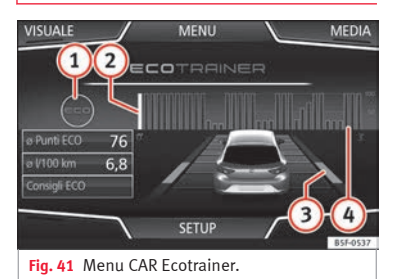

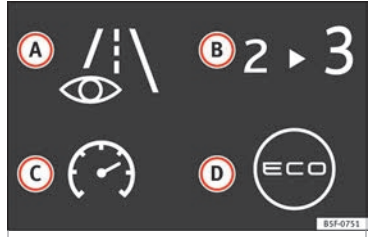

**Fig. 42** Simboli dello stile di guida.

## **Aprire il menu ECOTRAINER**

- A veicolo fermo, premere il tasto edel sistema infotainment **››› [fig. 1](#page-5-0) <sup>9</sup>** .
- Premere il tasto di funzione VISUALE e selezionare **ECOTRAINER**.

Se si dispone dell'equipaggiamento corrispondente, l'ECOTRAINER fornisce informazioni sullo stile di guida personale. Le informazioni sullo stile di guida vengono valutate e mostrate solo quando si circola con la marcia in avanti.

## ∅ **Punti ECO: Indicazioni sullo stile di guida**

Indica l'efficienza dello stile di guida dalla partenza in una scala da 0 a 100. Il valore mostrato corrisponde all'efficienza dello stile di guida. Per ulteriori informazioni, premere sulla visualizzazione. Viene mostrata una statistica degli ultimi 30 minuti di marcia dalla partenza. Se non sono ancora trascorsi 30

minuti di marcia, i valori dell'ultimo tragitto appaiono in grigio.

## ∅ **l/100 km: Consumo medio di carburante**

Mostra il consumo medio di carburante. Il valore è calcolato considerando come riferimento i chilometri percorsi dalla partenza. Per ulteriori informazioni, premere sulla visualizzazione. Viene mostrata una statistica degli ultimi 30 minuti di marcia dalla partenza. Se non sono ancora trascorsi 30 minuti di marcia, i valori dell'ultimo tragitto appaiono in grigio.

#### **ECO consigli: Consigli su come risparmiare carburante**

Premendo il tasto di funzione (ECO consigli), è possibile consultare dei consigli su come risparmiare carburante; che possono essere letti solo a veicolo fermo.

## **Valutazione dello stile di guida efficiente**

La visualizzazione mostra, mediante elementi diversi, l'efficienza dello stile di guida.

# **Indicazione ››› fig. 41: Significato**

**1** Alla sinistra delle colonne, possono apparire vari simboli indicanti lo stile di guida attuale **››› [tab. a](#page-56-0) [pag. 55](#page-56-0)**.

# **Menu Veicolo**

## <span id="page-56-0"></span>**Indicazione ››› [fig. 41](#page-55-0): Significato**

**3**

La colonna bianca indica l'inizio del grafico dell'efficienza (da sinistra a destra).

**2** Mostra la posizione della valutazione in fase di realizzazione.

Righe per illustrare l'accelerazione.

La posizione dell'automobile rappresenta l'accelerazione. Se la velocità è costante, l'automobile permane nella zona centrale. Se si accelera o si frena, l'automobile si sposta rispettivamente in avanti o indietro.

Colonne per rappresentare l'efficienza dello stile di guida.

In fondo, le colonne rappresentano l'efficienza dello stile di guida in maniera retrospettiva e si

**4** muovono da sinistra a destra circa ogni 5 secondi. L'altezza delle colonne corrisponde all'efficienza dello stile di guida.

Il colore del cielo rappresenta la media degli ultimi 3 minuti. Il colore passa da grigio (minor efficienza) a blu (maggior efficienza).

#### **Simboli ››› [fig. 42:](#page-55-0) Significato**

**A** Guida prudente. Se si effettuano bruschi cambi di accelerazione, si riduce l'efficienza dello stile di guida.

**B** Assistente cambio marce.

**C** La velocità attuale influisce negativamente sul consumo di carburante.

Stile di guida ecologico.

## **Stato del veicolo**

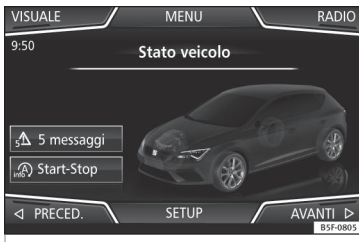

**Fig. 43** Rappresentazione standard: stato del veicolo.

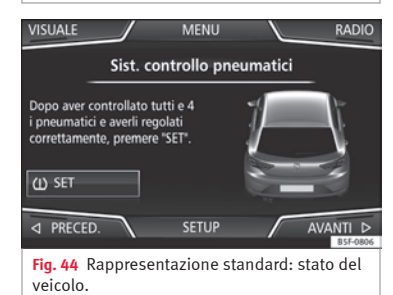

Premendo il tasto di Stato del veicolo si accede alle informazioni riguardanti i messaggi sullo **Stato del veicolo** e sul **Sistema Start/Stop**. I messaggi di Stato del veicolo saranno riflessi **››› fig. 43**, oltre a esplicarsi sul tasto corrispondente.

In base alle parti interessate, saranno marcati in diversi colori (secondo l'importanza) sul display del veicolo.

Per aprire lo schermo **Sist. controllo pressione pneumatici**, premere i tasti Preced. o Avanti

Da questo stesso menu, attraverso il tasto  $\overline{w}$  SET), è possibile memorizzare i valori della pressione degli pneumatici.

#### **Avvertenza**

**I valori che appaiono nelle figure ››› [fig. 39](#page-54-0), ››› [fig. 40,](#page-54-0) ››› fig. 43 e ››› fig. 44 sono indicativi e possono variare a seconda della dotazione.**

# <span id="page-57-0"></span>**Introduzione al sistema di gestione del telefono**

## **Informazioni generali**

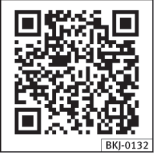

**Fig. 45** Video correlato

Le funzioni del telefono descritte di seguito possono essere usate mediante il sistema infotainment in presenza di un telefono cellulare connesso mediante Bluetooth® **››› [pag. 58](#page-59-0)**.

Affinché il telefono cellulare possa connettersi con il sistema infotainment, deve disporre della **funzione Bluetooth®**.

In assenza di un telefono cellulare connesso con il sistema infotainment, il sistema di gestione del telefono non sarà disponibile.

Le indicazioni dei menu del telefono visualizzate sullo schermo dipendono dal telefono cellulare utilizzato. È possibile che esistano differenze.

Utilizzare unicamente dispositivi Bluetooth® compatibili. Per ulteriori informazioni sui prodotti Bluetooth®, rivolgersi al concessionario SEAT di fiducia o consultare le informazioni su internet.

**Sistema di gestione del telefono (PHONE)**

Tenere presente il manuale di istruzioni del telefono cellulare e del produttore degli accessori.

Se viene rilevato un comportamento anomalo tra il telefono e il sistema infotainment, spegnere e riaccendere il telefono cellulare.

Nelle zone in cui il segnale è debole possono verificarsi disturbi e cadute della linea.

Solitamente gli apparecchi elettronici dispongono di una schermatura contro i segnali HF (alta frequenza). Talvolta, tuttavia, gli apparecchi elettronici possono non disporre di una schermatura contro i segnali HF del sistema di gestione del telefono. In tal caso, potrebbero sorgere delle interferenze.

## **ATTENZIONE**

**Parlare al telefono o usarne i comandi a veicolo in movimento può distogliere il conducente dalla guida ed essere così causa di incidenti.**

● **Al volante, comportarsi sempre in maniera attenta e responsabile.**

● **Regolare il volume in modo tale che non copra i segnali acustici provenienti dall'esterno (ad es. le sirene e gli avvisatori acustici dei veicoli di emergenza)**

● **Quando ci si trova in zone non raggiunte dal segnale oppure talvolta all'interno di un garage, in un sottopassaggio o in galleria, può succedere che cada la linea o che non si possano effettuare chiamate, neanche al numero di emergenza.**

# **ATTENZIONE**

**Se il telefono cellulare non è fissato o non lo è adeguatamente, può essere catapultato nell'abitacolo in caso di incidente, di manovra brusca o di frenata improvvisa, con il rischio di causare lesioni.**

● **Durante la marcia, il telefono cellulare deve essere fissato correttamente al di fuori delle zone di apertura degli airbag.**

# **ATTENZIONE**

**I telefoni mobili accesi possono influire e alterare il funzionamento dei pacemaker se posizionati direttamente al di sopra di quest'ultimi.**

● **Pertanto, in virtù di tale influenza, deve essere mantenuta una distanza di circa 20 cm tra l'antenna del telefono e il pacemaker.**

● **Non tenere un telefono cellulare acceso nelle immediate vicinanze del pacemaker, ad esempio nel taschino della camicia o della giacca.**

● **Se si sospettano delle interferenze, spegnere immediatamente il telefono.**

# <span id="page-58-0"></span>**ATTENZIONE**

**La guida ad alta velocità, le cattive condizioni meteorologiche e della carreggiata, nonché la qualità della rete, possono avere delle ripercussioni sulle chiamate telefoniche effettuate nel veicolo.**

## **Avvertenza**

● **In alcuni Paesi possono esistere limitazioni relativamente all'uso di dispositivi con tecnologia Bluetooth®. Ulteriori informazioni in merito sono disponibili presso le autorità locali.**

● **Se si desidera collegare il sistema di gestione del telefono a un dispositivo mediante la tecnologia Bluetooth®, consultare le avvertenze di sicurezza nel relativo manuale di istruzioni. Utilizzare unicamente prodotti Bluetooth® compatibili.**

# **Luoghi soggetti a norme speciali**

Spegnere il telefono cellulare e la funzione Bluetooth® in luoghi a rischio di esplosione. Nella maggior parte dei casi, questi luoghi sono segnalati, ma non sempre in modo chiaro **››› in [Informazioni generali](#page-57-0) a pag. [56](#page-57-0)**. Per questo motivo riportiamo qui di seguito alcuni esempi di zone a rischio:

● zone in cui si trovano tubature e serbatoi contenenti sostanze chimiche;

- Le sottocoperte di barche e traghetti.
- Aree in cui si trovano veicoli a gas liquido (propano, butano ecc.).

● luoghi in cui l'aria contiene sostanze chimiche o polveri di vario genere (farina, polvere, pulviscolo metallico ecc.);

● ogni luogo in cui si deve spegnere il motore.

## **ATTENZIONE**

**Spegnere il telefono cellulare in luoghi soggetti al rischio di esplosioni! Dopo che è stata disattivata la connessione Bluetooth® con il sistema di gestione del telefono, il telefono cellulare cerca automaticamente una rete di telefonia mobile alla quale collegarsi.**

# **ATTENZIONE**

**Nei luoghi dove vigono norme particolari e in cui l'uso di telefoni mobili è vietato, il telefono e il sistema di gestione del telefono vanno tenuti sempre spenti. Le radiazioni emesse dal telefono cellulare acceso, infatti, potrebbero interferire con apparecchiature mediche e tecnicamente sensibili e causare loro anomalie di funzionamento o danni.**

# **Bluetooth®**

La tecnologia Bluetooth® consente di collegare un telefono cellulare al sistema di gestione del telefono del veicolo. Per usare il sistema di gestione del telefono con un telefono cellulare con tecnologia Bluetooth®, è necessario che vengano prima collegati tra loro.

Se era già stata stabilita una connessione in precedenza, alcuni telefoni mobili con tecnologia Bluetooth® vengono rilevati e attivati automaticamente all'accensione del quadro. Ai fini della suddetta connessione, il telefono deve essere acceso con la funzione Bluetooth® attivata e non deve avere nessun altro collegamento Bluetooth® attivo con altri dispositivi.

I collegamenti Bluetooth® sono gratuiti.

Bluetooth® è un marchio registrato della Bluetooth® SIG, Inc.

## **Profili Bluetooth®**

Quando un telefono cellulare è collegato al sistema di gestione del telefono, ha luogo uno scambio di dati mediante uno dei profili Bluetooth®.

● **Profilo viva voce Bluetooth® (HFP)**: Se un telefono cellulare è collegato al dispositivo di gestione dei telefoni via HFP, è possibile effettuare chiamate senza fili attraverso il dispositivo viva voce. Questa funzione richiede, inoltre, altri profili Bluetooth®, quali il download della rubrica.

● **Profilo audio (A2DP)**: Profilo Bluetooth® per trasmettere segnali audio in qualità stereo. Questa funzione consente inoltre di **»**

<span id="page-59-0"></span>collegare altri profili Bluetooth aggiuntivi per la gestione e il controllo della riproduzione.

● **Profilo messaggi (MAP)**: Profilo Bluetooth® per accedere ai messaggi del dispositivo mobile.

## **Avvertenza**

**Per evitare che vengano trasmessi tramite l'altoparlante, i toni dei tasti e di avviso del telefono cellulare devono essere disattivati. Se necessario, scollegare l'auricolare del telefono cellulare che si desidera collegare al sistema.**

# **Associare e collegare un telefono cellulare con il sistema infotainment**

Per poter usare un telefono cellulare mediante il sistema infotainment, è necessario vincolare **una volta** entrambi i dispositivi.

Per motivi di sicurezza, si raccomanda di effettuare il collegamento a veicolo spento. In alcuni Paesi non è possibile effettuare il collegamento con il veicolo in moto.

## **Condizioni**

È necessario effettuare le seguenti regolazioni nel telefono cellulare e nel sistema infotainment:

● L'accensione è inserita.

● La **funzione Bluetooth®** del telefono cellulare e del sistema infotainment deve essere attiva, così come la visibilità.

● Il **blocco tasti** del telefono cellulare deve essere disattivato.

Tenere presente le istruzioni per l'uso del telefono cellulare.

Dopo l'accensione del quadro, si attiva la visibilità della **funzione Bluetooth®**.

Durante l'associazione è necessario inserire dei dati mediante la tastiera del telefono cellulare; pertanto, quest'ultimo deve essere tenuto preparato.

# **Avviare l'associazione del telefono cellulare**

- Assicurarsi che la funzione Bluetooth® del dispositivo mobile sia attiva e visibile.
- $\bullet$  Premere il tasto  $\mathcal O$  del sistema infotainment **››› [fig. 1](#page-5-0) <sup>8</sup>** .
- Premere il tasto di funzione Cerca telefono e, quindi, Risultati

# **OPPURE:**

- $\bullet$  Premere il tasto  $\mathcal O$  del sistema infotainment  $\mathbf{w}$  **fig.**  $\mathbf{1}$   $\mathbf{8}$
- Premere il tasto di funzione Impostazioni .
- Premere il tasto di funzione (Seleziona telefono) e, quindi, (Risultati).

#### **OPPURE:**

- Premere il tasto del sistema infotainment **››› [fig. 1](#page-5-0) <sup>8</sup>**
- Premere il tasto di funzione Impostazioni .
- Premere il tasto di funzione Bluetooth .
- Premere il tasto di funzione Ricerca dispositivi e, quindi, Risultati

# **OPPURE:**

● Effettuare la connessione dal proprio dispositivo mobile.

Il nome della funzione Bluetooth® del sistema infotainment verrà indicato sulla schermata principale *PHONE* e potrà essere modificato attraverso il menu Impostazioni Bluetooth **››› [pag. 66](#page-67-0)**

Il processo di ricerca può durare fino a 1 minuto. Il sistema aggiornerà dinamicamente sullo schermo il nome dei dispositivi Bluetooth® rilevati.

Una volta terminata la ricerca, sullo schermo, appaiono i nomi dei dispositivi Bluetooth® trovati.

● Selezionare dall'elenco dei dispositivi Bluetooth® rilevati dal sistema infotainment il telefono cellulare che si desidera collegare. In determinate circostanze è possibile che per concludere il collegamento tra i dispositivi, sia necessario introdurre dati aggiuntivi nel telefono cellulare e nel sistema infotainment.

● Confermare il collegamento al telefono cellulare .

● Inserire e confermare attraverso il telefono cellulare il codice PIN, come indicato nel display del sistema infotainment.

## **OPPURE:**

● Confrontare il codice PIN mostrato sullo schermo del sistema infotainment con quello che appare sul telefono cellulare. Se coincide, occorrerà confermare su **entrambi** i dispositivi.

Ora il sistema infotainment e il telefono cellulare sono collegati fra loro.

Una volta terminato correttamente l'accoppiamento, compare il menu principale *PHO-NE*. La rubrica e gli elenchi delle chiamate salvati sul telefono cellulare verranno caricati una volta accettate le richieste sul telefono stesso. La durata del caricamento dipende dal volume di dati memorizzato sul telefono cellulare. Dopo essere stati caricati, i dati sono disponibili sul sistema infotainment.

#### **Associazione e collegamento dei telefoni mobili**

È possibile associare al sistema Infotainment fino a 20 telefoni mobili; tuttavia, se ne potranno usare simultaneamente solo due come telefono cellulare collegato come viva voce e/o un terzo dispositivo come Audio BT.

All'accensione del sistema infotainment, verrà stabilito automaticamente il collegamento con l'ultimo telefono cellulare collegato. Se è impossibile stabilire il collegamento con tale telefono cellulare, il sistema di gestione del telefono cerca di stabilire automaticamente un collegamento con quello successivo presente nell'elenco dei dispositivi accoppiati.

La portata **massima** della connessione Bluetooth® è di circa **10 metri**. Se si supera tale distanza, la connessione Bluetooth® attiva verrà interrotta. La connessione si ristabilisce **automaticamente** appena si rileva nuovamente il dispositivo nella portata del Bluetooth®.

Se viene raggiunto il numero massimo di dispositivi collegati e si desidera collegare un ulteriore dispositivo, il sistema sostituirà automaticamente quello meno usato recentemente. Se si desidera sostituirlo con un altro, l'utente dovrà eliminarlo preventivamente. A tal fine:

- Premere il tasto Impostazioni del telefono.
- Attivare il tasto di funzione Impostazioni Bluetooth .
- Premere il tasto di funzione Dispositivi accoppiati

● Nell'elenco dei dispositivi associati, premere il tasto di funzione monosto vicino al telefono cellulare da eliminare e, in seguito, premere **Cancella** per confermare l'operazione.

## **Avvertenza**

● **È possibile che occorra confermare la trasmissione dei dati della rubrica nel telefono cellulare.**

● **Verificare che sul telefono cellulare non ci sia alcuna richiesta in attesa di accettazione. In tal caso, alcune funzioni del menu PHONE potrebbero essere bloccate.**

# **Descrizione del sistema di gestione del telefono**

# **Introduzione**

Alcune funzioni e impostazioni sono disponibili solo a veicolo fermo e non in tutti i telefoni cellulari.

Grazie al dispositivo di gestione dei telefoni, è possibile collegare al sistema infotainment fino a 2 telefoni cellulari mediante la funzione Bluetooth® (ad esempio, uno collegato come lettore Bluetooth-audio e viva voce e l'altro come secondo dispositivo viva voce).

## **Avvertenza**

● **L'utilizzo di un telefono cellulare all'interno del veicolo può causare interferenze con gli altoparlanti.**

● **È possibile che alcune reti non riconoscano tutti i caratteri idiomatici e che non offrano tutti i servizi.**

# **Menu principale PHONE**

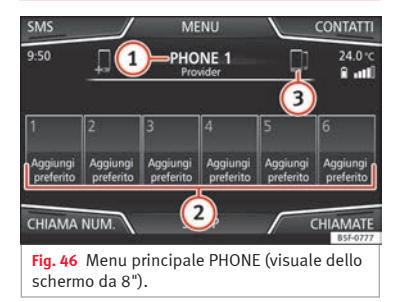

#### **Assegnazione di un profilo utente**

I dati della rubrica, i registri delle chiamate e i tasti per le chiamate rapide memorizzati vengono assegnati a un profilo utente e rimangono salvati nel sistema di gestione del telefono. Queste informazioni saranno disponibili ogniqualvolta il telefono cellulare viene collegato al sistema di gestione del telefono.

Dopo il primo collegamento, possono trascorrere alcuni minuti perché i dati della rubrica del telefono cellulare collegato siano disponibili nel sistema infotainment. Ricollegando il telefono cellulare (ad es. in occasione del prossimo viaggio), la rubrica si aggiorna automaticamente.

Se, in fase di collegamento, sono state modificate delle voci della rubrica del telefono cellulare, è possibile avviare un aggiornamento

#### manuale dei dati della rubrica, dal menu **Impostazioni profilo utente ››› [pag. 67](#page-68-0)**.

Il dispositivo per la gestione dei telefoni permette di memorizzare un massimo di 4 profili utente per telefoni mobili. Se si desidera collegare un ulteriore telefono cellulare, verrà sostituito automaticamente il profilo utente meno recente.

#### **Tasti di funzione del sistema di gestione del telefono.**

● Premere il tasto del sistema infotainment **››› [fig. 1](#page-5-0) 8** per accedere al menu principale *PHONE*.

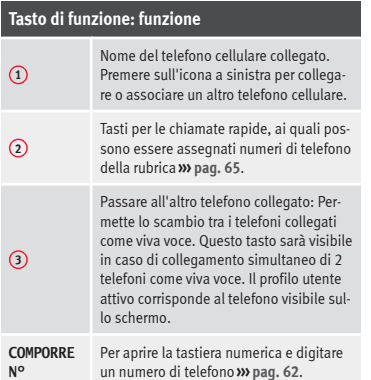

## **Tasto di funzione: funzione**

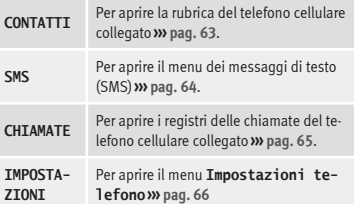

# <span id="page-62-0"></span>**Indicazioni e simboli del sistema di gestione del telefono**

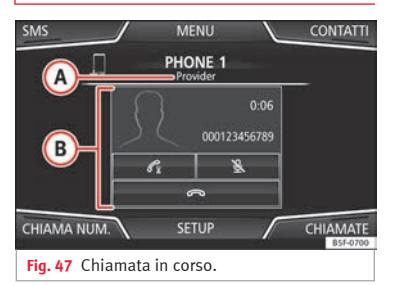

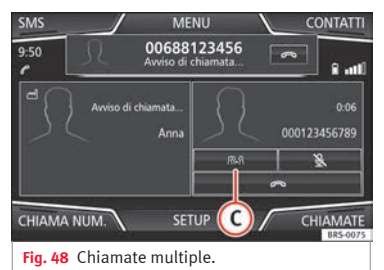

## **Messaggio: Significato ››› fig. 47**

**A**

Nome dell'operatore telefonico della rete di telefonia mobile (fornitore) al quale è collegato il telefono cellulare.

## **Messaggio: Significato ››› fig. 47**

**B**

 $\beta$ 

 $\mathscr{C}$ 

自

Visualizzazione del numero di telefono o del nome memorizzato. Può apparire la foto eventualmente assegnata al nome della rubrica **››› [pag. 66](#page-67-0)**.

Premere per **rispondere** a una chiamata.

Premere **per terminare** una chiamata

 $\Rightarrow$ **OPPURE:** Premere per **rifiutare** una chiamata in arrivo.

> Premere per mettere in mute o riattivare il segnale di chiamata durante una chiamata in arrivo.

Premere per disattivare il microfono durante una chiamata attiva e per riattivarlo.

Con questo pulsante la chiamata in corso viene trattenuta. Mentre la chiamata è trattenuta, l'interlocutore telefonico non sentirà alcuna conversazione. Per riattivarla premere il pulsante accetta  $C$ . Per riagganciare premere il pulsante rifiuta  $\infty$ .

Premere per aggiungere un partecipante alla chiamata attiva **››› fig. 48 <sup>C</sup>** .

Stato di carica di un telefono cellulare collegato mediante il "Profilo viva voce" (**HFP**) Bluetooth®.

Intensità del segnale di copertura di telefonia mobile ricevuto.

### **Modalità privato**

La modalità privata può essere attivata solo durante una chiamata attiva.

Per attivare la modalità privato:

- Menu Impostazioni
- Disattivare la casella: Viva voce .

Se è attiva la modalità privato, l'audio e il microfono attivi diventano quelli del telefono cellulare collegato al profilo viva voce. Disattivandolo, l'audio torna al sistema audio del veicolo. Questa configurazione si può applicare solo alla chiamata in corso, di modo che, per le chiamate successive, l'audio tornerà per impostazione standard al sistema del veicolo.

#### **Chiamate multiple**

Il sistema di gestione di telefonia permette all'utente di interagire con un massimo di tre chiamate sullo schermo.

Solo una di tali chiamate può essere attiva.

## **Conferenza**

L'utente può unire varie chiamate in una sola, effettuando una conferenza, utilizzando il tasto  $R.R.$  A tal fine, è necessario che ci siano almeno due chiamate. Una volta avviata la conferenza, l'utente potrà aggiungere fino a un massimo di 5 partecipanti. **»**

61

<span id="page-63-0"></span>Dopo aver stabilito la conferenza, l'utente può consultare l'elenco dei partecipanti premendo sull'immagine della conferenza **››› [fig. 48](#page-62-0) <sup>C</sup>** .

A seconda del dispositivo mobile, sarà possibile terminare la chiamata con un partecipante della conferenza o escluderlo da quest'ultima mantenendolo in una chiamata indipendente.

## **ATTENZIONE**

**Ricordare che il conducente non dovrebbe manipolare il telefono cellulare durante la guida.**

#### **Avvertenza**

**Le funzionalità di multichiamata e conferenza sono soggette ai servizi associati alla scheda SIM dell'utente.**

# **Menu Inserire numero di telefono**

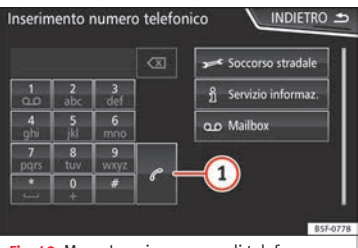

**Fig. 49** Menu Inserire numero di telefono.

#### **Aprire il menu Inserire numero di telefono**

Nel menu principale *PHONE* premere il tasto di funzione CHIAMA NUM.

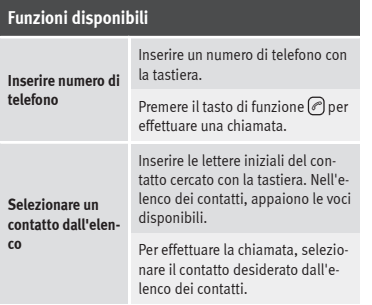

#### **Funzioni disponibili Ripetizione chiamata** Premere il pulsante **<sup>1</sup> ››› fig. 49** e sullo schermo verrà visualizzato l'ultimo numero composto. Per effettuare la chiamata, premere di nuovo il tasto **1**. **Inserire il prefisso del Paese** Per i prefissi internazionali, al posto delle due cifre iniziali (ad esempio "**00**") si può utilizzare il segno "**+**". Premere il tasto di funzione 0 per circa 2 secondi per aggiungere il segno **+**. **Chiamata al soccorso stradale**  Premere il tasto di funzione per ricevere assistenza in caso di gua-

sto. A tal fine è a disposizione la rete di Concessionari SEAT con il Servizio Mobile. **Chiamata al servizio informazioni**  Premere il tasto di funzione per ottenere informazioni su SEAT e sui servizi aggiuntivi contrattati relativi al traffico e ai viaggi. **Chiama segreteria telefonica** Premere il tasto di funzione Mailbox per effettuare la chiamata. **OPPURE:** Premere il tasto di funzio $ne$   $\Omega$  per circa 2 secondi per effettuare la chiamata. Se il numero della segreteria telefonica non è stato ancora memorizzato, inserirlo e confermare con  $(OK).$ 

#### <span id="page-64-0"></span>**Avvertenza**

**Le chiamate di assistenza e informazione possono comportare un costo aggiuntivo alla spesa telefonica.**

# **Menu Rubrica (contatti)**

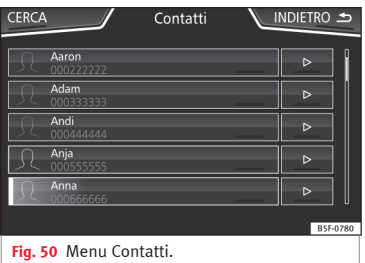

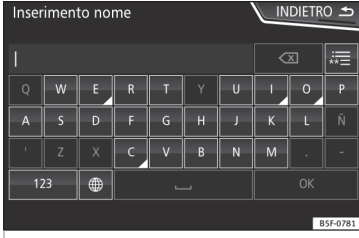

#### **Fig. 51** Finestra per la ricerca.

Una volta effettuato il primo accoppiamento, è possibile che trascorra del tempo prima che i dati della rubrica1) del telefono cellulare collegato siano disponibili nel sistema infotainment. A seconda del volume di dati da trasferire, il processo può durare diversi minuti. È possibile che occorra confermare la trasmissione dei dati nel telefono cellulare.

La rubrica si può consultare anche nel corso di una telefonata.

La foto eventualmente assegnata al nome memorizzato nella rubrica può apparire in associazione al nome **››› [pag. 66, Impostazio](#page-67-0)[ni telefono](#page-67-0)**. A tal fine, deve essere attivata l'opzione Vedere immagini contatti) nell'ambiente **Impostazioni telefono** e il telefono cellulare deve supportare tale funzione.

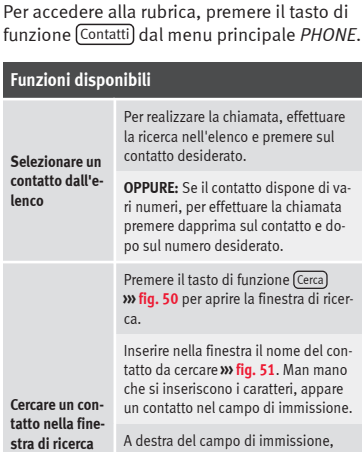

A destra del campo di immissione, appare il numero di risultati coincidenti. Premere il tasto di funzione per passare all'elenco.

Per realizzare la chiamata, effettuare la ricerca nell'elenco e premere sul contatto desiderato. **»**

<sup>1)</sup> A seconda del dispositivo, si caricano solo i contatti della memoria del telefono.

# <span id="page-65-0"></span>**Funzioni disponibili**

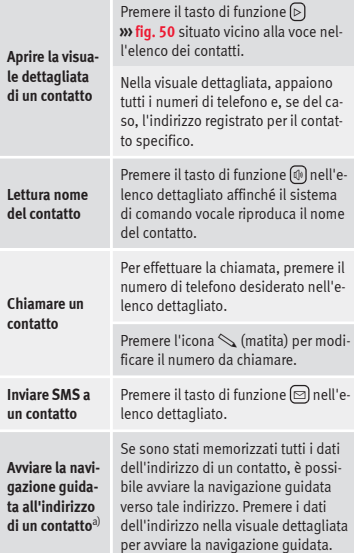

a) È necessario disporre di un sistema con funzione di navigazione.

## **Avvertenza**

**Nel caso in cui un numero venga modificato prima di effettuare una chiamata, non verrà** **salvato nella rubrica, ma verrà utilizzato solo per la chiamata in questione.**

# **Menu Messaggi di testo (SMS)**

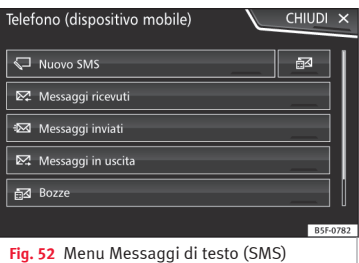

Se il telefono cellulare connesso al profilo HFP supporta anche il profilo di SMS, comparirà un nuovo tasto di funzione sull'estremità superiore sinistra del menu *PHONE*, il quale consentirà di ricevere, visualizzare o inviare messaggi SMS attraverso il sistema infotainment.

Il funzionamento corretto delle funzioni menzionate in precedenza dipende dalla compatibilità del telefono cellulare collegato.

## **Tasti di funzione del menu Messaggi di testo (SMS)**

● Premere il tasto SMS nel menu principale *PHONE*.

# **Tasto di funzione: funzione**

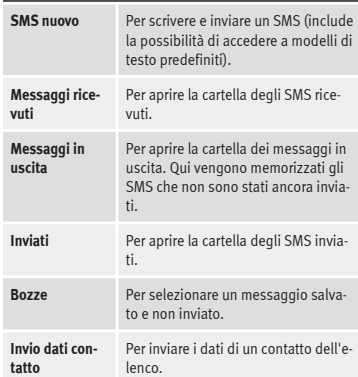

#### **Possibili tasti di funzione dei sottomenu.**

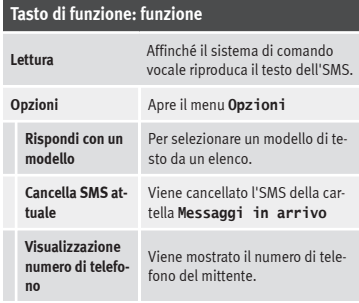

<span id="page-66-0"></span>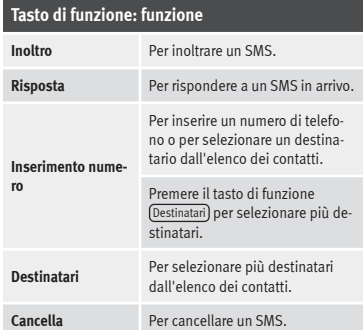

# **Menu Chiamate (registri chiamate)**

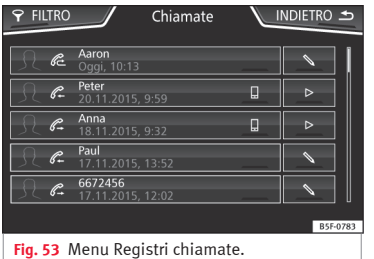

● Dal menu principale *PHONE*, premere il tasto di funzione Chiamate

● Premere il tasto di funzione FILTRO .

● Selezionare il registro chiamate desiderato:  $T$ utte $\overline{\text{Senza}$  risposta  $\overline{\text{Fffertuate}}$   $\overline{\text{O}(\text{Ricevute})}$ 

**Sistema di gestione del telefono (PHONE)**

Se un numero di telefono è già memorizzato nella rubrica, nel registro chiamate viene mostrato direttamente il nome memorizzato anziché il numero.

La foto eventualmente assegnata al nome memorizzato nella rubrica può apparire nel registro chiamate in associazione al nome **››› [pag. 66](#page-67-0)**.

#### **Possibili visualizzazioni nel menu Chiamate**

#### **Messaggio: Significato**

 $\mathscr{E}$ Senza risposta : Indica i numeri delle chiamate senza risposta.

 $\mathscr{C}$ Effettuate : Indica i numeri chiamati nel telefono cellulare e nel sistema di gestione del telefono del sistema infotainment-

P. Ricevute : Indica i numeri delle chiamate ricevute nel telefono cellulare e nel sistema di gestione del telefono del sistema infotainment-

#### **Avvertenza**

**La disponibilità dei registri chiamate dipende dal telefono cellulare utilizzato.**

# **Menu di accesso rapido alla rubrica**

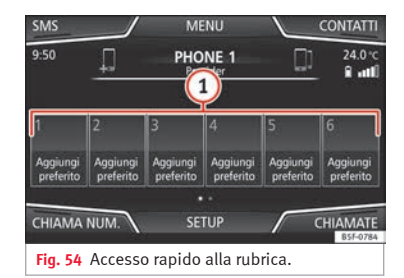

Su ciascuno dei tasti per le chiamate rapide **››› fig. 54 1** può essere memorizzato un numero telefonico della rubrica.

Sul tasto per le chiamate rapide, può apparire la foto eventualmente assegnata al nome della rubrica **››› [tab. a pag. 66](#page-67-0)**.

**Tutti** i tasti per le chiamate rapide devono essere modificati manualmente e saranno assegnati a un profilo utente. I tasti per le chiamate rapide possono essere associati a massimo 12 profili utenti. **»**

<span id="page-67-0"></span>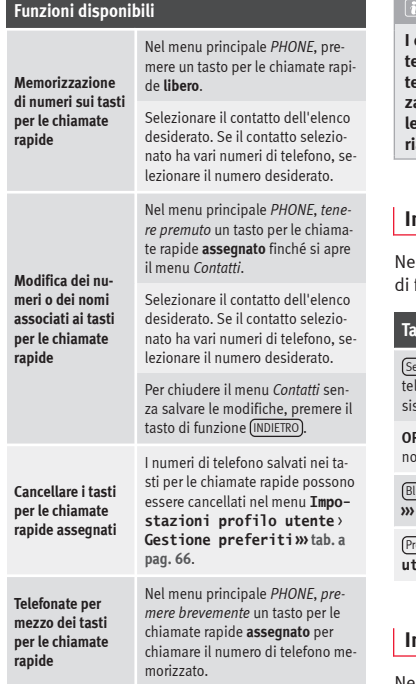

#### **Avvertenza**

**I contatti memorizzati sui tasti per le chiamate rapide NON si aggiornano automaticamente. Se viene modificato un contatto memorizzato su un tasto per le chiamate rapide nel telefono cellulare, questo tasto dovrà essere riassegnato.**

# **Impostazioni telefono**

Nel menu principale *PHONE* premere il tasto funzione (IMPOSTAZIONI).

## **Tasto di funzione: funzione**

lezionare la funzione Telefono : Selezionare dall'elenco il lefono cellulare da collegare al profilo viva voce con il sistema infotainment.

**PPURE:** Premere Ricerca telefono) per collegare un telefono cellulare nuovo.

Bluetooth : Apre il menu **Impostazioni Bluetooth ››› pag. 66**.

Profilo utente : Apre il menu **Impostazioni profilo utente››› [pag. 67](#page-68-0)**.

# **Impostazioni Bluetooth®**

Nel menu principale *PHONE*, premere il tasto di funzione (IMPOSTAZIONI) e, quindi, Bluetooth

## **Tasto di funzione: funzione**

 Bluetooth : Premere per disattivare il Bluetooth®. Tutti i collegamenti attivi vengono disattivati.

Visibilità : Attivazione e disattivazione della visibilità Bluetooth®.

Visibile : La visibilità Bluetooth® è attiva.

Non visibile : La visibilità Bluetooth® è disattivata. La visibilità Bluetooth® deve essere attiva ai fini dell'accoppiamento esterno di un dispositivo Bluetooth® con il sistema Infotainment. Se è presente un dispositivo audio Bluetooth® attivo e in riproduzione, si imposta automaticamente come **Non visibile**.

Nome : Visualizzazione o modifica del nome del Bluetooth® del sistema Infotainment. Tale nome sarà quello che verrà mostrato ad altri dispositivi Bluetooth®.

(Dispositivi accoppiati): Visualizzazione dei dispositivi accoppiati. Per collegare e scollegare dispositivi Bluetooth® e profili Bluetooth®.

Ricerca dispositivi): Ricerca dei dispositivi Bluetooth® visibili presenti nella portata del sistema Infotainment. La portata **massima** è di circa **10 metri**.

 Audio Bluetooth (A2DP/AVRCP) : Se è necessario collegare una sorgente audio esterna mediante Bluetooth® con il sistema Infotainment, questa funzione deve essere attiva **››› [pag. 36](#page-37-0)**.

# <span id="page-68-0"></span>**Impostazioni profilo utente**

Nel menu principale *PHONE*, premere il tasto di funzione IMPOSTAZIONI e quindi Profilo utente

## **Tasto di funzione: funzione**

Gestione preferiti); Modificare i tasti per le chiamate rapide.

**Tasto per le chiamate rapide assegnato**: Premere per cancellare il numero memorizzato.

**Tasto per le chiamate rapide libero**: Premere per salvare un numero della rubrica sul tasto per le chiamate rapide.

Numero mailbox : Per inserire o modificare il numero della segreteria telefonica.

Ordina per : Per stabilire l'ordine di comparsa delle voci della rubrica (**Nome** e **cognome** o viceversa).

Importa contatti : Premere per importare la rubrica del telefono collegato o per aggiornare la rubrica importata.

Promemoria: non dimenticare il cellulare): In caso di collegamento Bluetooth<sup>®</sup> attivo con un telefono cellulare, spegnendo il quadro, appare il messaggio "**Fare attenzione a non dimenticare il telefono cel‐ lulare**".

## **Tasto di funzione: funzione**

 $\sqrt{\left| \mathcal{A} \right|}$  Vedere immagini contatti $\left| \mathbf{a} \right|$ : Se i contatti della rubrica sono stati salvati in associazione a una foto, questa può apparire sui tasti per le chiamate rapide, nei registri delle chiamate e nella rubrica.

a) A seconda del telefono cellulare.

# **Avvertenza**

**Alcuni telefoni necessitano di un riavvio per scaricare nuovamente gli ultimi contatti aggiunti.**

# **Connectivity Box\*/Wireless Charger\***

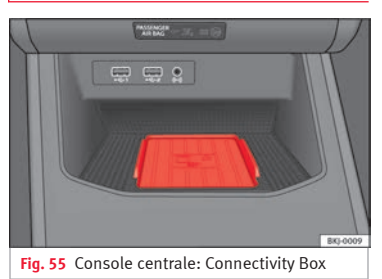

La Connectivity Box è dotata di diverse funzioni utili per l'uso del dispositivo mobile.

Si tratta della "*Ricarica wireless / Wireless Charger*" e dell'"*Amplificatore del segnale / Mobile Signal Amplifier*".

Il Wireless Charger è dotato unicamente della funzione di "*Ricarica wireless / Wireless Charger*".

## **"Ricarica wireless / Wireless Charger"**

La "*Ricarica wireless / Wireless Charger*" permette di ricaricare in modalità wireless i telefoni mobili con tecnologia Qi<sup>1)</sup>.

Per ricaricare il telefono cellulare in modalità wireless:

● Collocare il dispositivo mobile con tecnologia Qi1) al centro della base dell'alloggiamento con lo schermo rivolto verso l'alto **››› fig. 55**.

Accertarsi che non vi siano oggetti tra la base dell'alloggiamento e il telefono cellulare.

Il telefono cellulare inizierà a ricaricarsi automaticamente. Per sapere se il dispositivo mobile è compatibile con la tecnologia Qi, consultare il manuale d'uso del telefono cellulare o il sito web di SEAT. **»**

<sup>1)</sup> La tecnologia Qi consente di ricaricare il telefono cellulare in modalità wireless.

#### **"Amplificatore del segnale / Mobile Signal Amplifier"**

L'"*Amplificatore del segnale / Mobile Signal Amplifier*" consente di ridurre le radiazioni nel veicolo e di disporre di una migliore ricezione.

Per ragioni di sicurezza, si consiglia di accoppiare la radio e il dispositivo mobile mediante Bluetooth® e collocare il telefono cellulare nella base della Connectivity Box al fine di ottenere il miglioramento della ricezione senza dover utilizzare il telefono cellulare.

Per stabilire un collegamento con l'antenna esterna del veicolo:

● Collocare il dispositivo mobile al centro della base dell'alloggiamento con lo schermo rivolto verso l'alto **››› [fig. 55](#page-68-0)**.

Accertarsi che non vi siano oggetti tra la base dell'alloggiamento e il telefono cellulare.

Il telefono cellulare potrà usare automaticamente la funzione dell'antenna esterna.

#### **ATTENZIONE**

**La ricarica wireless potrebbe indurre un surriscaldamento del telefono cellulare, pertanto, al momento dell'estrazione, prestare attenzione alla temperatura del dispositivo ed estrarlo con attenzione.**

#### **Avvertenza**

● **Ai fini di un funzionamento ottimale, il dispositivo mobile deve essere compatibile con lo standard di interfaccia Qi per la ricarica wireless mediante induzione.**

● **Se il telefono cellulare è dotato di custodia o di fodero protettivo, ciò potrebbe ostacolare le funzioni della Connectivity Box.**

● **Tra la base e il dispositivo mobile non deve esserci alcun oggetto metallico in grado di influenzare la ricarica wireless o il collegamento con l'antenna esterna.**

● **Il tempo di ricarica e la temperatura variano in base al dispositivo utilizzato.**

● **Onde evitare malfunzionamenti, accertarsi che il telefono cellulare sia collocato correttamente nella base.**

● **La capacità massima di ricarica è pari a 5 W.**

● **La tecnologia Qi non consente di ricaricare contemporaneamente più di un dispositivo mobile.**

● **Non è possibile garantire una miglior qualità della trasmissione qualora vi sia più di un telefono cellulare nella base.**

● **Affinché il dispositivo si ricarichi correttamente in modalità wireless, si consiglia di mantenere il motore in marcia.**

● **Quando un telefono con tecnologia Qi si collega mediante USB, la ricarica avrà luogo mediante il mezzo specificato dal produttore di ciascun dispositivo mobile.**

# **Full Link\***

# **Descrizione della tecnologia Full Link**

# **Introduzione**

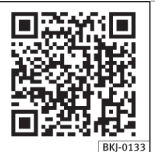

**Fig. 56** Video correlato

Il sistema Full Link dispone di un ambiente che raggruppa le tecnologie che consentono la comunicazione tra il sistema infotainment e i dispositivi mobili:

- $\bullet$  Mirrorlink®
- Android Auto™
- Apple CarPlay™

### **Trasferimento di dati**

Tale comunicazione consente la lettura e/o la scrittura di dati.

#### Nel menu IMPOSTAZIONI ,

Trasmissione dati per le App di SEAT , è presente una casella di controllo per attivare/disattivare questa funzione e un menu a tendina denominato Comando tramite le app che regola il

# **Full Link\***

livello di interazione delle app sul sistema **››› [tab. a pag. 78](#page-79-0)**: Disattiva, conferma e autorizza.

## **Interfacce**

Per accedere al sistema Full Link, premere il tasto **››› [fig. 1](#page-5-0) 5** o **››› [fig. 1](#page-5-0) 12** del sistema infotainment e, successivamente, premere Full Link).

Il collegamento con Full Link si esegue tramite interfaccia USB.

# **ATTENZIONE**

**Se un terminale mobile non è fissato o non lo è adeguatamente, può essere catapultato nell'abitacolo in caso di incidente, di manovra brusca o di frenata improvvisa, con il rischio di causare lesioni.**

● **Durante la marcia, i terminali mobili devono sempre essere fissati correttamente al di fuori delle zone di apertura degli airbag o essere conservati in modo sicuro.**

# **ATTENZIONE**

**Le applicazioni non adeguate o non correttamente eseguite possono provocare danni al veicolo, nonché incidenti e lesioni gravi.**

● **SEAT raccomanda di usare le App offerte da SEAT per questo veicolo.**

● **Per poter utilizzare in modo completo le app di SEAT, occorre attivare l'opzione di Im-** **postazioni, "Trasmissione dati per le App di SEAT" ››› [pag. 78.](#page-79-0)**

- **Il livello di interazione delle App sul sistema deve essere: PERMETTERE.**
- **Non usare impropriamente il terminale mobile e le sue applicazioni.**
- **Non modificare le applicazioni.**
- **Consultare il manuale di istruzioni del terminale mobile.**

# **ATTENZIONE**

**L'uso di applicazioni in fase di guida può distrarre l'attenzione dal traffico. Le distrazioni sono spesso causa di incidenti.**

● **Al volante, comportarsi sempre in maniera attenta e responsabile.**

## **ATTENZIONE**

● **Tenere il terminale mobile sempre disattivato nei luoghi in cui vigono norme speciali o ne è proibito l'uso. Le radiazioni emesse dal terminale mobile acceso, infatti, potrebbero interferire con apparecchiature mediche e tecnicamente sensibili e causare loro anomalie di funzionamento o danni.**

● **SEAT declina ogni responsabilità correlata a danni al veicolo determinati dall'uso di applicazioni di cattiva qualità o difettose, dalla programmazione insufficiente della applicazioni, dalla copertura di rete insufficiente, dalla perdita dei dati durante la trasmissione o dall'uso improprio dei terminali mobili. »**

# **Full Link\***

## **Avvertenza**

● **L'uso della tecnologia Full Link può generare un consumo elevato della tariffa dati 3G/4G.**

● **SEAT raccomanda di usare il dispositivo collegato a Full Link con un livello di batteria elevato.**

● **Ai fini dell'uso di Full Link, si raccomanda di configurare correttamente le impostazioni di "Ora e data" ››› [pag. 78](#page-79-0).**

● **Le applicazioni di SEAT sono orientate alla comunicazione e all'interazione con il veicolo mediante la connessione Full Link, pertanto la loro funzionalità è correlata alla connessione del dispositivo mobile mediante USB.**

● **Sul sito www.seat.com o presso i concessionari SEAT sono disponibili maggiori informazioni sui requisiti tecnici, i dispositivi compatibili, le applicazioni adatte e la disponibilità.**

## **Full Link è bloccato?**

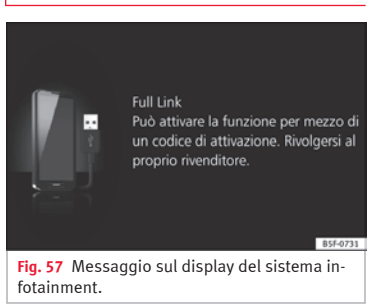

Per sbloccare questa funzione, è necessario acquistare l'accessorio nel proprio concessionario SEAT di fiducia. Altrimenti, quando si seleziona la funzione, apparirà sul display un messaggio come questo **››› fig. 57**.
# **Requisiti per il sistema Full Link**

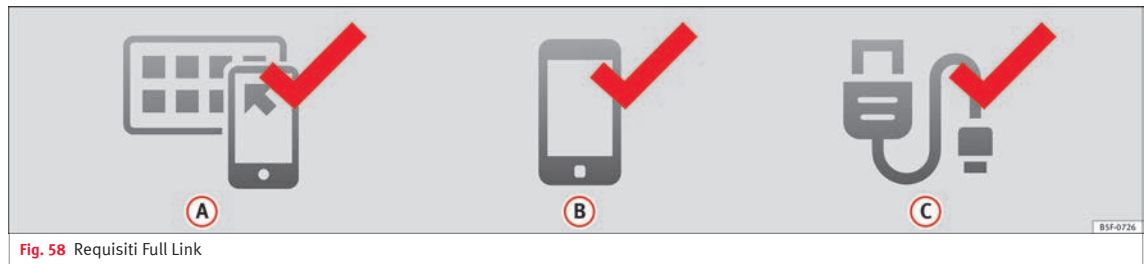

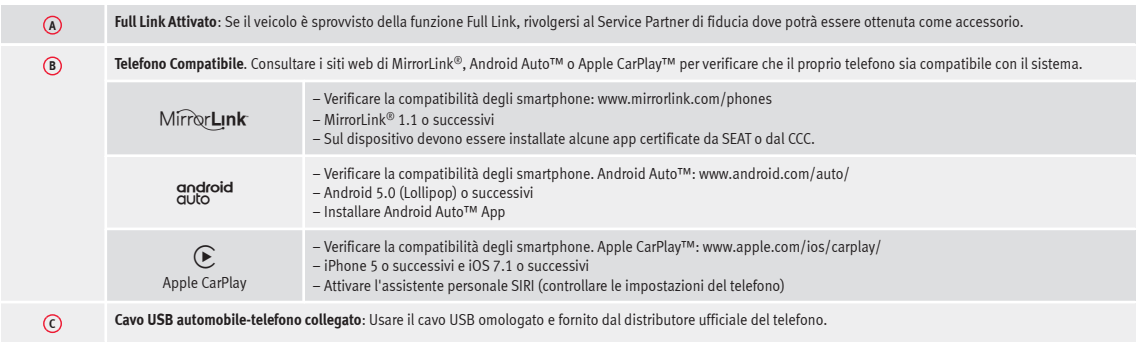

# **Attivazione di Full Link**

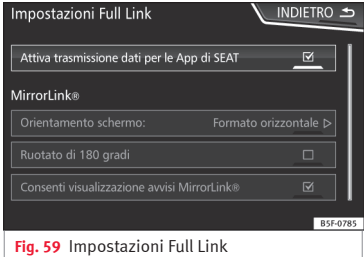

**Per collegare lo smartphone al Full Link non è necessaria una connessione dati via Wi-Fi o SIM.**

**Per usufruire di tutte le funzioni delle applicazioni, sarà necessario disporre di una connessione dati via Wi-Fi o SIM**1) .

Per usare Full Link, seguire i passi indicati di seguito:

● Accendere il sistema di infotainment

● Collegare lo smartphone alla porta USB del veicolo mediante un cavo USB **››› fascicolo Manuale di istruzioni**.

### ● Nel menu principale delle impostazioni Full Link, selezionare **Attiva trasmissione dati per le App di SEAT ››› fig. 59**:

Infine, comparirà un messaggio indicante che, in caso di collegamento del dispositivo, avrà inizio il trasferimento dei dati. Attenzione: in una connessione tra il veicolo e il dispositivo mobile vengono trasmessi dei dati. Premere **OK**. Una volta selezionato il dispositivo, è possibile usare la tecnologia compatibile con esso.

#### **Avvertenza**

**A seconda del telefono, potrebbe essere necessario sbloccarlo affinché abbia luogo il collegamento.**

# **Come procedere se non si collega?**

#### **Riavviare il dispositivo mobile**

#### **Verifica visiva del cavo USB.**

Verificare che il cavo USB non sia danneggiato. Verificare che i due connettori (USB/micro USB) non siano danneggiati o deteriorati.

Pulire le porte USB (del dispositivo e del veicolo).

#### **Verifica visiva del corretto stato delle porte USB.**

Verificare che le porte USB del veicolo e del dispositivo non siano danneggiate e/o deteriorate.

Tentare di stabilire il collegamento con un altro dispositivo mobile compatibile.

Sostituire la porta USB presso un concessionario autorizzato di SEAT.

Riparare o sostituire il dispositivo mobile.

**Tentare di stabilire il collegamento con un altro dispositivo mobile compatibile.**

<sup>1)</sup> L'uso della connessione dati per il trasferimento delle applicazioni dallo smartphone a Full Link potrebbe comportare delle spese aggiuntive. Consultare le tariffe con il proprio operatore.

# <span id="page-74-0"></span>**Collegamento di dispositivi portatili che supportano le tecnologie Mirror-Link®, Android Auto™ e/o Apple CarPlay™**

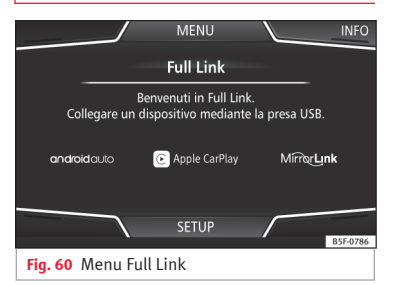

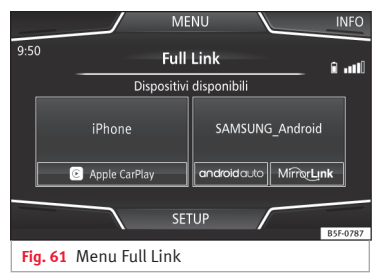

#### **Carousel**

Quando si accede per la prima volta all'ambiente Full Link vengono mostrate le tecnologie disponibili per collegare il dispositivo portatile.

Una volta collegato il dispositivo mediante USB, il sistema mostrerà le tecnologie disponibili per stabilire il collegamento con il telefono cellulare.

Nel caso di collegamento simultaneo di due dispositivi con sistemi operativi diversi, verrà offerta la possibilità di selezionare quello con cui effettuare la connessione **››› fig. 61**.

## **Vista dell'elenco dispositivi**

I dispositivi iPhone™ supportano solo Apple CarPlay™.

Esistono dispositivi Android che supportano MirrorLink<sup>®</sup> e Android Auto™.

Si noti che il dispositivo, una volta collegato, non sarà disponibile come sorgente audio.

## **Impostazioni di Full Link**

#### **Tasto di funzione: funzione**

 Trasmissione dati per le App di SEAT : Per consentire lo scambio di informazioni tra il veicolo e le applicazioni autorizzate da SEAT.

#### **Last Mode**

Se la sessione di una tecnologia termina senza che sia stato effettuato uno scollegamento dal sistema Infotainment (semplicemente scollegando il cavo), la volta successiva in cui verrà collegato il dispositivo la sessione inizierà senza che sia necessario che l'utente effettui alcuna azione<sup>1)</sup>.

## **Informazioni**

Consultare il manuale del dispositivo mobile.

Dipendono dal tipo di tecnologia:

- Disponibilità in un Paese 1.
- Applicazioni di terze parti  $2.5$

#### **Per maggiori informazioni:**

#### **MirrorLink®**:

www.mirrorlink.com

**Apple CarPlay™**: www.apple.com/ios/carplay

**Android Auto™**: www.android.com/auto

# **Avvertenza**

● **Per utilizzare la tecnologia Android Auto™ è necessario scaricare l'applicazione Android Auto™ da Google Play™. »**

<sup>1)</sup> A meno che il dispositivo richieda lo sblocco del display per stabilire la connessione.

<span id="page-75-0"></span>● **Potranno essere usate solo le applicazioni compatibili, a seconda della tecnologia collegata.**

# **MirrorLink®**

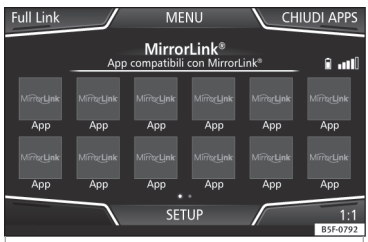

**Fig. 62** Tasti di funzione nella visualizzazione generale delle applicazioni compatibili.

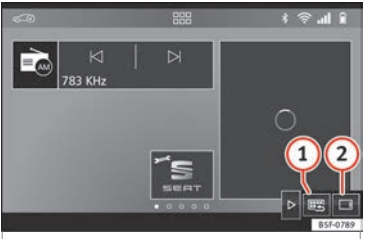

**Fig. 63** Altri tasti di funzione di MirrorLink.

MirrorLink® è un protocollo che consente la comunicazione tra un dispositivo portatile e il sistema infotainment mediante USB.

Tale protocollo permette di visualizzare e usare i contenuti e le funzioni mostrate nel dispositivo portatile sullo schermo del sistema infotainment.

Per evitare che il conducente si distragga, durante la marcia si possono usare solo le applicazioni appositamente adattate **›››in [In](#page-70-0)[troduzione](#page-70-0) a pag. [69](#page-70-0)**.

#### **Requisiti**

Per usare MirrorLink® occorre soddisfare i seguenti requisiti:

● Il dispositivo mobile deve essere compatibile con MirrorLink<sup>®</sup>

● Il dispositivo mobile deve essere collegato al sistema infotainment mediante USB.

● A seconda del dispositivo mobile usato, su quest'ultimo deve essere installata un'applicazione adeguata per l'uso di MirrorLink®.

#### **Avviare la connessione**

- Per avviare la connessione con il dispositivo mobile basta collegarlo mediante la connessione USB al sistema Infotainment.
- Verrà visualizzata un finestra con la richiesta di accettazione del dispositivo.

### **Tasti di funzione e indicazioni possibili**

#### **Tasto di funzione: funzione**

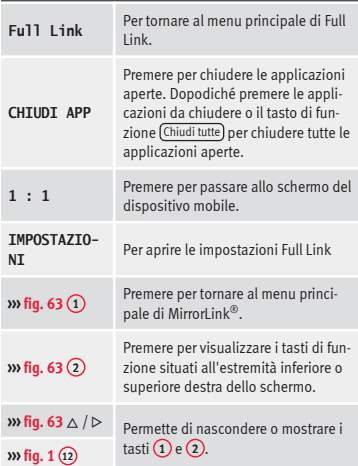

## **Impostazioni di MirrorLink®**

#### **Tasto di funzione: funzione**

Orientamento del display : sui dispositivi che lo supportano, permette di selezionare l'orientamento con cui viene mostrato il display, scegliendo tra i tipi seguenti:

Orizzontale

Verticale

#### **Tasto di funzione: funzione**

 Ruotato di 180° : permette di ruotare di 180° l'immagine offerta dal dispositivo.

 Attiva finestre pop-up di MirrorLink : permette di visualizzare le finestre pop-up di MirrorLink® delle applicazioni che lo supportano.

# **Apple CarPlay™\***

3 Valido per cellulari iPhone™ compatibili. I cellulari iPhone™ supportano solo Apple CarPlay™

Apple CarPlay™ è un protocollo con cui è possibile far comunicare un cellulare con il sistema Infotainment mediante USB.

Con esso è possibile rappresentare e gestire il cellulare sul display del sistema Infotainment.

## **Requisiti**

Per usare Apple CarPlay™ è necessario soddisfare i requisiti seguenti:

● Il dispositivo mobile deve essere compatibile con Apple CarPlay™.

● Il dispositivo mobile deve essere collegato al sistema infotainment mediante USB.

● Accertarsi che Apple CarPlay™ sia attivo sul dispositivo mobile accedendo a: Impostazioni > Generali > Limitazioni > CarPlay > ON.

#### **Avviare la connessione**

Per avviare la connessione con il dispositivo mobile basta collegarlo mediante la connessione USB al sistema Infotainment.

● Verrà visualizzata un finestra con la richiesta di accettazione del dispositivo.

● Se la sessione viene avviata usando la tecnologia Apple CarPlay™, non sarà possibile associare un altro dispositivo tramite Bluetooth®. Nel menu principale **PHONE** verrà visualizzato il seguente avviso:

#### **Per connettere un altro telefono cellulare,\nscollegare prima Apple CarPlay.**

Premendo a lungo il tasto  $\Omega_{\theta}$  sarà possibile avviare il "motore" di voce di Apple™.

Per tornare al contenuto base del sistema Infotainment, premere sull'icona **SEAT**.

# **Android Auto™\***

#### 3 Valido per telefoni cellulari Android compatibili

Android Auto™ è un protocollo che consente la comunicazione tra un dispositivo portatile e il sistema Infotainment mediante USB.

Con esso è possibile rappresentare e gestire il cellulare sul display del sistema Infotainment.

### **Requisiti**

Per usare Android Auto™ è necessario soddisfare i requisiti seguenti:

- Il dispositivo mobile deve essere compatibile con Android Auto™.
- Il dispositivo mobile deve essere collegato al sistema infotainment mediante USB.
- Sul dispositivo mobile deve essere scaricata e installata l'applicazione di Android Auto™.

## **Avviare la connessione**

Per avviare la connessione con il dispositivo mobile basta collegarlo mediante la connessione USB al sistema Infotainment e assicurarsi di seguire le istruzioni del dispositivo da associare.

- La prima connessione ad Android Auto™ deve essere effettuata con il veicolo fermo.
- Una volta accettato il messaggio della finestra pop-up emergente relativo all'accettazione della trasmissione dei dati tra il veicolo e il dispositivo, comparirà un messaggio che indica di verificare sul dispositivo mobile le conferme necessarie per collegarlo al sistema infotainment.
- Se la sessione viene avviata usando la tecnologia Android Auto™ tramite USB, il telefono cellulare si collegherà automaticamente tramite Bluetooth® al telefono del sistema infotainment e non sarà possibile associare **»**

nessun altro telefono cellulare tramite Bluetooth®.

Premendo a lungo il tasto  $\Omega$  sarà possibile avviare il "motore" di voce di Android™.

Per tornare al contenuto base del sistema Infotainment, premere il tasto **Return to SEAT** (tornare a SEAT).

#### **Avvertenza**

**Per alcuni dispositivi mobili è necessario cambiare la modalità di collegamento USB per poter usare Android Auto™.**

● **Accertarsi che il terminale mobile si trovi in "Modalità di trasmissione di contenuti multimediali (MTP)" prima di collegarlo al sistema infotainment mediante USB.**

## **Avvertenza**

**Android Auto™ richiede l'uso dei servizi di Google™ e di alcune applicazioni di base del sistema Android.**

● **Ai fini dell'uso della tecnologia, assicurarsi che essi siano sempre aggiornati all'ultimo livello di servizi di Google™.**

# **Domande frequenti su Full Link**

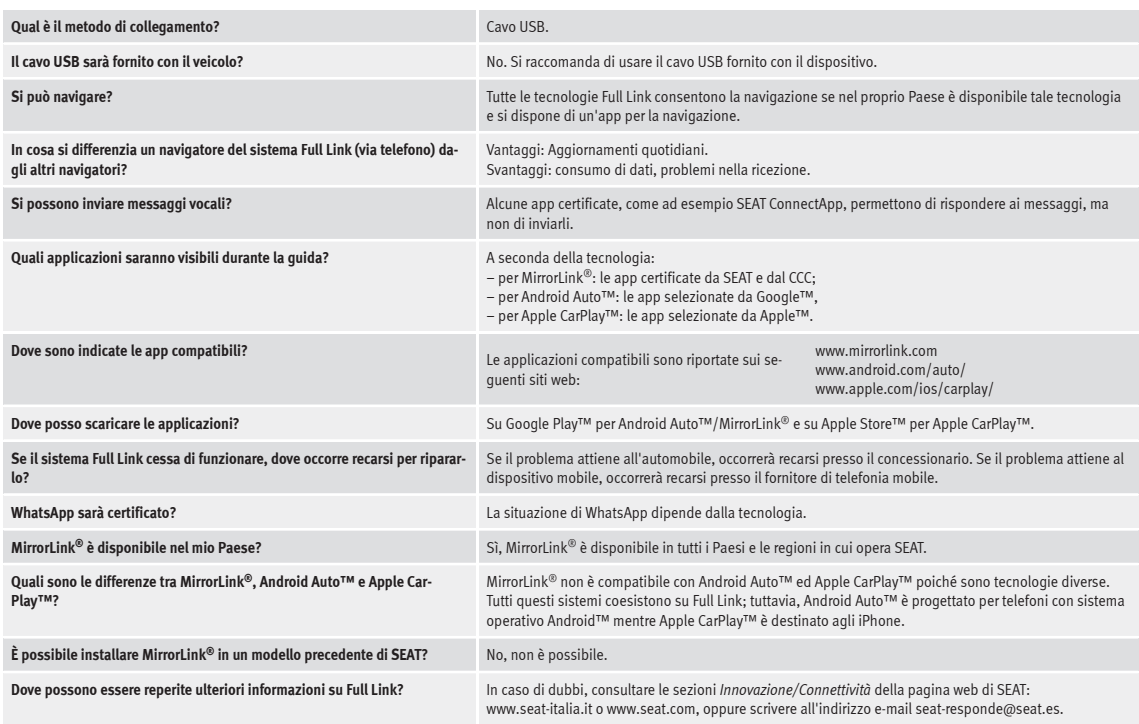

## **Impostazioni**

# <span id="page-79-0"></span>**Impostazioni**

# **Impostazioni del menu e del sistema**

# **Menu principale Impostazioni sistema**

# **››› [tab. a pag. 1](#page-2-0)**

Le impostazioni selezionabili variano a seconda del tipo di apparecchio di cui si dispone, del Paese di commercializzazione e dell'equipaggiamento del veicolo.

● Premere il tasto del sistema infotainment **››› [fig. 1](#page-5-0) 12** e, quindi, il tasto di funzione IMPOSTAZIONI

● Premere il tasto di funzione relativo al settore per il quale si vogliono effettuare delle modifiche alle impostazioni. Quando si chiude un menu le modifiche vengono acquisite automaticamente.

### **Tasto di funzione: funzione**

Display : Modifica delle impostazioni dello schermo

Menu : Selezione della modalità di visualizzazione del menu principale.

 Display Off (fra 10 secondi) Se questa funzione è attiva e il sistema infotainment non si usa, lo schermo si disattiva automaticamente dopo circa 10 secondi. Premendo sullo schermo o uno dei tasti dell'infotainment, lo schermo si riaccende.

### **Tasto di funzione: funzione**

Luminosità : Per selezionare il livello di luminosità dello schermo.

Suono schermo tattile : Il suono di conferma è attivo e si può sentire premendo su un tasto di funzione.

 Tono dei tasti del menu : Attivazione/disattivazione del suono dei tasti del sistema infotainment.

 Sensore di avvicinamento : Il sensore di avvicinamento è attivo. Vedere anche **››› [pag. 13, Sensore di avvici](#page-14-0)[namento](#page-14-0)**.

 Orologio in modalità standby In modalità standby, sullo schermo del sistema infotainment appare l'ora.

Data e ora : Determinare le impostazioni dell'ora e della data.

Sorgente oraria : Per selezionare la sorgente dell'ora (GPS o manuale).

GPS : L'ora e la data possono essere selezionate mediante il tasto di funzione (Fuso orario). In tal caso, i tasti di funzione Ora) e Data), per l'inserimento manuale, non saranno attivi.

Manuale : L'ora e la data potranno essere impostate manualmente con i tasti di funzione Ora e Data

Ora : Per impostare l'ora manualmente.

Fuso orario : Per impostare il fuso orario desiderato.

Formato ora : Per selezionare il formato dell'orario (12  $0.24$  ore).

Data : Per impostare la data attuale.

## **Tasto di funzione: funzione**

Formato data : Per selezionare il formato dell'indicazione della data (**GG.MM.AAAA**, **AA-MM-GG** oppure **MM-GG-AA**).

Lingua/Language : Per selezionare la lingua desiderata per i testi e i messaggi nel sistema di comando vocale.

Altre lingue per la tastiera : Per selezionare altre lingue per la tastiera.

Unità di misura : Per impostare le unità di misura delle indicazioni del veicolo.

**Distanza**, **velocità**, **temperatura**, **volume**, **consumo** e **pressione**.

Trasmissione dati dispositivi mobili

Trasmissione dati per le App di SEAT : Consente lo scambio di dati tra il veicolo e le applicazioni di SEAT. Non si tratta di dati di carattere personale.

Comando tramite le app : Modifica il livello di interazione con le applicazioni.

Disattivazione : Limita funzioni specifiche che richiedono un livello di sicurezza più elevato Conferma : Consente il 100% delle funzioni dell'app, pur dovendo confermare alcune azioni specifiche sul sistema Infotainment.

Autorizza : Consente l'esecuzione di tutte le funzioni disponibili dall'app.

Sistema di comando vocale : Per determinare le impostazioni del sistema di comando vocale **››› [pag. 14](#page-15-0)**.

Rimozione sicura : Per espellere il supporto elettronico (Scheda SD 1/Scheda SD 2/USB) dal sistema. Dopo aver rimosso correttamente il supporto dati dal sistema, il tasto di funzione diventerà inattivo (colore grigio).

#### **Impostazioni**

## <span id="page-80-0"></span>**Tasto di funzione: funzione**

Impostazioni standard : A seconda delle impostazioni selezionate, ripristinando lo stato di fabbrica originale, si **cancellano** le **modifiche e le impostazioni effettuate**.

Bluetooth : Per determinare le impostazioni del Bluetooth® **››› [pag. 66](#page-67-0)** .

Informazioni sistema : Visualizzazione delle informazioni del sistema (n. dell'apparecchio, versioni dell'hardware e del software).

Aggiorna : Per aggiornare i dati di navigazione **››› [pag. 39](#page-40-0)**. **Non** estrarre la scheda di memoria mentre è in corso l'installazione dei dati di navigazione.

Copyright : Informazioni sui diritti di autore.

Assistente di configurazione : Apre l'assistente di configurazione iniziale del sistema infotainment.

## **Avvertenza**

**Ai fini del corretto funzionamento del sistema infotainment è importante che la data e l'ora del veicolo siano impostate correttamente.**

# **Impostazioni del volume e suono**

## **Modifica delle impostazioni**

Le impostazioni selezionabili variano a seconda del tipo di apparecchio di cui si dispone, del Paese di commercializzazione e dell'equipaggiamento del veicolo.

● Premere il tasto del sistema infotainment **››› [fig. 1](#page-5-0) <sup>12</sup>** .

● Premere il tasto di funzione Suono per aprire il menu principale delle **Impostazioni del suono**.

● Premere il tasto di funzione del menu principale per il quale occorre determinare le impostazioni. Tutte le impostazioni si applicano immediatamente.

#### **Vista d'insieme delle indicazioni e dei tasti di funzione**

## **Tasto di funzione: funzione**

Volume : Per determinare le impostazioni del volume.

Messaggi di avviso : Per impostare il volume di riproduzione degli avvisi, ad esempio i comunicati sul traffico.

Istruzioni del navigatore : Per impostare il volume di riproduzione delle istruzioni vocali per il percorso da seguire.

Sistema di comando vocale : Per impostare il volume di riproduzione del sistema di comando vocale.

Volume massimo all'accensione : Per impostare il volume massimo all'accensione dell'apparecchio.

Adattamento volume alla velocità (GALA) : Per impostare il grado di adattamento del volume a seconda della velocità. Il volume dell'audio aumenterà automaticamente in base all'aumento della velocità del veicolo.

## **Tasto di funzione: funzione**

Abbassamento entertainment durante il parcheggio : Per impostare la riduzione del volume dell'audio desiderata con il ParkPilot attivo.

Abbassamento volume Entertainment (volume voce

navigatore): Consente di regolare il volume di riproduzione quando è attivato l'audio del navigatore.

Volume AUX : Per impostare il volume di riproduzione delle sorgenti audio collegate mediante la presa multimediale AUX-IN (**Basso**, **Medio** o **Alto**). Vedere anche **››› pag. 79, Vista d'insieme delle indicazioni e dei tasti di funzione**.

Audio Bluetooth : Per impostare il volume di riproduzione delle sorgenti audio collegate mediante Bluetooth® (**Basso**, **Medio** o **Alto**). Vedere anche **››› pag. 79, Vista d'insieme delle indicazioni e dei tasti di funzione**.

Equalizzatore : Per impostare il carattere sound.

Balance - Fader : Per impostare la distribuzione del suono. Il cursore indica la distribuzione attuale del suono nell'abitacolo. Per modificare la distribuzione del suono, nella visuale dell'abitacolo, premere brevemente sulla posizione desiderata o usare i tasti di ricerca per realizzare la modifica gradualmente. Per centrare la distribuzione del suono nella visuale dell'abitacolo, premere il tasto di funzione centrale situato tra le frecce.

Sound Focus : Ottimizza il suono all'interno dell'abitacolo.

 Suono schermo tattile : Il suono di conferma è attivo e si può sentire premendo su un tasto di funzione.

No audio navigazione durante le telefonate · Durante una conversazione telefonica non verranno emesse le istruzioni vocali per il percorso da seguire. **»**

#### **Impostazioni**

#### <span id="page-81-0"></span>**Adattare il volume di riproduzione delle sorgenti audio esterne**

Quando è necessario alzare il volume di ascolto della sorgente audio esterna, bisogna prima abbassare il volume di base del sistema infotainment.

Qualora il volume della sorgente audio esterna connessa all'impianto fosse **troppo basso**, aumentare se possibile il **volume di uscita** dalla sorgente audio esterna. Se non è sufficiente, regolare il **volume di entrata** su **medio** o **alto**.

Qualora il volume della sorgente audio esterna connessa all'impianto fosse **troppo alto o il suono distorto**, abbassare se possibile il **volume di uscita** dalla sorgente audio esterna. Se ciò non fosse sufficiente, selezionare per il **volume di ingresso** l'opzione **Medio** o **Basso**.

# **Altre informazioni di interesse**

# **Altre informazioni di interesse**

# **Informazioni legali**

## **ECE**

Con la presente SEAT dichiara che l'attrezzatura soddisfa i requisiti fondamentali ed è conforme a tutte le altre norme contenute nella direttiva 1999/5/CE (CE 0700).

# **Abbreviazioni utilizzate**

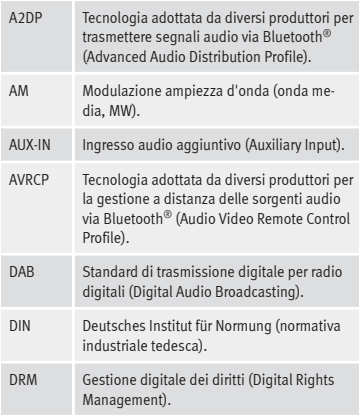

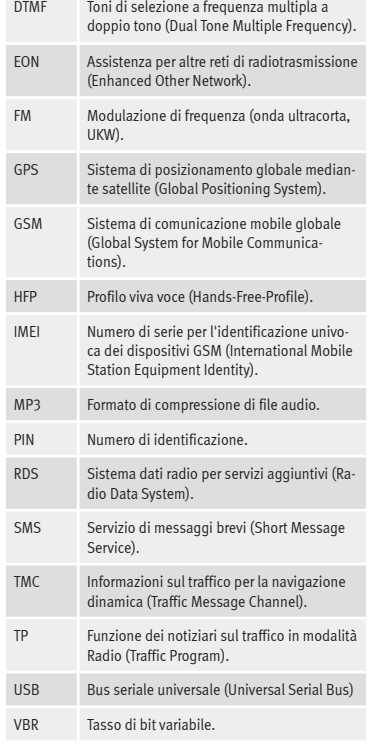

#### WMA Formato di compressione di file audio.

# **A**

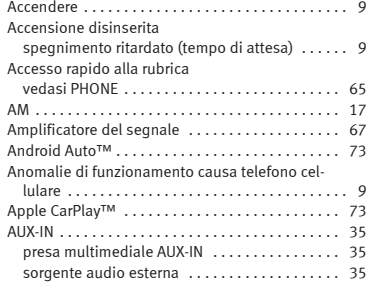

# **B**

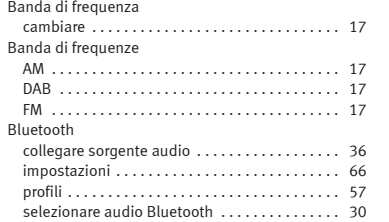

# **C**

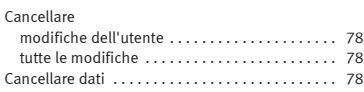

# **Indice alfabetico**

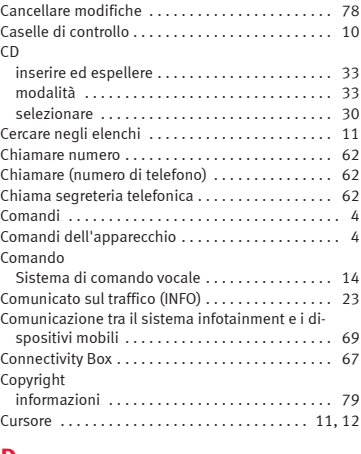

# **D**

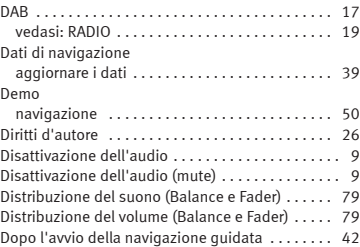

# **E**

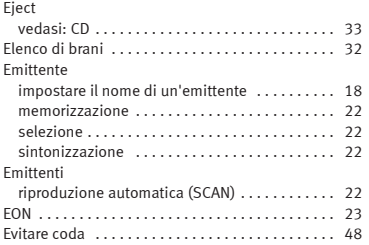

## **F**

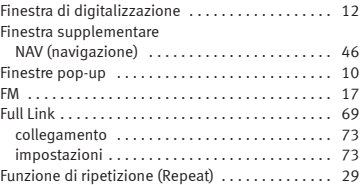

# **G**

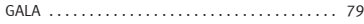

# **H**

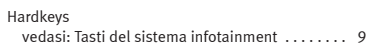

# **I**

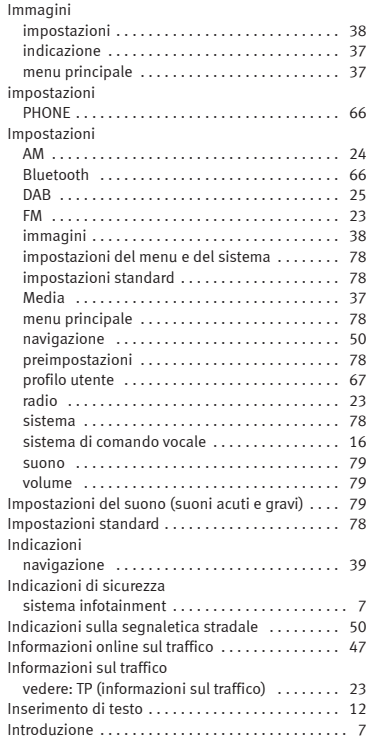

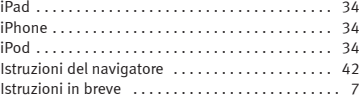

# **L**

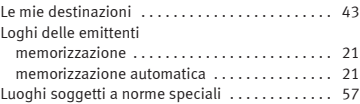

## **M**

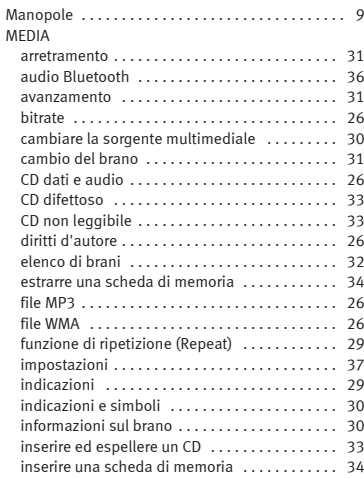

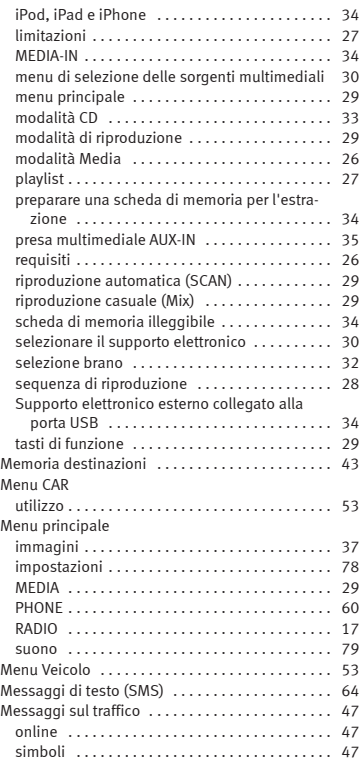

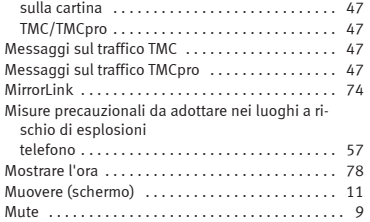

# **N**

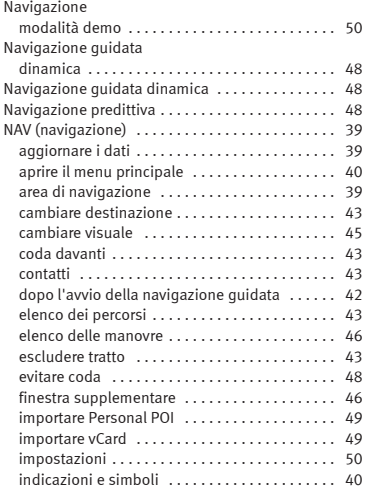

# **Indice alfabetico**

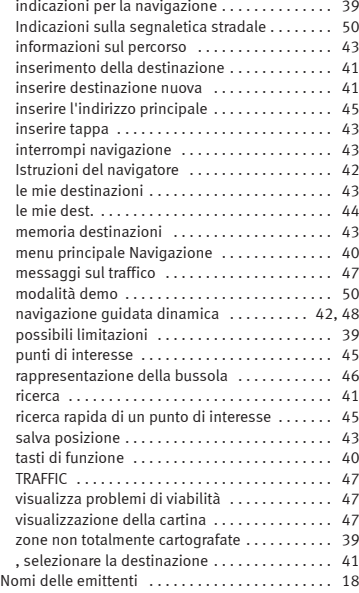

## **P**

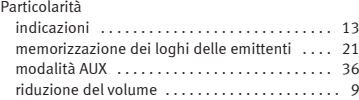

#### Personal POI

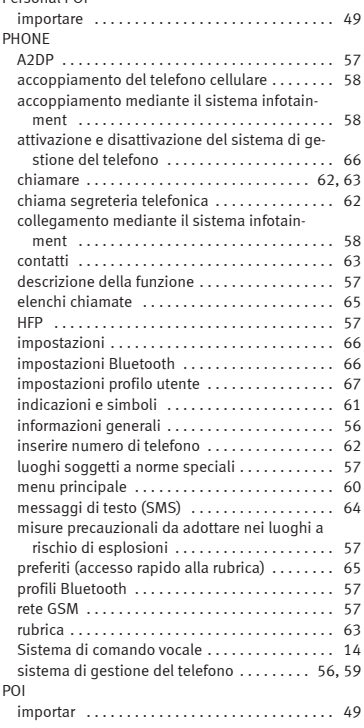

#### Porta USB +

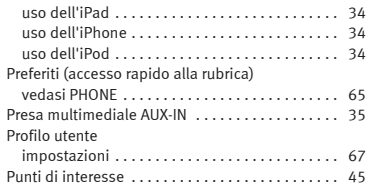

# **R**

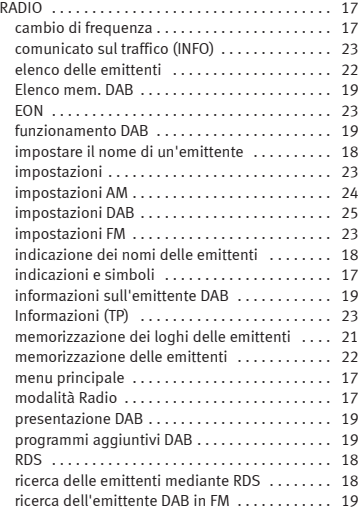

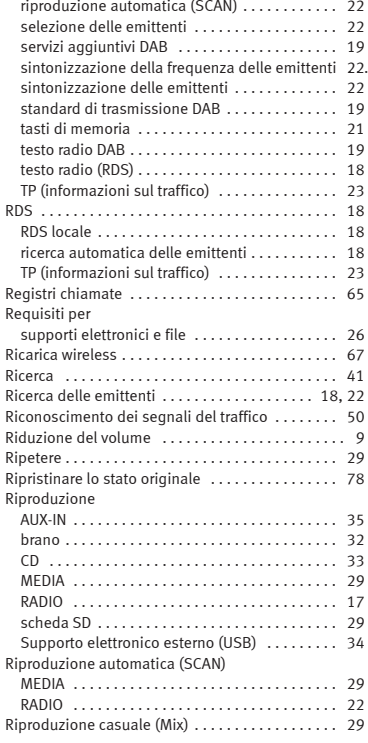

# **S**

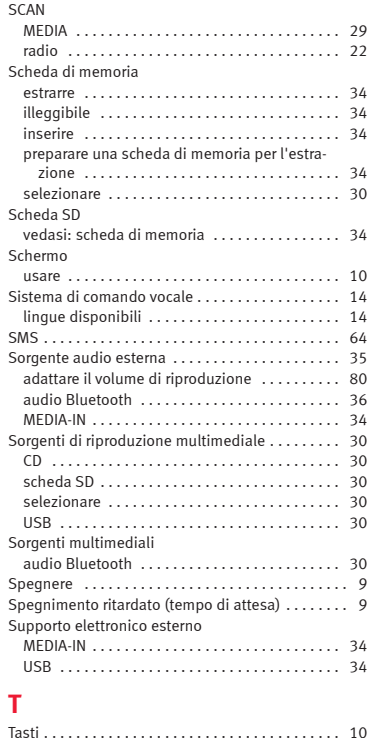

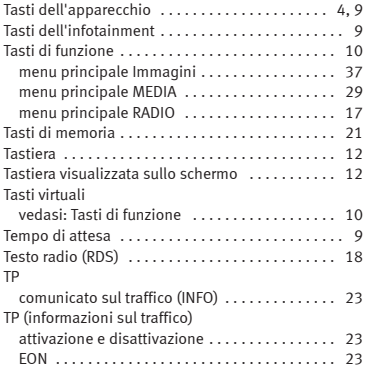

#### **U** USB

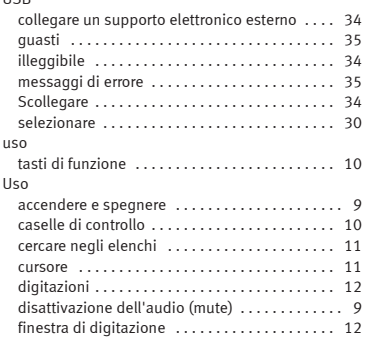

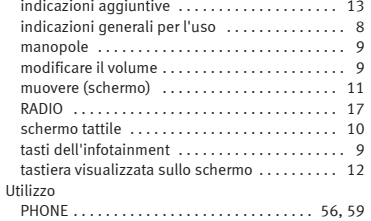

# **V**

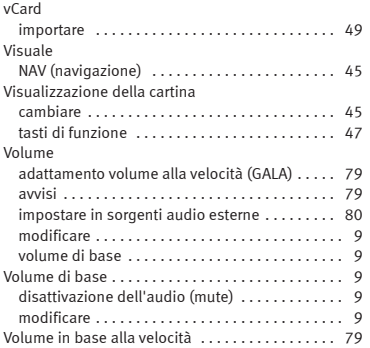

# **W**

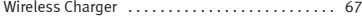

SEAT S.A. si preoccupa di mantenere tutti i suoi generi e modelli in continuo sviluppo. La preghiamo perció di comprendere che, in qualunque momento, possano prodursi modifiche del veicolo consegnato in quanto a forma, equipaggiamento e tecnica.

Per questa ragione, non si può rivendicare alcun diritto basandosi su dati, illustrazioni e descrizioni del presente Manuale.

I testi, le illustrazioni e le norme del presente manuale si basano sullo stato delle informazioni nel momento della realizzazione di stampa.

Non è permessa la ristampa, la riproduzione o la traduzione, totale o parziale, senza autorizzazione scritta di SEAT.

SEAT si riserva espressamente tutti i diritti secondo la legge sul "Copyright".

Sono riservati tutti i diritti sulle modifiche.

❀Questa carta è stata fabbricata con cellulosa sbiancata senza cloro.

```
© SEAT S.A. - Ristampa: 15.11.17
```
Italiano 6F0012750DB (11.17) Italiano 6F0012750DB (11.17)

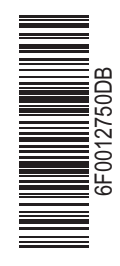

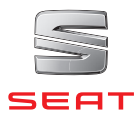